Don Lancaster's

# **PostScript Secrets**

Copyright c. 1989-91 by Don Lancaster and Synergetics Press, Box 809, Thatcher AZ 85552 (520) 428-4073

ISBN 1-882193-45-8

Book-on-demand self-published using the Apple IIe computer and the LaserWriter NTX. All graphics were done in their entirety by ProDos AppleWriter 2.1.

# **Introduction**

In April of 1987, I decided to expand my Computer Shopper coverage of the Apple LaserWriter line of PostScript-speaking laser printers. What started out as a sidebar to my ongoing Ask the Guru column quickly became a new column of its own known as Don Lancaster's LaserWriter Corner.

Since editorial space was severely limited, the key operative word here was intense. In a cross between "minute manager" and "Just-the-facts-Maam" styles, each month would usually see a few concise use tips ranging the gamut from unique beginner ideas on up to through the utterly gonzo.

There would be a Material of the Month that hopefully would lead you into some new and profitable gee-whiz uses for your LaserWriter. And a similar Publication of the Month which would get you lots of ongoing information. While many of these ended up as free, all of them were thoroughly user-tested.

Finally, each month included a new Free Font. I defined a "free font" as any trick you can apply to your already existing fonts to make them do totally new things in uniquely different ways. As you will see, quite a few of these are real mind blowers. All of them are original. Very few have appeared elsewhere.

Despite its name, much of the column's coverage applied to just about any PostScript speaking laser printer and to desktop publishing in general.

I always tried to let the readers in on the real inside stuff – things that Apple or Adobe or Canon or random printing equipment salesmen definitely did not want you knowing about.

Secrets such as reducing your toner costs by 15:1 to the 0.3 cents per page range; completely eliminating expensive AppleTalk cables; using decent grays instead of the seventeenth most putrid gray that most canned programs force on you; those full color Kroy and *Omnicolor* processes; methods to recoat SX cartridge drums; capturing bitmaps back to the host; sight reading eexec files (any patient seventh grader can do this); finding useful service manuals and repair parts; the hidden IWEM imagewriter emulator; workarounds for the NTX hard disk blowup insidiousities; sources of \$1200 LaserWriters; the exact pixel locks for dropout free gray grids; working with random numbers and screens; unique sources for badges, stamps, barcodes, bumperstickers, and padding compound; useful binding systems; and great heaping bunches more.

What you have here are all the original LaserWriter Corner columns rewritten, reset, and fully upgraded, in a new layout with a complete index and a new "levelling" of the topics to bring everything up to date.

Incidentally, by the term "LaserWriter", I mean a LaserWriter, LaserWriter Plus, LaserWriter NT, or LaserWriter NTX. The overpriced, awful print quality, and the totally useless black sheep of the family, that LaserWriter-SC is definitely not included here, since it by no stretch of the imagination deserves to even get called a LaserWriter.

You are holding the sixth in a rapidly expanding series of my book-on-demand self-published books. Each book gets custom and individually printed as it is ordered. Everything you see here was literally beat out on a brick in my own backyard, with some brand new economics that totally revolutionize technical publishing. And each new volume gets a little better than the previous ones.

As always, I do maintain a free PostScript and LaserWriter help line at (602) 428-4073. The best calling times are 8-5 weekdays, Mountain Standard Time.

> Don Lancaster Thatcher, Arizona November, 1989

## **Don Lancaster's PostScript Secrets**

Introduction

## **Don Lancaster's PostScript Secrets**

 About the Author

As he said in his classic Incredible Secret Money Machine book, Don Lancaster writes books. And quests tinajas.

**About the Author**

Microcomputer pioneer and guru Don Lancaster is the author of 26 books and countless articles. He is considered by some to be the father of the personal computer for his early ground-breaking work with hacker digital electronics and low cost video terminal displays.

Some of his other titles include his CMOS and million-seller TTL Cookbooks, Micro Cookbooks volumes **I** and **II**, Enhancing your Apple **II**, volumes **I** and **II**, the Applewriter Cookbook, All About Applewriter, the Active Filter Cookbook, his Apple Assembly Cookbook, and Don Lancaster's PostScript Beginner Stuff, along with his Introduction to PostScript videotape.

Other book-on-demand titles in this ongoing series are his Hardware Hacker, volume II, and the Ask The Guru, volumes  $\tilde{I}$  and II reprints.

Don's current software offerings include both his PostScript Show and Tell, and his PostScript Technical Illustrations, plus numerous companion disks for all his various books. Write or call (602) 428-4073 for a current listing.

Among his popular columns, Don is well known as the Guru over in Computer Shopper, as the Hardware Hacker in Radio-Electronics magazine, and as the Blatant Opportunist in Midnight Engineering.

Don is the head honcho of Synergetics, a new-age design and consulting firm specializing in Apple computing, laser printing, electronic prototyping, desktop publishing, technical writing, and in innovative software development. His avocations do include firefighting, cave exploration, bicycling, and, of course, tinaja questing.

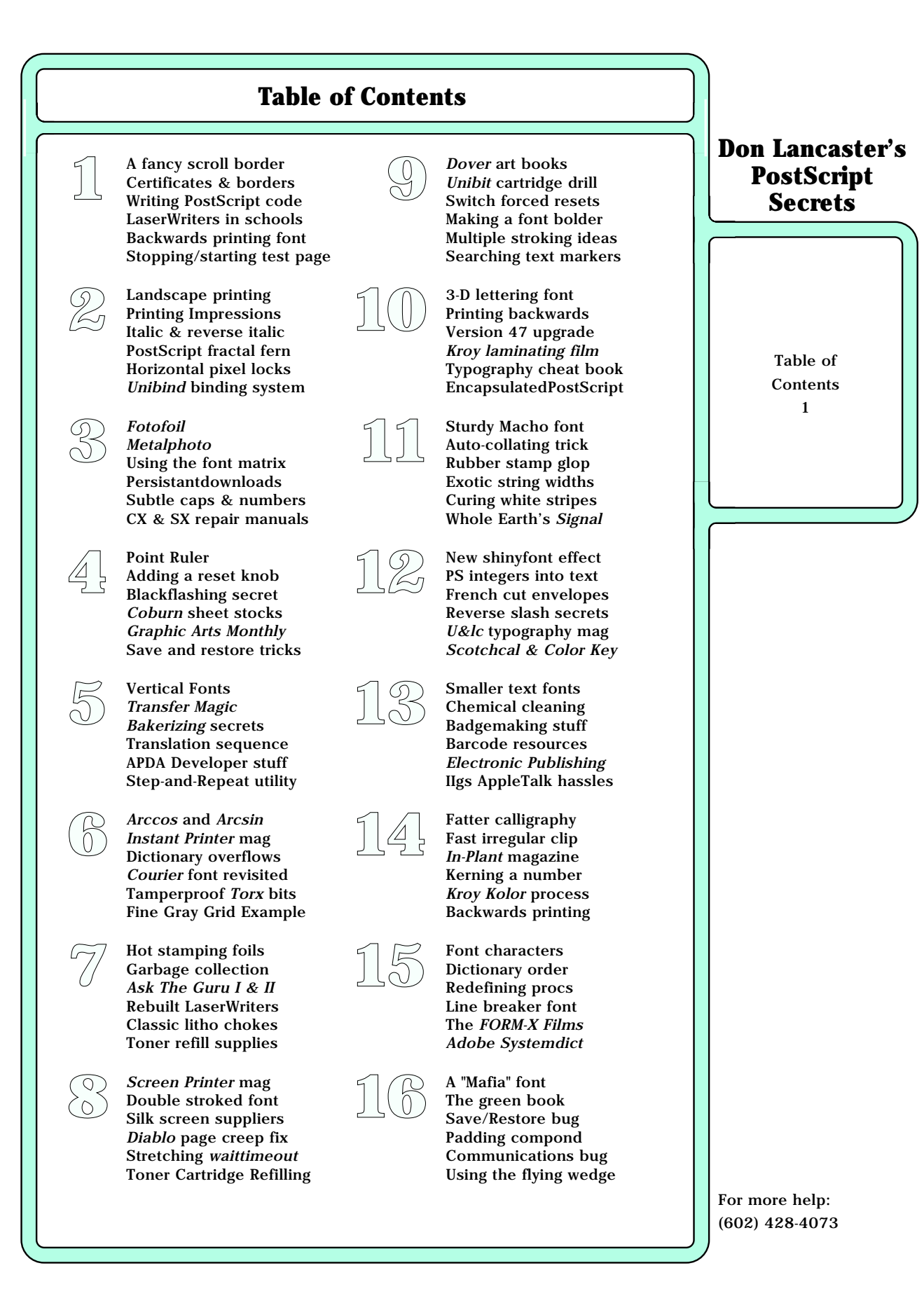

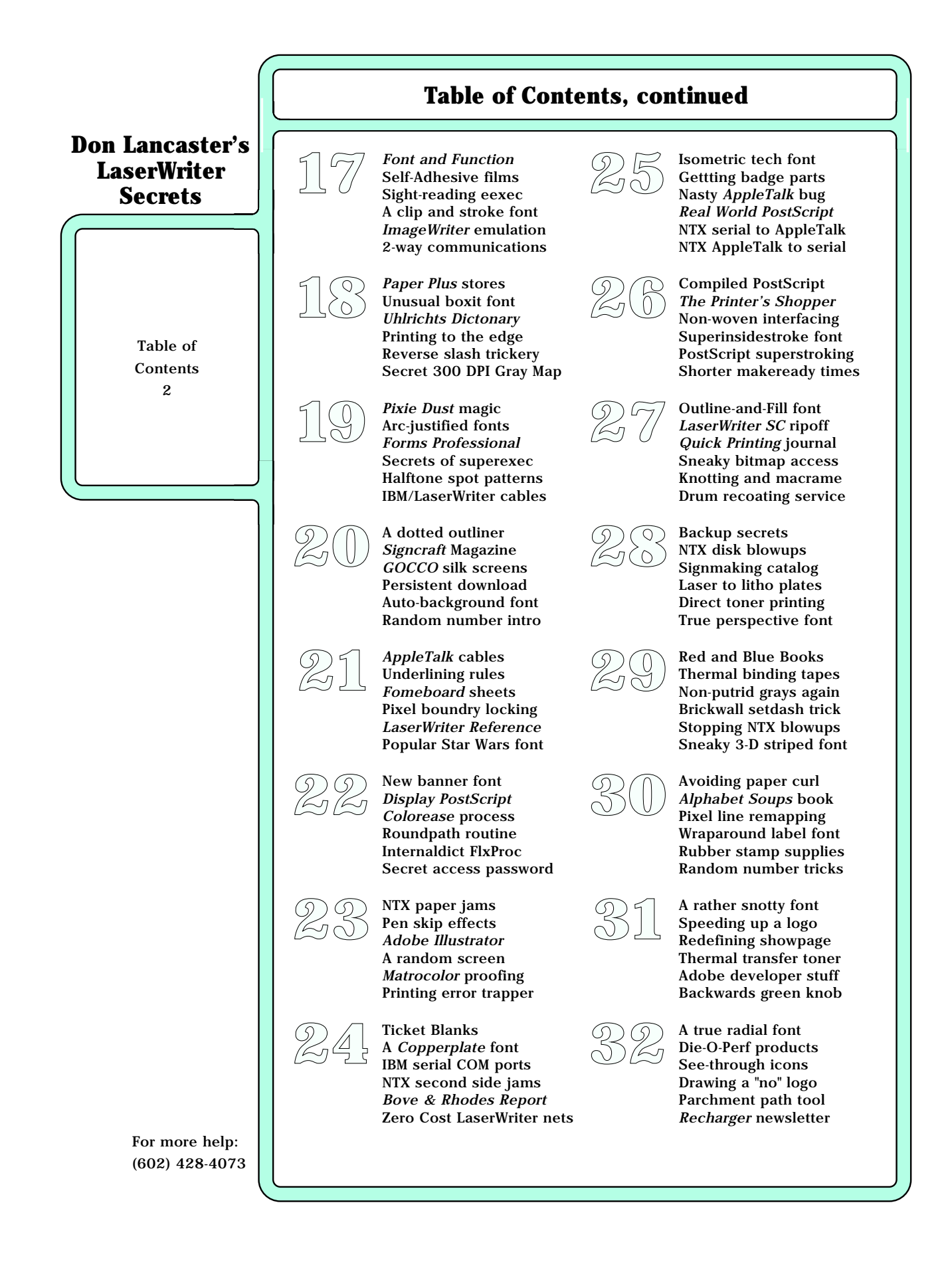

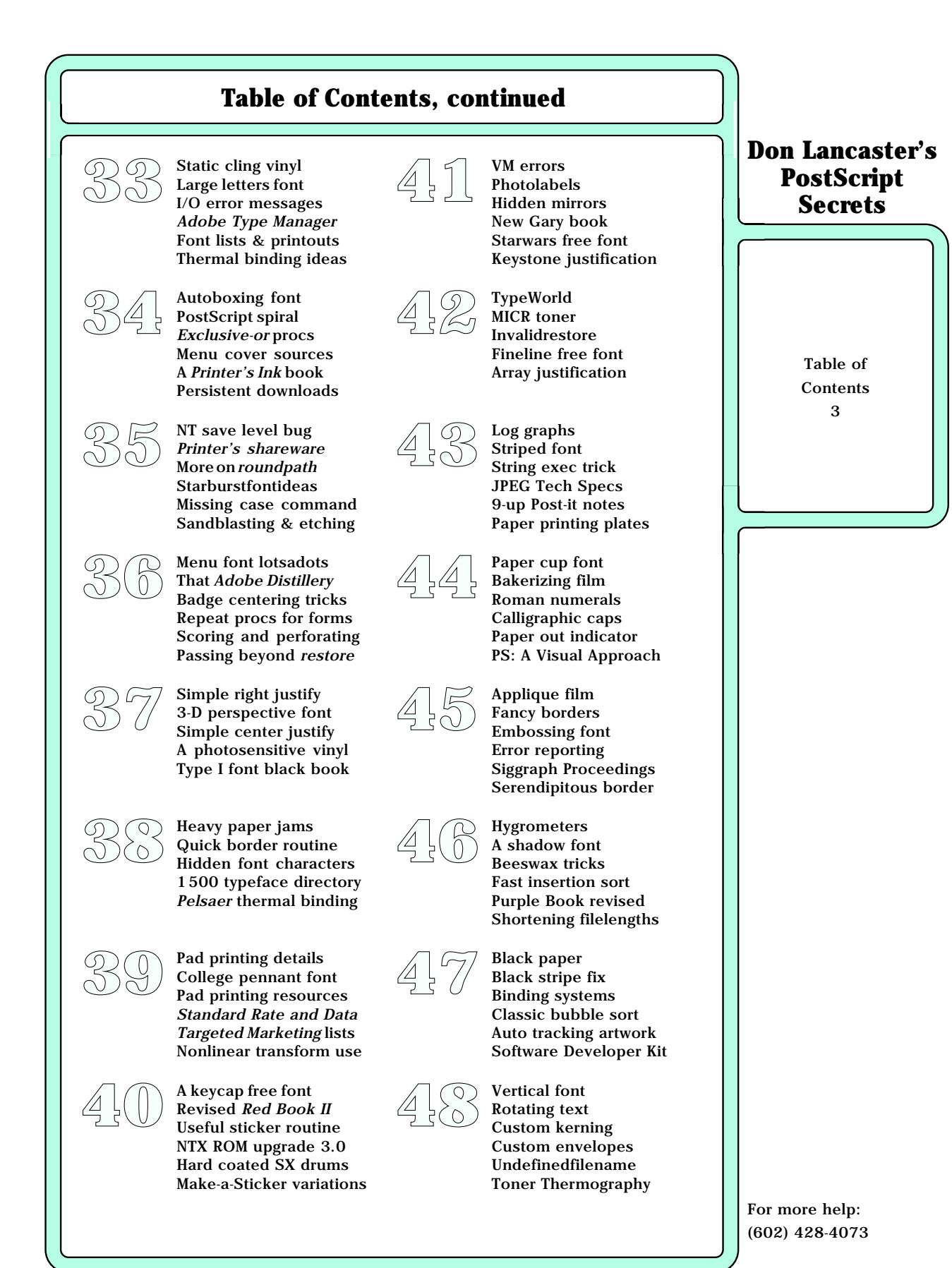

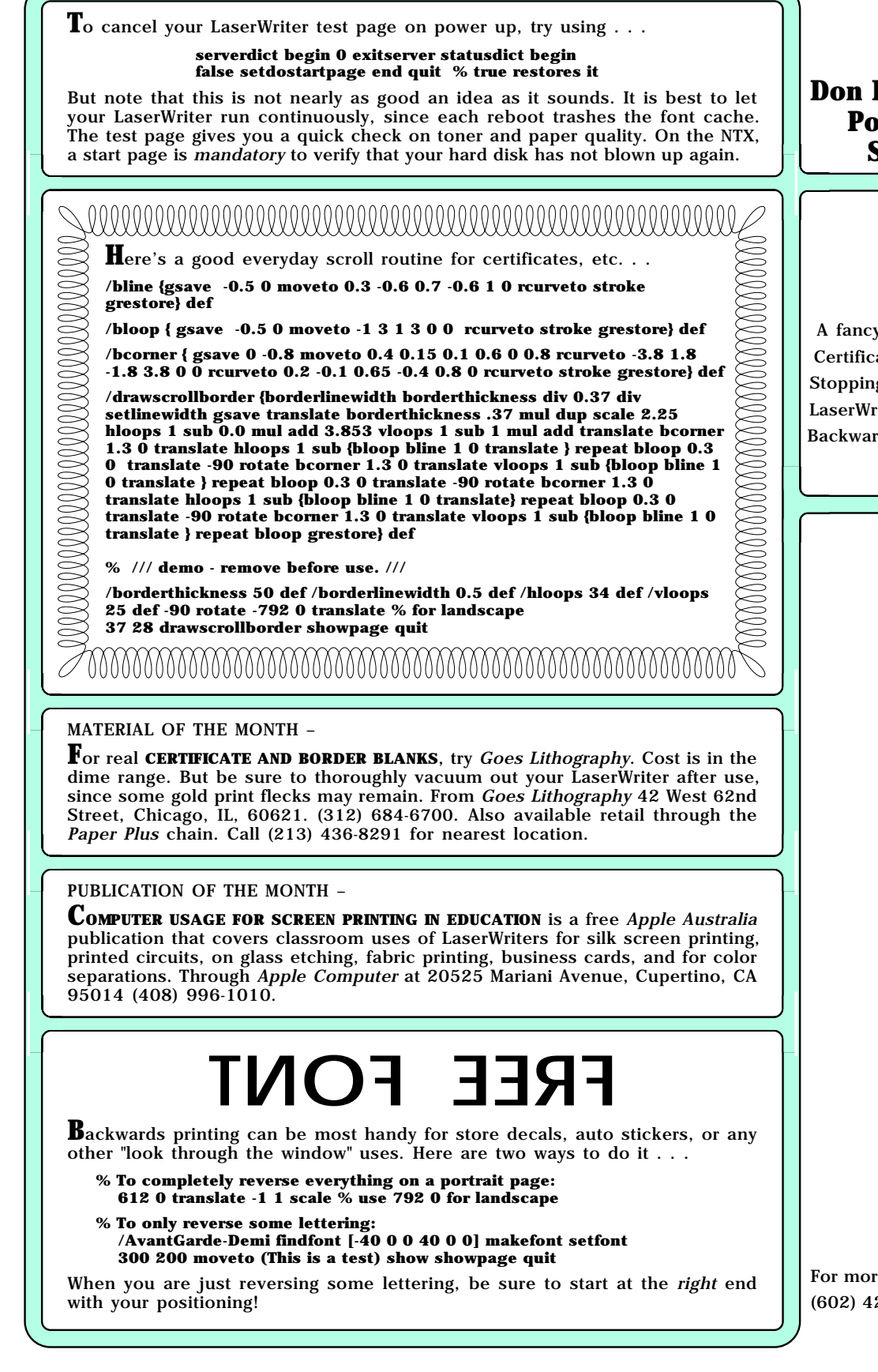

Lancaster's **PostScript Secrets**

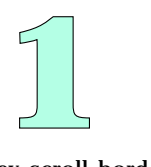

y scroll border cates & borders g the test page riters in schools rds printing font

re help: 28-4073

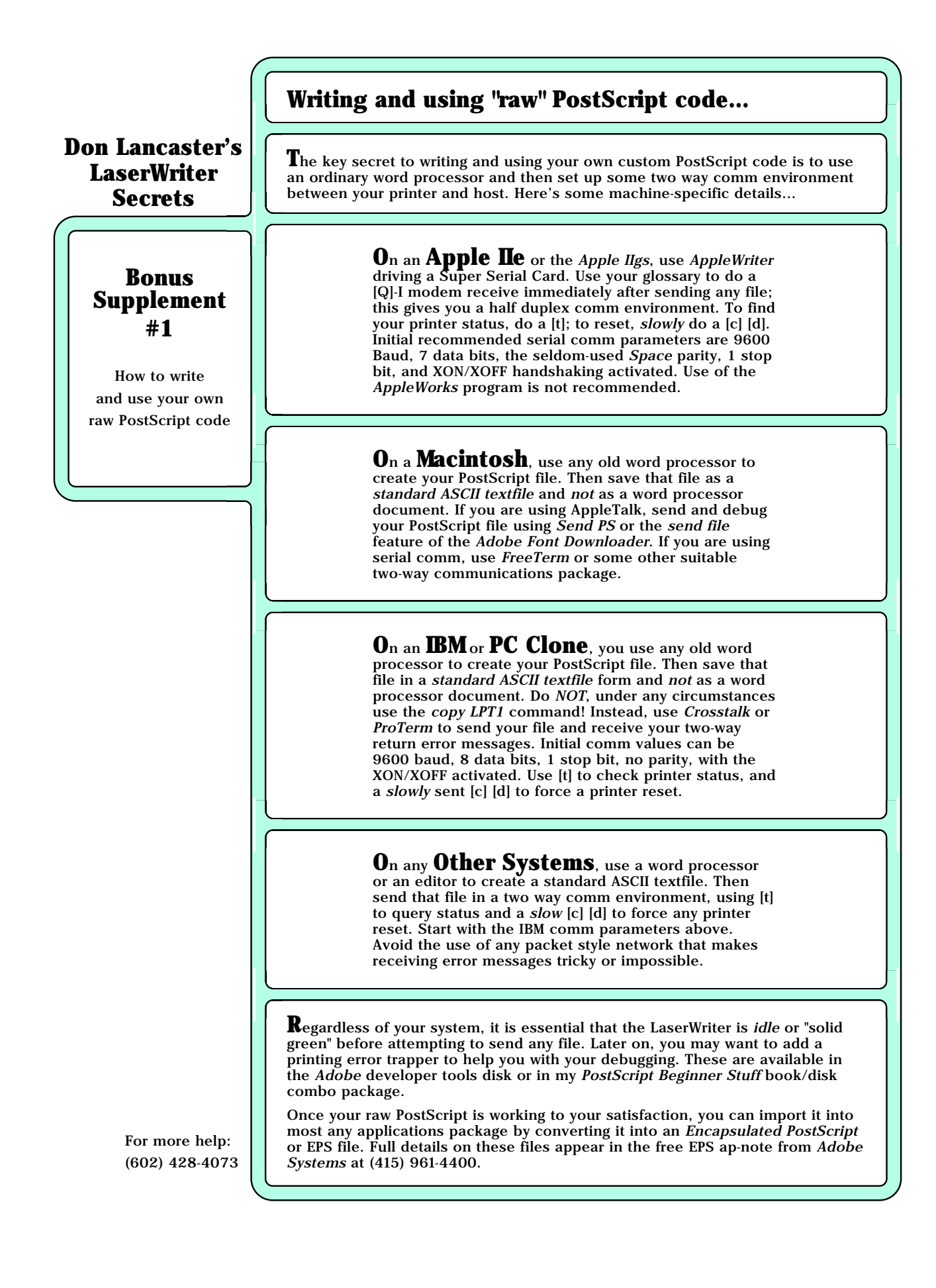

**T**o automatically collate your LaserWriter or LaserWriter Plus output, just place your printer on a two-drawer filing cabinet and open the top drawer. The pages will automatically flop over in the right order.

The PostScript command that's used to select landscape printing is . . .  **-90 rotate -792 0 translate**

This usually will get placed very near the beginning of your PostScript file, and

should preceed any other translations, rotations, or scalings.

**T**o lock things to exact one, two, three, or four pixel horizontal boundaries, use one of these commands:

**currentpoint transform round exch round exch itransform moveto**

eliminate all of the **exch** commands from the above listings.

**currentpoint transform 2 div round 2 mul exch round exch itransform moveto**

**currentpoint transform 3 div round 3 mul exch round exch itransform moveto currentpoint transform 4 div round 4 mul exch round exch itransform moveto**

These are handy for fine and dropout-free gray grids or for the elimination of variable widths of thin lines. Vertical pixel locks can also be done. Just

## MATERIAL OF THE MONTH –

**The UNIBIND** system is the best I've found so far for small scale perfect book binding. The covers are clear vinyl with a hot glue strip down them; they are ideal for protecting toner-over-parchment title sheets. Cost is around a dollar per book. The machine is a simple toaster, and is available on free lease if you purchase enough covers. Unibind, from Leonard's Distributors at 4125 Prospect, Carmichael, CA, 95608. (916) 967-6401.

## PUBLICATION OF THE MONTH –

**PRINTING IMPRESSIONS** is a free middle-of-the-road printer's trade journal with lots of ads for paper, materials, machinery, and services in it. From Printing Impressions, 410 North Broad Street, Philadelphia, PA 19108. (215) 238-5300. They also publish many other useful magazines.

# **FREE FONT**

**I**n general, if an italic or oblique version of a font is available, it should get used. But the Benguiat type you see here is not yet available in italic, so you have to fake it. Here is how you can tamper with the third value in the font matrix to get any amount of lean you want . . .

**/font1 {/Helvetica-Bold findfont [40 0 14 40 0 0] makefont setfont} def /font2 {/Helvetica-Bold findfont [40 0 10 40 0 0] makefont setfont} def /font3 {/Helvetica-Bold findfont [40 0 6 40 0 0] makefont setfont} def /font4 {/Helvetica-Bold findfont [40 0 2 40 0 0] makefont setfont} def**

**/font5 {/Helvetica-Bold findfont [40 0 -2 40 0 0] makefont setfont} def /font6 {/Helvetica-Bold findfont [40 0 -6 40 0 0] makefont setfont} def /font7 {/Helvetica-Bold findfont [40 0 -10 40 0 0] makefont setfont} def /font8 {/Helvetica-Bold findfont [40 0 -14 40 0 0] makefont setfont} def**

**0 0 moveto 2 0 font1 (F) ashow 2 0 font2 (R) ashow 2 0 font3 (E) ashow 2 0 font4 (E ) ashow 2 0 font5 (F) ashow 2 0 font6 (O) ashow 2 0 font7 (N) ashow 2 0 font8 (T) ashow showpage quit**

Incidentally, the fake Benguiat Book Italic you see here gets done this way . . .

 **/font2 {/Benguiat-Book findfont [9 0 2 9 0 0] makefont setfont} def**

A much better (although considerably slower) way to handle the longer star wars messages appears later in LaserWriter Secrets #21.

## **Don Lancaster's PostScript Secrets**

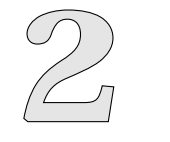

Free order reversal Landscape printing Printing Impressions Italic & reverse italic Horizontal pixel locks Unibind binding system

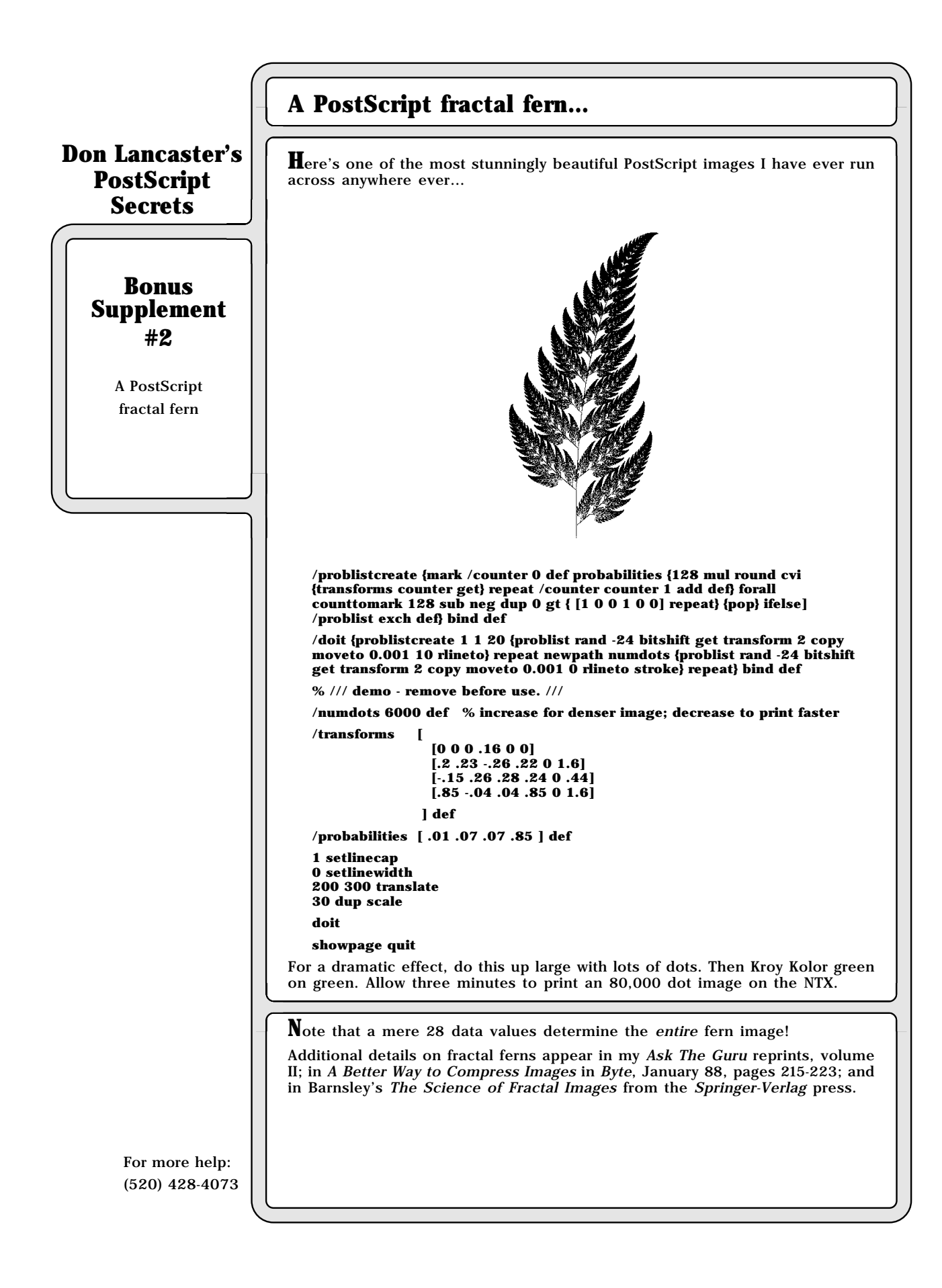

**I**nstead of the usual method, always use this sequence to select any and all of your Postscript fonts . . .

#### **/Helvetica findfont [ 9 0 0 9 0 0 ] makefont setfont**

This will allow you to squash or stretch the font by setting the character width with the first matrix value and setting the character height with the fourth value.

There's all sorts of italic and rotation tricks you can pull by changing the zeros to something else. For instance, your second zero determines the climb, the third the lean, the fifth the horizontal offset, and the sixth the vertical offset.

### MATERIALS OF THE MONTH –

**METALPHOTO** and **FOTOFOIL** are two competing processes that can generate anodized and colored aluminum nameplates, dials, and museum signs directly from your LaserWriter artwork transparencies. Since all the images are actually locked inside the metal sheet and are protected by a sapphire overcoating, they are highly vandal resistant. From Metalphoto, located at 1835 South Miles Road, Cleveland, OH, 44128 (216) 475-0655 or through Fotofoil at 4400 North Temple City Boulevard, El Monte, CA, 91734. (818) 444-4555.

#### PUBLICATION OF THE MONTH –

**T**he **HEWLETT-PACKARD 2686A SERVICE MANUAL** (#02686-90904, \$50) makes an outstanding and easy-to-get LaserWriter or LaserWriter Plus repair manual, since nearly all of the CX engine mechanical parts are similar between the two machines. H-P is also a fast and convenient source of replacement parts, albeit an expensive one. And, because of their refusal to provide any decent end user manuals, there is some poetic justice to forcing Apple to pay a \$50 cash rebate directly to H-P for each Laserwriter sold. From *HP Manuals*, at 1320 Kifer Road, Sunnyvale, CA, 94086. (800) 227-8164.

**T**he corresponding HP manual for the SX engine based NT and NTX is part number #33440-90904. This one is a "must have".

## **Sample of NORMAL FONT with internal (123) 456-7890 numbers**

# **Sample of FREE FONT with internal (123) 456-7890 numbers**

Yeah, this one is super subtle. But subtle typography tricks become especially important at 300 DPI. Which is one reason that I always will use a four-stage progressive microjustification and hanging punctuation, along with hand-crafted hyphenation, copy fitting, and post-justification editing.

At any rate, any long strings of caps or multiple sequential numerals will look oversize and out of place in any larger text body. The trick is to substitute a second font that is six to ten percent smaller for any internal caps or number strings. Here's a simple example . . .

#### **/font1 {/Helvetica-Bold findfont [16 0 0 16 0 0] makefont setfont} def /font2 {/Helvetica-Bold findfont [15 0 0 15 0 0] makefont setfont} def**

**50 100 moveto font1 (Sample of NORMAL FONT with internal (123) 456-7890 numbers) show**

**50 50 moveto font1 (Sample of ) show font2 (FREE FONT) show font1 ( with internal ) show font2 ((123) 456-7890) show font1 ( numbers) show showpage quit**

The key test for the correct caps and numbers size to use is "Does it look like it's not there?" This trick becomes super important when narrow columns are fill justified. Note that the intentional use of obviously SMALLER CAPITALS will give you a totally different effect.

## **Don Lancaster's PostScript Secrets**

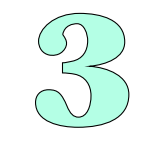

Using the font matrix Metalphoto & Fotofoil Getting repair manuals Subtle caps & numbers

# **Using Persistent Downloads…**

## **Don Lancaster's LaserWriter Secrets**

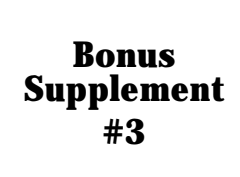

Using Persistent Downloads **A** technique known as persistent downloading can make your LaserWriter far more versatile and powerful. With a persistent download you can "permanently" put any favorite fonts, utilities, templates, emulators, dictionaries, or whatever into your printer. These routines will stay in place so long as power is applied. On a later power down, the persistent routines will go away.

For instance, I routinely do a persistent download of my Guru Powertool Utilities and my Gonzo Justify on first power up in the morning. These will give me my basic working environment for the rest of the day.

To do a persistent download, you just start your PostScript textfile with…

#### **serverdict begin 0 exitserver**

As the file is sent to the printer, your LaserWriter should respond with…

**%%[ exitserver: permanent state may be changed ]%%**

More often than not, there will be no page ejected on a persistent download, so an end-of-file, a quit, a reset, or a timeout will be needed.

Here's a simple persistent downloading example...

#### **serverdict begin 0 exitserver**

**/blackflash {0 0 moveto 1000 0 rlineto 0 1000 rlineto -1000 0 rlineto closepath fill showpage } def**

**quit**

This is a simple "blackflasher" that will eject a fully black page. Ejecting a fully black page can dramatically improve your camera-ready copy, particularly when fine grays are involved. Just use **blackflash** to activate.

**A**nd here are several persistent download WARNINGS…

- (1) Persistent downloads use up virtual memory, limiting the size and complexity of your other programs.
- (2) Persistent downloads tend to "pile up", so it is a good idea to power down before attempting to download any new ones.
- (3) Improperly done persistent downloads can trash the machine so it cannot be used. This is especially true should you change persistent parameters in serverdict, most notably the baud rate, other comm parameters, or the password.

On the NTX, a trashed machine can most often be revived by switching to Appletalk and back to 9600 thirty seconds later under power. Baud rate or comm problems can often get corrected by switching to 1200 baud, and then programming the revised comm parameters.

On the LaserWriter and LaserWriter plus, any trashed password requires an extremely complex restoration procedure requiring use of bootleg routines. You can write or call for more info.

The bottom line - **NEVER ALTER YOUR PASSWORD!**

(4) Any persistent routines are best done as closed dictionaries so they do not inadvertently conflict with any other code. Keep your persistent dictionary closed until you need it. Then close it once again after use.

For more help: (602) 428-4073

More on persistent downloads appears in the Apple LaserWriter Reference, otherwise known as the White Book. Call for info.

Your LaserWriter drum response is somewhat sensitive to the past few images run over it. The following black flasher code can be added to the start of any routine that needs exceptionally good blacks or especially uniform grays . . .

**newpath 0 0 moveto 1000 0 rlineto 0 1000 rlineto -1000 0 rlineto fill copypage showpage**

This does waste toner and paper and, of course, cannot fix any really serious drum or cartridge defects.

**G**et yourself a 1/4 inch shaft extender from any surplus electronics outfit and add it to the mode switch on your LaserWriter or LaserWriter Plus. Then add a large knob. Use a two-setscrew shaft extender, or else file a flat on the shaft.

Among its many other uses, this knob can force a reset by switching from 9600 to SPECIAL or vice versa, waiting three seconds, and switching back. But never switch to Appletalk during a reset, or you will trash any custom serial settings!

The proper way to do a save/restore is . . .

 **save /snap1 exch def mark { all of your wonderful whatever goes here } cleartomark snap1 restore** 

Your internal routine must end any and all of the dictionaries it starts. **clear** and Initgraphics are also no-nos, and the code must otherwise behave reasonably. Use snap2, snap3, etc… as needed.

MATERIAL OF THE MONTH –

**COBURN** offers unique sheet stocks, including prismatics, foils, glow-in-thedarks, pearls, diffraction gratings, and unusual textures. Some are LaserWriter compatible and some are not. From Coburn, 1650 Corporate Road, Lakewood, NJ, 08701. (201) 367-5511.

### PUBLICATION OF THE MONTH –

**GRAPHICS ARTS MONTHLY** is yet another free printers trade journal. Its ads are especially heavy on items like menus, invitations, announcements, tags, tickets, thermography, and similar goodies. Graphics Arts Monthly is at 249 West 17th Street, New York, NY, 10011. (212) 463-6834.

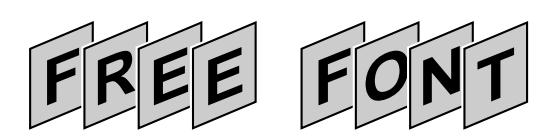

**A** climbing font is easily created by suitable tampering with the second value in the font matrix. Here is one possibility  $\ldots$ 

**106 45 {dup mul exch dup mul add 1.0 exch sub} setscreen /Helvetica-Bold findfont [30 12 0 30 0 0] makefont setfont /strr (X) def**

**/climbfont {gsave /msg exch def translate msg {dup 32 ne {strr exch 0 exch put 0 0 moveto platewide dup plateclimb mul rlineto 0 platehigh rlineto platewide neg dup plateclimb mul rlineto closepath gsave 1 setgray strokewidth 2 add setlinewidth stroke grestore gsave 0.8 setgray fill grestore strokewidth setlinewidth stroke platewide 2 div strr stringwidth pop 2 div neg add 10 moveto strr show}{pop} ifelse platespace 0 translate} forall grestore } def**

**% /// demo - remove before use ///**

**/platehigh 38 def /platewide 30 def /platespace 26 def /plateclimb 0.42 def /strokewidth 1 def**

**100 200 (FREE FONT) climbfont showpage quit**

## **Don Lancaster's PostScript Secrets**

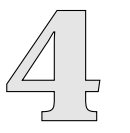

New climbing font Adding a reset knob Blackflashing secret Coburn sheet stocks Graphic Arts Monthly Save and restore tricks

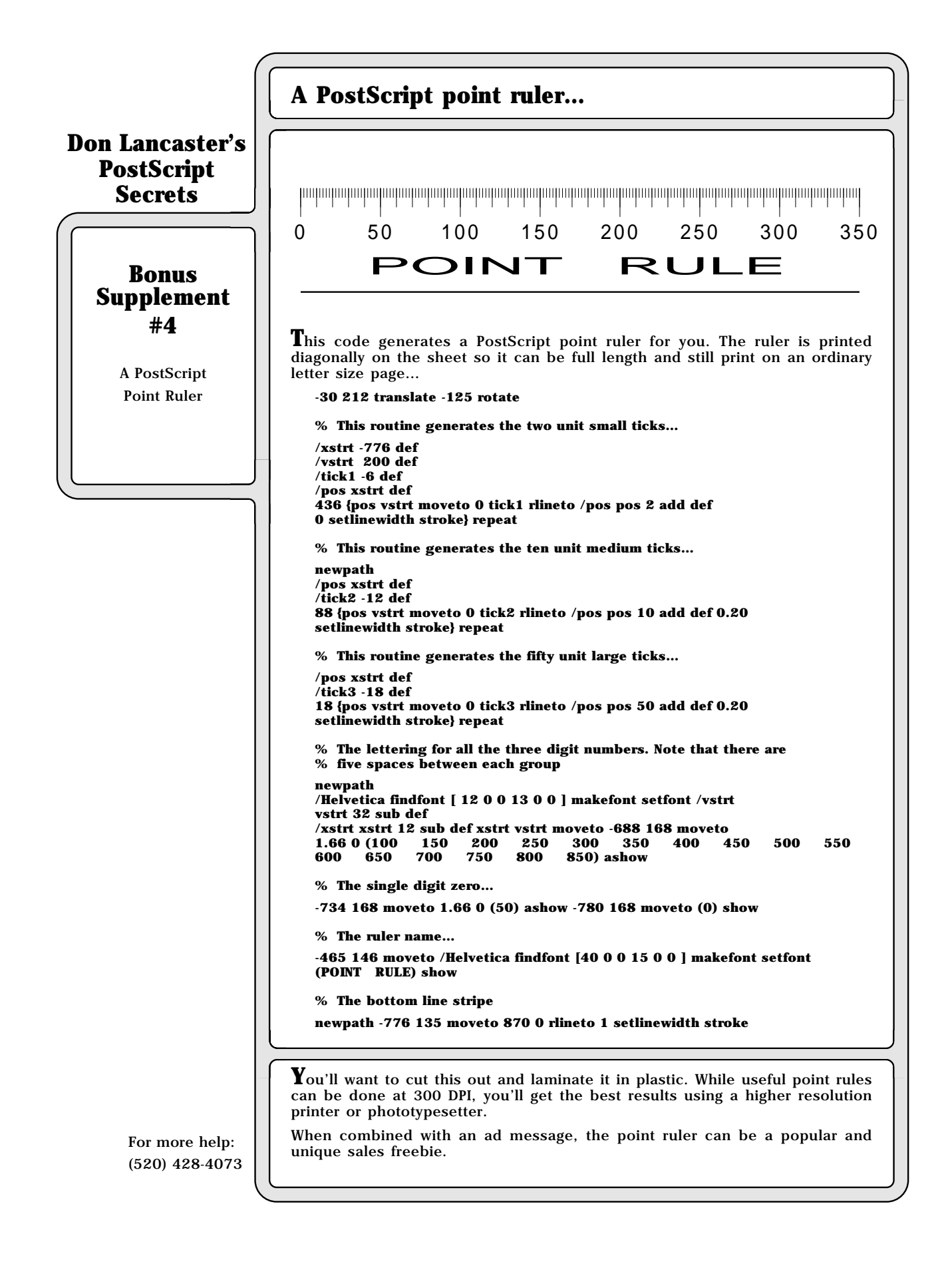

**A** very sneaky, and zero cost process called Bakerizing can make your toner images high gloss, blacker, and far more durable. This is particularly good for business cards and parchment book covers.

Just get a sheet of 1 mil mylar, place it in contact with the original, and heat it with an iron or a Kroy Kolor machine. A "completely empty" Kroy Kolor sheet will also work and can be reused many times for this calendering secret.

**A**void ever using absolute page locations! Instead, use **gsaves** and **grestores** with a translate to "lock" sub units to larger units. This ridiculously simplifies any changes in layout and future reuse.

For instance, if your whatever is inside a box, let **bl** be boxleft and **bb** be the boxbottom. Then do a . . .

> **gsave bl 10 add bb 50 add translate {{ your great stuff goes here }} grestore**

As you reposition your box or change its size, the contents will automatically track for you. Always work relative, and never absolute.

**W**atch the sequence in which you **translate**, **rotate** and **scale**, or adjustments and changes will get infuriatingly difficult. For most uses most of the time, you always do your translation first, then a rotation, and finally your scale.

## MATERIAL OF THE MONTH –

**TRANSFER MAGIC** should be available at your cloth or notions store. It instantly converts any toner image into an iron-on applique. You first make a toner on paper copy and stick the Transfer Magic to it. Next, you use water to dissolve the paper out from underneath the toner, and then finally iron the applique in place. Transfer Magic is supplied through EZ International at 130 Grand Street, Carlstadt, NJ, 07072. (201) 935-9005.

#### PUBLICATION OF THE MONTH –

**F R E E**

**F**

**N**

**T**he **APPLE PROGRAMMER'S AND DEVELOPER'S ASSOCIATION**, or **APDA** for short, is the lowest level of Apple's developer's services. Anyone can join for \$24 per year. This gives you a monthly newsletter and a low cost access to all sorts of technical insider publications and software, both Apple and third party. One example is their Asynchronous LaserWriter Driver  $v\hat{4}$ . at \$14; there are many others. APDA, 20525 Mariani Avenue, Cupertino, CA, 95014. (408) 996-1010.

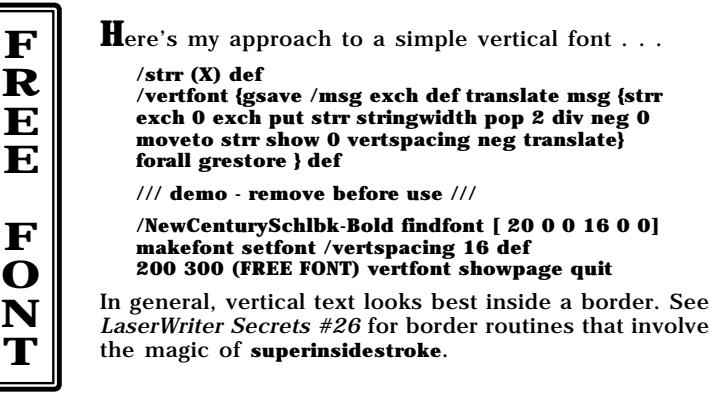

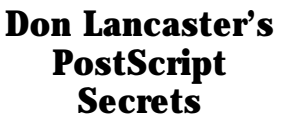

Vertical Fonts **5** Transfer Magic Relative layouts Bakerizing secrets Translation sequence APDA Developer stuff

For more help: (602) 428-4073

**F R E E**

**F O N T**

# **A Step-and-Repeat utility…**

**Don Lancaster's LaserWriter Secrets**

> onu<br>pler<br>#5 **Bonus Supplement #5**

A Powerful Step-and-Repeat **Utility** 

Here's a very powerful step-and-repeat that includes sequential numbering, crop or tick marks, portrait -vs- landscape, and lots of other useful features… **% Create a dictionary of often-used repeat patterns ... /stepnrptparams 40 dict def stepnrptparams begin % The repeat array values, starting from the left are as follows . . . % -numpages- number of pages to be printed % -numhoriz- number of repeats in horizontal direction % -numvert- number of repeats in vertical direction % -inchoriz- horizontal repeat spacing in points % -incvert- vertical repeat spacing in points % -horstart- horizontal starting position in points, lower left % -vertstart- vertical starting position in points, lower left % -portrait- true = portrait; false = landscape % -ticklen- length of tick in points % -ticktrue- true or false for showing crop marks**  true or false for sequential numbering **/admitonetick [6 5 9 150 60 25 25 true 10 true true] def /babybumper [1 2 10 270 72 40 30 false 20 true false] def /badgeaminit [1 2 3 220 220 90 60 false 250 true false] def /bigbumpstick [1 1 3 792 205 0 0 true 40 true false] def /businesscard [1 3 4 256 143 12 20 true 20 true false] def /decaapus [1 2 5 306 158 0 0 false 50 true false] def /hexsplit [1 2 3 306 264 0 0 false 50 true false] def /lilbumpstick [1 1 5 610 150 0 20 false 60 true false] def /octopus [1 2 4 306 198 0 0 false 50 true false] def /quadsplit [1 2 2 396 306 0 0 true 50 true false] def /readerservice [1 12 25 25 -15 120 450 false 0 false true] def /seqbuscard [1 3 4 256 143 12 20 true 20 true true] def /shiplabel [1 1 4 290 180 314 75 false 0 false false] def /stdplabel [1 1 11 254 74 320 5 false 20 true false] def /tenlabel [1 2 5 305 144 0 45 false 0 false false] def /vhsvideospline [1 1 13 424 56 80 35 false 0 false false] def /3.5disklabel [1 2 3 216 226 100 60 false 20 false false] def /5.25disklabel [1 1 7 316 110 275 35 false 0 false false] def end % the repeatparams dictionary /setrepeatparams {cvn stepnrptparams exch get aload pop /seqnumber exch def /ticktrue exch def /ticklen exch def /portrait exch def /vertstart exch def /horstart exch def /incvert exch def /inchoriz exch def /numvert exch def /numhoriz exch def /numpages exch def portrait {-90 rotate -792 0 translate } if} def /onetick { 0 ticklen 2 div rmoveto 0 ticklen neg rlineto ticklen 2 div neg dup neg rmoveto ticklen 0 rlineto 0 setlinewidth stroke} def /drawticks {gsave ticktrue {0 0 moveto onetick inchoriz 0 moveto onetick 0 incvert moveto onetick inchoriz incvert moveto onetick} if grestore}def /stepandrepeat { setrepeatparams numpages {gsave horstart vertstart translate gsave numhoriz {gsave numvert { drawticks save /rptsave1 exch def repeatproc rptsave1 restore seqnumber {/runningnumber runningnumber 1 add def} if 0 incvert translate } repeat grestore inchoriz 0 translate} repeat grestore showpage grestore} repeat } def % //// demo - remove or alter before reuse. //// /Helvetica-BoldOblique findfont [11 0 0 11 0 0] makefont setfont /startingnumber 673 def /runningnumber startingnumber def /numstring 10 string def % Your image has to be named /repeatproc and must be well behaved . . . % Substitute it for this simple demo. /repeatproc {57 70 moveto (This is business card #) show runningnumber numstring cvs show} def % Your step and repeat format has to be defined in stepnrepeatparams % Here is how to call it . . .**

For more help: (602) 428-4073

**(seqbuscard) stepandrepeat quit % no showpage required (!)**

**I**f you ever get a **dictfull** error message and are unable to change the size of the dictionary that has been overfilled, just do a…

#### **600 dict /mynewdict exch def mynewdict begin**

Be sure to end this dictionary if you must **restore** or return control to something like a supervisory program.

**T**o pick up Postscript's missing **arcsin** command, try this sequence…

**/asin {/hypot exch def /xside exch def hypot dup mul xside dup mul sub sqrt xside exch atan} def**

It gets used this way…

**xside hypotenuse asin**

**S**imilarly, to pick up Postscript's missing **arccos** command, try this sequence… **/acos {/hypot exch def /yside exch def hypot dup mul yside dup mul sub sqrt yside exch atan} def**

It gets used this way…

**yside hypotenuse acos**

Both of these may be further simplified by playing directly with the stack.

MATERIAL OF THE MONTH –

**T**hose hee-hee-haw-haw funny screws on your LaserWriter or LaserWriter Plus type CX cartridges can easily be removed by using a **#10 TAMPERPROOF TORX BIT**, available as part of the #945B700 set manufactured by EVCO at 3451 Lorna Road, Birmingham, AL 35236. (205) 822-5381. Jensen Tools at (602) 968-6231 is one stocking source.

#### PUBLICATION OF THE MONTH –

**T**he **INSTANT & SMALL COMMERCIAL PRINTER** is a free trade journal aimed at low end printshops and walk-in copy houses. It does have lots of useful desktop publishing products and ideas in it. They are heavily into binding systems, tags, tickets, thermography, labels, papers, cutters, drills, etc… Box 368 Northbrook, IL 60062. (312) 564-5940.

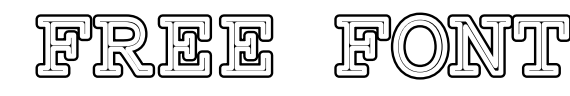

Is their any life after using a fixed pitch Courier? There sure can be, if you ever decide to get sneaky enough about it…

**/superstroke {save /sssnap exch def /sscmd exch def mark 0 2 sscmd length 2 div cvi 1 sub 2 mul {/aposn exch def gsave sscmd aposn get setlinewidth sscmd aposn 1 add get setgray stroke grestore} for cleartomark sssnap restore newpath} def**

**/novacourier {save /ncsnap exch def /msg exch def translate mark /strx (X) def 1 setlinecap 1 setlinejoin 0 0 moveto /charnum 0 def msg {strx exch 0 exch put strx false charpath currentpoint strokerule superstroke exch kernrule charnum get add exch moveto /charnum charnum 1 add def} forall cleartomark ncsnap restore } def**

**% /// demo - remove before use ///**

**/Courier findfont [80 0 0 80 0 0] makefont setfont**

**/strokerule [8 0 4 1] def**

**/kernrule [2 4 3 0 0 0 2 3 0] def % lets you custom kern each character**

**200 300 (FREE FONT) novacourier showpage quit**

The **strokerule** says to stroke 8 points wide black, followed by four points wide white. The numbers in **kernrule** let you trim the individual character spacings. There are 2 points between the F and R, 4 points between R and E, etc.

**Don Lancaster's PostScript Secrets**

Arccos and Arcsin Instant Printer mag Dictionary overflows Courier font revisited Tamperproof Torx bits

**6**

# **A dropout-free fine gray grid example . . .**

**Don Lancaster's LaserWriter Secrets**

# onu<br>pler<br>#6 **Bonus Supplement #6**

Dropout-Free Fine Gray Grid Detailed Example **C**reating a totally uniform finegray grid that is dropout free is not a trivial task on a 300 DPI LaserWriter. Here is some example rubbergrid code from my Don Lancaster's PostScript Beginner Stuff that shows you how it's done...

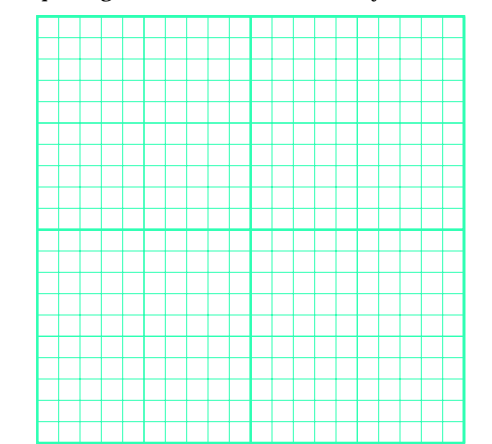

- **% Creates fine gray grids without dropouts or rattiness.**
- **% The code shown is device specific for 300 dpi printers.**
- **% To create a grid, use -hpos- -vpos- -gridsize- setgrid Until restored, all**
- **% further images will be "locked" to the grid and will expand and contract % with it. Note that optimum linewidths and font sizes will usually be much**
- **% less than 1.0 after locking.**
- **% To show a grid, use -#hlines- -#vlines- showgrid.**
- **% The seegrid command displays the grid when true.**
- **% The fat5 command emphasizes every fifth line when true.**
- **% the fatter10 command emphasizes every tenth line when true.**
- **/quadpixel {transform 4 div round 4 mul itransform} def**

**/setgrid {save /rubbersnap exch def quadpixel /size exch def quadpixel exch quadpixel exch translate size dup scale} def**

**/drawlines {72 300 div lw mul size div setlinewidth /hposs 0 def #hlines gs div 1 add cvi {hposs 0 moveto 0 #vlines rlineto stroke /hposs hposs gs add def} repeat /vposs 0 def #vlines gs div 1 add cvi {0 vposs moveto #hlines 0 rlineto stroke /vposs vposs gs add def} repeat} def**

**/showgrid{ seegrid {gsave /#vlines exch def /#hlines exch def 106 45 {pop pop 0} setscreen 0.9 setgray /gs 1 def /lw 1 def drawlines fat5 {/gs 5 def /lw 3 def drawlines} if fatter10 {/gs 10 def /lw 5 def drawlines} if grestore}if} def**

**/fat5 true def /fatter10 true def /seegrid true def**

- **% use examples: -xpos- -ypos- -gridsize- setgrid -#hlines- -#vlines- showgrid**
- **% {anything you want locked to the grid} clear rubbersnap restore**
- **% /// demo remove before use ////**
- **100 200 10 setgrid 20 20 showgrid showpage quit**

**N**ote that there is precisely one dot at each grid crossing. All linewidths of an intended width are totally uniform. Note also that you are now locked to your grid, with one unit matching one block on the grid. If you ever want to get off of your rubbergrid, simply do a **clear rubbersnap restore**.

There are several minor gotchas: The grid may not turn out exactly the precise size you want it to. This is the price you do have to pay for uniformity and no dropouts at 300 DPI. The grid size and position may also change slightly if you switch to a higher resolution phototypesetter.

And the grid works best if you do not do any translation or scaling before you call the grid code. If you must translate, be sure to call **quadpixel** to translate only to exact multiples of four pixels.

**E**xcept for the **restore** command, there is no "garbage collection" as such in PostScript. Which means that every time you re-define something, new virtual memory gets committed, rather than overwriting the previous definition. Two good ways to conserve the available memory include bracketing any sub-job with a **save** and a **restore**, and avoiding ever defining one procedure from within another one that gets called repeatedly. Use your **vmstatus** command.

**H**ere's a few sources of hot stamping foils …

**Bind-it Lamart** 150 Commerce Drive 16 Richmond Stre<br>
Hauppauge, NY 11788 Clifton, NJ 07015 Hauppauge, NY 11788<br>(800) 645-5110

**Hoechst Corp 5 Maple Roll Leaf**<br> **PO Box 1400** 2285 Ambassac (803) 879-5000

**Identicolor Transfer Print Foils**<br> **T20** White Plains Road PO Box 518 720 White Plains Road<br>Scarsdale, NY 10583 (914) 472-6640

PO Box 1400 2285 Ambassador Dr<br>Greer, SC 29652 Windsor, ONT N9C 3R Windsor, ONT N9C 3R5<br>(519) 966-4721

(201) 772-6262

E. Brunswick, NJ 08816<br>(201) 238-1800

Transfer Print Foils has an outstanding Foiled Again newsletter.

MATERIALS OF THE MONTH —

**Y**ou can get **TONER CARTRIDGE REFILLING SUPPLIES** from either Arlin Shepard at Lazer Products Inc., 12741 East Caley Avenue #130, Englewood, CO 80111, (303) 792-5277; or by way of Don Thompson of Thompson and Thompson, 23072 Mullen, El Toro, CA 92630. (714) 855-3838. In addition, Arlin manufactures the fusion wipers and drum lubricant, while Don carries the special teardown tools, low cost rebuilt LaserWriters, and replacement fuser assembly parts.

#### PUBLICATION OF THE MONTH —

**I** like to think that my book-on-demand published **ASK THE GURU REPRINTS I & II** have bunches of useful PostScript, LaserWriter, and desktop publishing stuff in them, developed in far more depth than we can do here. From Synergetics, Box 809, Thatcher, AZ 85552. (602) 428-4073.

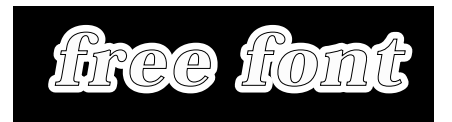

**T**he classic litho chokes and spreads are easily handled by using the Postscript language applied to existing fonts. The secret is the **charpath** operator, which must be called twice to prevent the spread on one letter from trashing the previous one…

**/Bookman-DemiItalic findfont [50 0 0 50 0 0] makefont setfont /msg (free font) def /ws (X) def**

**106 45 {dup mul exch dup mul add 1.0 exch sub} setscreen % a nice gray**

**/spreadproc { ws false charpath gsave 1 setlinecap 1 setlinejoin 10 setlinewidth 1 setgray stroke grestore currentpoint newpath exch 2 add exch moveto} def**

**/letterproc { ws false charpath gsave 0.99 setgray fill grestore gsave 0.25 setlinewidth stroke grestore currentpoint newpath exch 2 add exch moveto} def**

**172 272 moveto 0 83 rlineto 292 0 rlineto 0 -83 rlineto closepath fill 200 300 moveto gsave msg {ws exch 0 exch put spreadproc} forall grestore gsave msg {ws exch 0 exch put letterproc} forall grestore 218 7 rmoveto 0 12 rlineto 5 0 rlineto 0 -12 rlineto closepath 1 setgray fill % a manual patch showpage quit**

## **Don Lancaster's PostScript Secrets**

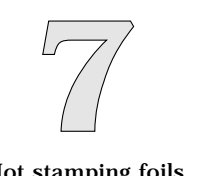

Hot stamping foils Garbage collection Ask The Guru I & II Rebuilt LaserWriters Classic litho chokes Toner refill supplies

# **Solving PostScript carriage return hassles...**

## **Don Lancaster's PostScript Secrets**

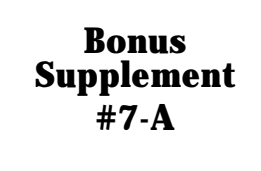

Carriage return hassles

**W**ith two VERY IMPORTANT exceptions, PostScript permits extra carriage returns or linefeeds just about anywhere. For instance, you can use carriage returns for "pretty printing" to make proc listings more readable. You can add carriage returns to hex ASCII listings to improve formatting. You can add carriage returns to images to make them look better on a host screen.

#### But ...

You CANNOT put any unwanted or extra carriage returns (INSIDE A POSTSCRIPT STRING), as they will be interpreted and used as REAL carriage returns or linefeeds.

You CANNOT put any unwanted or extra carriage returns INSIDE A BLOCK OF TEXT BEING READ AS A CURRENTFILE. as, once again, they are likely to be intrepreted and used as REAL carriage returns or linefeeds in strings.

Sadly, some editors and many earlier word processors have their heart set on throwing in extra carriage returns, either on an initial load or when formatting what they perceive to be a text line. The usual results will be PostScript listings that get spacier and spacier, or unwanted forced paragraph breaks.

The first and foremost cure is understanding WHEN and HOW your word processor or editor may try to throw in extra carriage returns. Usually there is one or more simple cures.

#### A VERY IMPORTANT POSTSCRIPT RULE

**A carriage return or linefeed that is immediately preceeded by a reverse slash will get ignorted by PostScript.** 

There are three solutions ...

Best:

#### (1) DO NOT EVER LET ANY UNWANTED CARRIAGE RETURNS HAPPEN.

Permissible:

- (2) If an unwanted carriage return does happen, preceed any and all of them with an immediate reverse slash
- (3) Or, throw in your own reverse slash carriage returns far enough ahead of time to PREEMPT any ones you do not not know about from ever happening.

The usual two methods of preventing unwanted carriage returns are..

- (A) Always import text files with carriage returns ADDED AT PARAGRAPH ENDS ONLY.
- (B) Always save your work as STANDARD ASCII TEXTFILES, and NOT as word processor documents.

Generally, the newer and the better your word processor or editor, the easier this is to do. Usually it is simply a matter of UNDERSTANDING WHAT IS COMING DOWN.

## **A**PPLE IIE

On AppleWriter on the Apple IIe, totally standard ASCII textfiles are used, and there is never any problem inadvertently adding them when importing a text file. Files are saved as standard text files, so there is no problem using them with a comm program.

BUT, if you try printing directly to your PS printer as I do, carriage returns will be forced every 240 characters or less, chopping up longer paragraphs. I automatically solve this problem by using the WPL.200 routine on GENIE PSRT #242 NEWGTOOL.AII. Another route would be to use ProTerm to actually send and receive files.

# **Solving PostScript carriage return hassles...**

## **M**ACINTOSH

On most Mac word processors, ALWAYS import text files with carriage returns AT PARAGRAPH ENDS ONLY! And ALWAYS use the "SAVE AS" feature, being certain to select a TEXT ONLY output. Then use SendPS to actually send the file to your PostScript printer.

Remember PARAGRAPH ENDS on import; TEXTFILE ONLY on export.

## **IBM PC OR CLONE**

This portion submitted by Richard Kern ...

The MECHANICS GUIDE to GONZO13A

#1 ---- ASCII text and hard returns

In publishing this first book using the gonzo tools and utilities several areas caused an immense amount of grief trying to solve the problem. One of those is the issue of hard returns and getting Gonzo to work around them. Don Lancaster addressed this in the PULP template by inserting  $\backslash$  every 200 or so characters. This told the colcheck proc to ignore the hard returns.

Now I don't like counting characters to find the next 200th one, and I didn't want to write a macro because I found that my word processor was not consistent in the treatment of the files and that would be a waste of time. That question of how the word processor was handling files had to be addressed and solved. The word processor in question is Word Perfect 5.1.

The answer is found in the fundamental nature of word processors. By definition a word processor forces the text into a predefined page definition and will insert softreturns and hardreturns as necessary. However,a text editor does not. The cleanest solution is to use a text editor for all document preparation which involves long strings of text. On a file with "sentences" that are shorter than the screen width, a word processor that will save your file as ASCII text will work fine.

A text editor will let you run characters out on a line as far as you need to, depending on the program. I have several single lines of text that run on for over 600 characters to the right without a hard return and gonzo just loves the stuff.

## **S**PECIFIC PC CARRIAGE RETURN WORKAROUNDS

WordPerfect 5.1 Word Processor

ASCII files can be retrieved but MUST be saved as ASCII text (CNTRL-F5) -1-1. Works fine for program code or small amounts of text. It will insert soft and hard returns.

WP51 has 2 options to import ASCII text: choice #2 on the menu converts all line codes to HRT's and then you are really up the creek. Same comment on usefulness.

Choice #3 on the menu leaves the SRT's but still makes the document conform to its margins and page size. Gonzo get a a nasty cold and acts like a camel - it balks. The output has a commented header and is PS unprintable without modification. So don't use this option.

Workaround is to go into the setup menu and define a new page size. I made one that was 40" wide and now my text strings can run out 40" to the right. Save in ASCII format and you're in PostScript heaven. This is attractive because of the macro capability and command language of WP51.

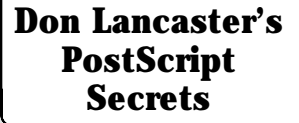

**Bonus Supplement #7-B**

Carriage return hassles

# **Solving PostScript carriage return hassles...**

## **Don Lancaster's PostScript Secrets**

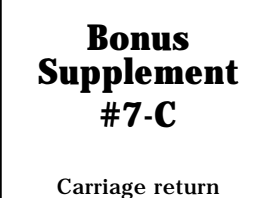

hassles

#### Word Perfect Office Editor

Preferred choice, an outstanding product. Allows strings of any length, has macros, search and replace, menus are almost the same as the word processor. The keyboard functions work the same way. No spell check or thesarus (this is a text editor).

Part of the WordPerfect Office package which is normally more \$. Even so it's worth the \$. It saves you heartache, tears, gnashing of teeth, and other dire consequences to the equipment. I found it by fortuitous accident.

#### PC Write text editor

Works well and its shareware. It also has macros, search and replace and other features. It will read your ASCII files and write them with out adding any formatting changes. No apparent limit to length of text line! Give it a try and upgrade to the commercial version if you're not a WP fan.

### TED.COM - PC Mag text editor

This is your main garden spade for small changes. It loads fast, fast and save your file without forcing its ideas on you. It does have limitations on file size and string width. Don't leave home without it.

The page creep bug in the Diablo emulation mode on LaserWriter Version 38 can be worked around by calling for 65 line pages and then by placing these commands at the start of the very top line of each and every page…

#### **[J] [esc] 3 [J] [J] [esc] 4**

The **[J]** here means "control-J". This is very easy to do using Applewriter's TL command, but may be tricky otherwise. The bug did get fixed in Version 47 and higher. The patch works by removing two pixel lines from each page, which exactly compensates for the page to page creep.

When you are refilling your toner cartridges, a "metallized" write protect tab from a floppy disk makes a quick and dirty tape seal for both the filling hole and the holding tank hole. But a far better solution is to use a nickle plastic Caplug from either the Caplug people at (716) 876-9855, or from Niagra Plastics at (814) 868-3671. Free samples are usually available.

**S**hould you be sending multiple-piece files to your *LaserWriter* and need more than 30 seconds between files for disk loading and processing, just use this command to temporarily extend the default wait timeout…

**serverdict begin 0 exitserver statusdict /waittimeout 180 put**

The 180 here is good for 180 seconds, or three minutes. You can change it to anything you like. But avoid ever using the "infinite time" **/waittimeout 0 put** command, especially on a network.

### MATERIALS OF THE MONTH –

**T**wo of the leading sources of **SILK SCREEN SUPPLIES** include Advance Process Supply at 400 North Noble Avenue, Chicago, IL, 60622; and the Southern Sign Supply at 127 Roesler Road, Glen Burnie, MD, 21061. (301) 768-8600.

#### PUBLICATION OF THE MONTH –

**SCREEN PRINTING** is a fat and slick monthly magazine serving the silk screen industry. There's lots of new uses and opportunities for your LaserWriter output in here. Subscription cost is around \$28 per year. Screen Printing 407 Gilbert Avenue, Cincinatti, OH, 45202. (513) 421-2050.

# FREE FONT

**W**e will be seeing more of double stroked fonts in future columns, but for now, here is a simple outlined and doublestroked font that has adjustable character kerning…

#### **/Bookman-Demi findfont [50 0 0 50 0 0] makefont setfont**

#### **/workstring (X) def**

**/doublestrokefont { /textstring exch def /ypos exch def /xpos exch def textstring stringwidth pop textstring length 1 sub kern mul add 2 div xpos exch sub ypos moveto textstring {workstring exch 0 exch put workstring false charpath gsave 0 setgray fill grestore gsave gsave 0 setgray 1.5 setlinewidth stroke grestore 1 setgray 0.75 setlinewidth currentpoint stroke grestore exch kern add exch moveto} forall} def**

**/kern 3 def**

#### **200 300 (FREE FONT) doublestrokefont**

#### **showpage quit**

What you do here is grab each character as an individual text string. You then trace the outline, first stroking wide white, and then narrow black. But note that the characters will fatten excessively if the narrow black gets too wide.

## **Don Lancaster's PostScript Secrets**

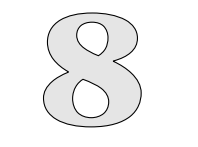

Sealing refill holes Screen Printer mag Double stroked font Silk screen suppliers Diablo page creep fix Stretching waittimeout

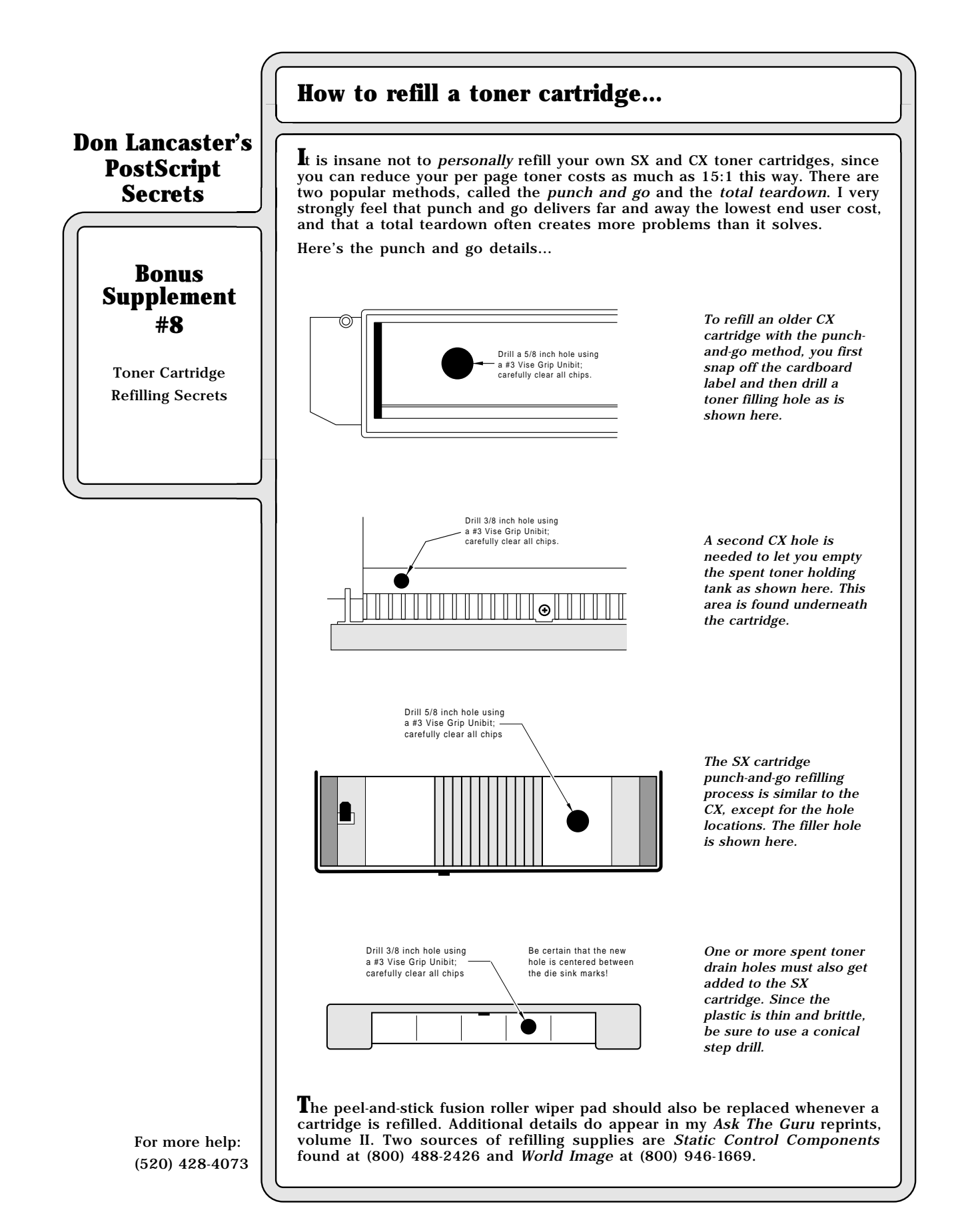

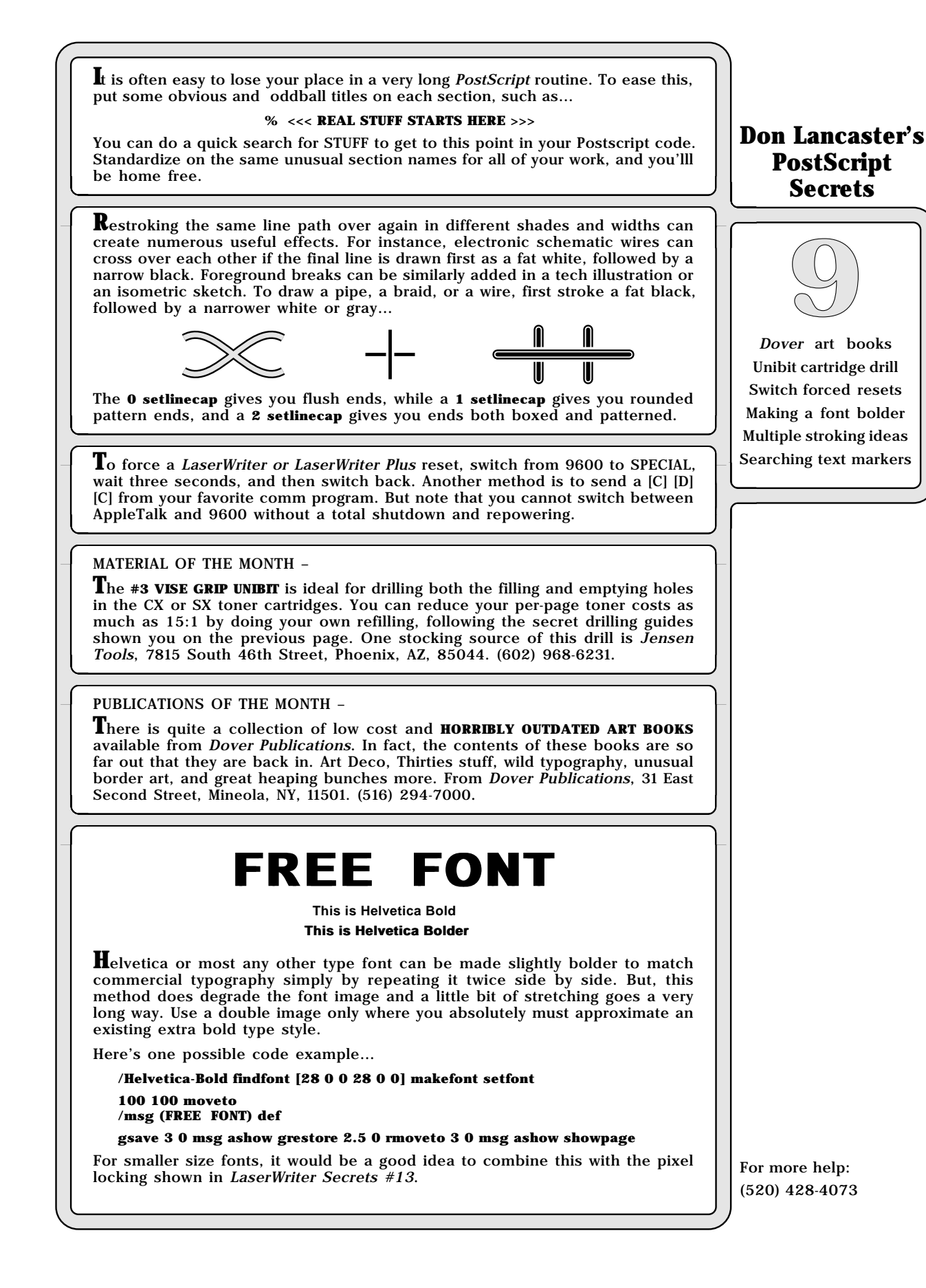

# **PostScript string de-referencing...**

## **Don Lancaster's PostScript Secrets**

**Bonus Supplement #9**

String de-referencing Have you ever had a PostScript string inexplicably change its contents or refuse to get recognized halfway through a complex program?

I've had this happen to me a number of times, and it even sometimes shows up in the ADOBE DISTILLERY. The problem is especially common in dictionary stashes. I think I have now found both the cause and the simple but subtle cure, so this short PSRT tech note...

Say you have a string named /workstring...

/workstring (ABC) def

Lets SUPPOSEDLY save a copy of this string...

/oldstring workstring def

And /oldstring now, of course contains (ABC). Now the fun begins. Say you change workstring like so...

workstring (X) 1 1 putinterval

And your workstring now contains (AXC). Now for the trick question: What is now in oldstring?

If you guessed (ABC) you are WRONG!!!. You will find the "NEW" (AXC) in your "old" copy of oldstring!!!!.

Which makes what you thought was in oldstring wrong. Such that it prints wrong, includes extra characters, repeats itself, or else refuses to get properly compared. Causing maddening and infuriating debugging problems.

What to do?

Well, when you attempt an...

/oldstring workstring def

you do NOT create a new string. All you have done is saved a POINTER that points to the OLD copy of workstring. And if you change workstring with a PUT or a PUTINTERVAL, sure enough, oldstring also gets changed, because oldstring is NOT a string, it is just a pointer right on back to workstring.

There is really JUST ONE string involved.

THE CURE

When you want to save the EXACT contents of some string, you must create NOT A POINTER, but a BRAND NEW STRING that will hold the contents for you.

Like so....

#### **workstring dup length string cvs /oldstring exch def**

This immediately creates a new string and pokes the current values into oldstring. There is no longer any pointer involved, and workstring can go ahead and change all it wants to without changing old string.

We can say that the two strings are DE-REFERENCED. The one has nothing to do with the other any more.

Note that cvs is normally used to change something else into a string. But there is nothing that says you cannot use it to change a string into a new string. Nothing at all.

To rehash: To make sure a string copy does not change later, ALWAYS create a new string by using the cvs operator, rather than just defining a pointer.

**V**ersion 47 ROM upgrade kits are now available for your LaserWriter or LaserWriter Plus through your dealer with a list price around \$320. The upgrade runs most everything  $\frac{1}{3}$  faster, and cures some nasty blowups of version 38, but has a stronger lock on fontpath. Yes, the **framedevice** blowups have been minimized, and those **copypage** hassles have been fixed. The upgrade should rapidly pay for itself if you use your LaserWriter more than two hours per day.

**U**se this PostScript sequence to do "backwards" printing . . .

#### **612 0 translate -1 1 scale**

You might want to do this for a window decal or other transparency. You can also use **0 796 translate 1 -1 scale** to turn things upside down, or else use a **612 792 translate -1 -1 scale** to work both upside down and backwards.

**T**he baseline setup for your serial communications should be 9600 baud, eight data bits, one stop bit, and no parity. If this doesn't seem to work, try using seven data bits and two stop bits instead. Or call our helpline for assistance.

### MATERIAL OF THE MONTH —

**T**he **KROY LAMINATING MATERIAL** is a transparent overlay that is ideal for book covers, menus, and anywhere else heavy handling of a toner image is involved. The material is thinner and much more subtle than your usual peel-and-stick acetates. Available from Kroy Sign Systems Scottsdale Airpark, Scottsdale, AZ 85260. (800) 521-4997.

#### PUBLICATION OF THE MONTH —

**A** good **TYPOGRAPHY CHEAT BOOK** is super handy for layout and style ideas. My favorite here is Biegleisen's Art Director's Work Book of Type Faces. From Arco Publishing, at 219 Park Avenue South, New York, NY, 10003. (212) 777-6300. A few similar titles are available from ads in U&lc at (212) 371-0669, or from North American Publishing at (215) 238-5300.

# **FREE FONT**

**T**rue 3-D lettering is almost as easy to do as plain old shadow printing, although it does takes somewhat longer to print.

Here is the code . . .

**133 25 {dup mul exch dup mul add 1.0 exch sub} setscreen**

**/shadowproc {gsave shadowdepth 2 mul {0 0 moveto spread 0 msg ashow shadangle cos 2 div shadangle sin 2 div translate} repeat grestore} def**

**/charproc { gsave 0 0 moveto gsave spread 0 msg ashow grestore 0 setgray 6 setlinewidth stroke grestore} def**

**/shadowdepth 10 def /spread 3 def /shadangle 45 def**

**% demo -- remove before use --**

**/AvantGarde-Demi findfont [50 0 0 50 0 0] makefont setfont /msg (FREE FONT) def**

**200 300 translate 0.4 setgray shadowproc 0.9 setgray charproc showpage quit**

This works by a repeated stagger printing for the shadow, followed by a single printing for the final letter. Even more impressive results can be obtained if you combine this technique with the **charpath** and the **forall** operators. We'll see more on this shortly.

## **Don Lancaster's PostScript Secrets**

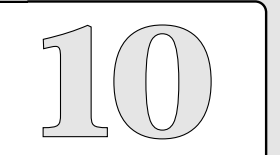

3-D lettering font Printing backwards Version 47 upgrade 7 versus 8 data bits Kroy laminating film Typography cheat book

# **Using EPS encapsulated PostScript files…**

## **Don Lancaster's PostScript Secrets**

# **Bonus Supplement #10**

Using those EPS Encapsulated PostScript Files

An Encapsulated PostScript, or EPS file is some segment of PostScript code that can be safely imported by a larger application program. This lets you move your figures or illustrations into pagemaking programs, or otherwise link any individual or custom routines together.

The two key documents are the Encapsulated PostScript Files Specification, Version 2.0, and the Document Structuring Conventions Specification, Version 2.1. Both of these are available free from Adobe Systems at (415) 961-4400.

All of the document structuring conventions are voluntary, and are completely ignored by your printer's PostScript interpreter. Thus, cooperation is required between the EPS and host routines to decide what is really needed.

A conforming document comment will begin with a **%%** or a **%!** and will be less than 255 characters long. Extensions can use a **%+** line. Often used comments include the PostScript version, title, creator, and date. Other comments can be included for paper weight, color, included fonts, files, and procs.

On to an EPS file. In its simplest form, an ordinary textfile is used. The only manditory requirements are these two initial lines ...

#### **%%!PS-Adobe-2.0 EPSF-2.0 %%BoundingBox: LLx LLy URx URy**

Here **LLx** is the distance in points from the left sheet edge to the left side of your image. **LLy** is the distance from the bottom sheet edge to the image bottom. **URx** is the distance from the left sheet edge to the right image side and **UR**y is the distance from the bottom sheet edge to the top image limit.

Note that all these numbers are completely independent of any translation, scaling, or rotation system in use within your EPS file. To find your bounding box, you print your file and then measure all these dimensions in points on your printed page. Use a standard point rule to do this. The purpose of a bounding box is to let an applications package know how large the "standard" size of the image is, and where it is to be located from a reference location.

These two conforming comments are the only two actually required by an EPS file. Any additional conforming comments could get added as needed, or as requested by whatever is importing the EPS file. It is suggested that all the conforming comments be ended by a **%%EndComments** final line.

The EPS code has to be well behaved, and must not do anything that would corrupt what the importing applications package is trying to accomplish. The PostScript EPS code should only involve a single page or smaller image. These commands are not allowed…

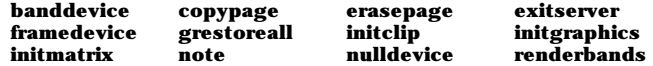

Several other obvious and device specific operators are also disallowed, such as **initializedisk**. The **setscreen** and **settransfer** operators are allowed only if you carefully do save and restore the original screen and transfer functions.

While the **showpage** operator still is allowed in an EPS file, the importing program is supposed to be intelligent enough to ignore it.

The rules here are simple: Don't do anything that messes up the importing program. Do make sure the importer can pick up exactly where it left off.

What I have just described is the textfile form of an EPS file. These usually will be host independent. It is also possible to include an EPS file into a device specific host program. This can be done to allow such things as non-PostScript screen images and other host-specific code. Examples of these would include EPSF and PICT screen files on the Mac, and TIFF files on IBM.

For more help: (520) 428-4073 **O**nce again, get the original EPS specs before actually using any EPS files.

**T**he straight through paper path on your LaserWriter NT or NTX prints faster and is less likely to jam. Whenever possible, reverse your page order with software, rather than using the sequence reversing top exit tray. This gets very important on long double sided printing jobs.

**I**f you get a thin and persistent vertical white stripe in your LaserWriter or LaserWriter Plus copies that does not change when you change cartridges, here is how to fix it – Open the machine and remove the cartridge. Have a friend slide the two tabs above the cartridge hole enough to open the scanning window. Blow into the scanning window by using a solder sucker or else a photographer's air bulb to remove the cathair that is stuck to the mirror. If that does not do it, very carefully and very gently wipe the mirror once with a brand new artist's brush. Note that this is a delicate front surface mirror.

**O**ne "sledgehammer" cure to find the width of any text string, no matter how much custom kerning, font changes, or character post-processing is in use – Do a **gsave**, then select the **nulldevice**, and do a **0 0 moveto**. Image the string. Do a **currentpoint**, followed by a **pop**. The stack will now hold the string width.

**A** somewhat muffled and intermittent yowling from inside your LaserWriter can often be cured by opening the lid and letting the cat out.

### MATERIAL OF THE MONTH —

**MERIGRAPH** is an ultra-violet curing liquid resin you can use to convert any Laserwriter printed images into rubber stamps, printing plates, or even 3-D solid objects. Available from Hercules, 300 East Shuman, Suite 260, Naperville IL 60566. Their phone number is (800) 323-1832.

## PUBLICATION OF THE MONTH —

**T**he new **SIGNAL** book from the Whole Earth folks is crammed cover to cover with outstanding communications tools and resources that span the gamut from desktop publishing to interspecies communications. This "must have" reference is in the tone and spirit of the original Whole Earth Catalogs. From Whole Earth Review, 27 Gate Five Road, Sausalito, CA, 94965. (415) 332-1716.

# FREE FONT

**I**t's rugged, its macho, and it looks its very best up around 2000 points on a storefront. Yet, whoodathunkit was really Avant Garde in drag? Here's the short and reasonably fast code that is involved…

**/machofont {save /snap1 exch def /message exch def /fontsize exch def moveto 1 string /target exch def /AvantGarde-Book findfont [fontsize 0 0 fontsize 0 0] makefont setfont 1 setlinecap 1 setlinejoin /outline fontsize 10 div def message {target exch 0 exch put target false charpath gsave outline setlinewidth stroke grestore currentpoint exch fontsize 20 div add exch moveto} forall snap1 restore} def**

**% demo - remove before use…**

**/fontsize 80 def /xpos 60 def /ypos 300 def**

**xpos ypos fontsize (FREE FONT) machofont showpage quit**

What is happening here is that you first do a **charpath** for each letter. Then you perform a wide stroking of that path using rounded corners and rounded ends. The corners end up filletted, rather than rounded, since a double stroking is involved. For this font to work, your outline width must completely fill in all of your individual characters.

## **Don Lancaster's PostScript Secrets**

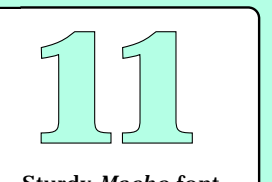

Sturdy *Macho* font Auto-collating trick Rubber stamp glop Exotic string widths Curing white stripes Whole Earth's Signal

**T**here is a style of envelope called a "French Cut" or "Square Cut" where the flap goes straight across the back, instead of being angled. These often print much better on the LaserWriter. Your local Xerox supplies office is one source.

Here's how you put a PostScript integer into a text document . . .

 **% Put the needed integer on top of the stack. Then do a . . .**

**( ) cvs show** 

This converts the integer into a string and then shows it in the current font at the currentpoint. One very obvious use is for sequential ticket numbering.

**T**he reverse slash is a highly useful "escape" tool which can let you print the unprintable. As some examples, **\r** prints a carriage return, **\261** prints a long dash or **\320** a super-long dash, while a **\360** from the symbol font prints an Apple logo. See the red book for additional codes.

Note that a reverse slash followed by an octal number will print that character. This nicely solves the problem of printing high ASCII codes while you are communicating in strictly 7-bit low ASCII.

## MATERIAL OF THE MONTH —

**T**wo extremely useful materials from 3M are their **SCOTCH COLOR KEY** and their **SCOTCHCAL LABEL** product lines. Their Color Key materials include diazo color transparencies intended for color proofing. The Scotchcal stuff easily makes durable vinyl and metal self-stick labels or dialplates in any of five colors and their reverses. From 3-M, 3-M Center, St. Paul, MN 55144. (612) 733-1110.

## PUBLICATION OF THE MONTH —

**T**he **U&lc** is an outstanding typography quarterly with all sorts of typesetting secrets and lots of superb graphic ideas in it. You are supposed to sound like an art director when you ask for your free subscription. From ITC U&lc at 2 Dag Hammarskjold New York, NY. 10017 (212) 371-0699.

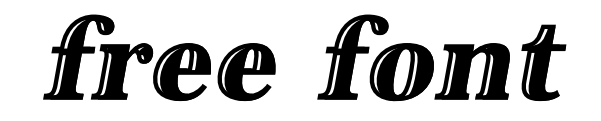

**S**ome subtle highlights can make a font appear like it is rounded or raised. This effect does take a lot of trial and error and works best on large display messages. Here is one way to do it . . .

#### **/currentchar (X) def**

**/shinyfont{msg {currentchar exch 0 exch put currentpoint /yy exch def /xx exch def currentchar false charpath clip xx yy moveto outlinewidth setlinewidth stroke newpath xx shinywidth lightangle 180 sub cos mul add yy shinywidth lightangle 180 sub sin mul add moveto currentchar show initclip newpath xx currentchar stringwidth pop add stretch add yy moveto} forall} def**

**% //// demo - remove before use. ////**

**/Bookman-DemiItalic findfont [40 0 0 40 0 0] makefont setfont**

**/stretch 0 def /outlinewidth 3 def /shinywidth 2.5 def /lightangle 165 def /msg (free font) def**

**100 200 moveto msg shinyfont showpage quit**

## **Don Lancaster's PostScript Secrets**

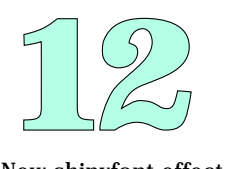

New shinyfont effect PS integers into text French cut envelopes Reverse slash secrets U&lc typography mag Scotchcal & Color Key

## **Don Lancaster's PostScript Secrets** onu<br>pler<br>12-**Bonus Supplement #12-A** Cardboard box layout For more help: (602) 428-4073 **Cardboard box layout utility... T**his utility and demo shows you how to lay out cardboard packaging boxes and mailers. Besides total programmability, automatic thickness compensation is included. **% uncomment and use these debugging and power tools ONLY when % GONZO15A.PTL has been persistently downloaded. These tools also VASTLY % improve the speed and convenience of any related graphics layout... % gonzo begin % ps.util.1 begin % printerror % nuisance begin %!PS-Adobe-3.0 EPSF3.0 %%Title: Layout tools for a type 4001 box %%Creator: Don Lancaster and Synergetics (602) 428-4073 %%CreationDate: May 1, 1993 %%BoundingBox: Full page; varies with selected size %%EndComments 100 dict /Boxdict exch def Boxdict begin systemdict /setstrokeadjust known {true setstrokeadjust} if % This is the layout for a "type 4001" box. Other boxes will be alike but different % somehow... /inches {72 mul} def % set dimensional units /length 2 inches def % the length of the box /width 1 inches def % the width of the box /depth 1.5 inches def % the depth of the box /thick 0.10 inches def % the thickness of the box material /relief 0.0315 inches def % total flap relief /tabdepth 0.250 inches def % depth of sealing tab /tabslant 0.200 inches def % tab slant offset /xposn 1.0 inches def % lower lefthand corner x position on page /yposn 1.5 inches def % lower lefthand corner y position on page /scalefactor 1 def % scale of final drawing /landscape true def % portrait (false) or landscape (true) /showfolds true def % show the folds? /showedges true def % show the edges?**  $%$  weight of edge line in points **/boxgray 0.95 def % fill color if used % define some working variables similar to previous non-PostScript code... /rr {relief 2 div} def % half relief thickness /aa {length thick 2 div add} def % old A /bb {width thick add} def % old B /cc {length thick add} def % old C /dd {width thick add} def % old D /ee {tabdepth thick 2 mul add} def % old E /ff {depth 2 div thick 2 div add} def % old F /gg {depth thick 2 mul add} def % old G /hh {depth 2 div thick 2 div add} def % old H /ii {tabslant} def % old I /jj {relief} def % old J**

## **Cardboard box layout utility... % pick a non-putrid gray 106 45 {dup mul exch dup mul add 1.0 exch sub} setscreen % /foldproc sets the style of any fold markings... /foldproc {[1 2] 0 setdash 0.1 setlinewidth stroke} def % /boxproc sets the style of the box itself... /boxproc {edgeweight setlinewidth gsave boxgray setgray fill grestore 1 setlinecap stroke} def % /setpage decides portrait or landscape orientation /setboxpage {landscape {-90 rotate -792 0 translate} if xposn yposn translate scalefactor dup scale} def % /notchup and /notchdown chomp out the side relief pattern... /notchup {0 ff rr sub rlineto currentpoint exch rr add exch rr 180 0 arcn 0 ff rr sub neg rlineto} def /notchdown {0 ff rr sub neg rlineto currentpoint exch rr sub exch rr 0 180 arcn 0 ff rr sub rlineto} def % /drawbox4001 draws the box. Details will change with other shapes /drawbox4001 {newpath 0 0 moveto % lower left corner aa rr sub 0 rlineto % first flap % first notch bb jj sub 0 rlineto % second flap notchup % second notch cc jj sub 0 rlineto % third flap notchup % third notch dd rr sub 0 rlineto % fourth flap 0 ff rlineto % right bottom tabdepth tabslant rlineto % end tab 0 gg tabslant 2 mul sub rlineto tabdepth neg tabslant rlineto 0 hh rlineto % right top dd rr sub neg 0 rlineto % fourth flap notchdown % third notch**  cc jj sub neg 0 rlineto  **notchdown % second notch bb jj sub neg 0 rlineto % second flap notchdown % first notch aa rr sub neg 0 rlineto % first flap 0 ff gg add hh add neg rlineto % left end boxproc**  $\%$  and draw it  **} def % /showfolds4001 draws the bend lines when requested... /showfold4001 {gsave % take snapshot 0 ff moveto % lower edge aa bb add cc add dd add 0 rlineto 0 ff gg add moveto % upper edge aa bb add cc add dd add 0 rlineto aa ff moveto % left fold 0 gg rlineto aa bb add ff moveto % center fold 0 gg rlineto aa bb add cc add ff moveto % right fold 0 gg rlineto aa bb add cc add dd add ff moveto % tab fold 0 gg rlineto foldproc % draw it grestore } def**

## **Don Lancaster's PostScript Secrets**

# onu<br>bler<br>12-**Bonus Supplement #12-B**

Cardboard box layout

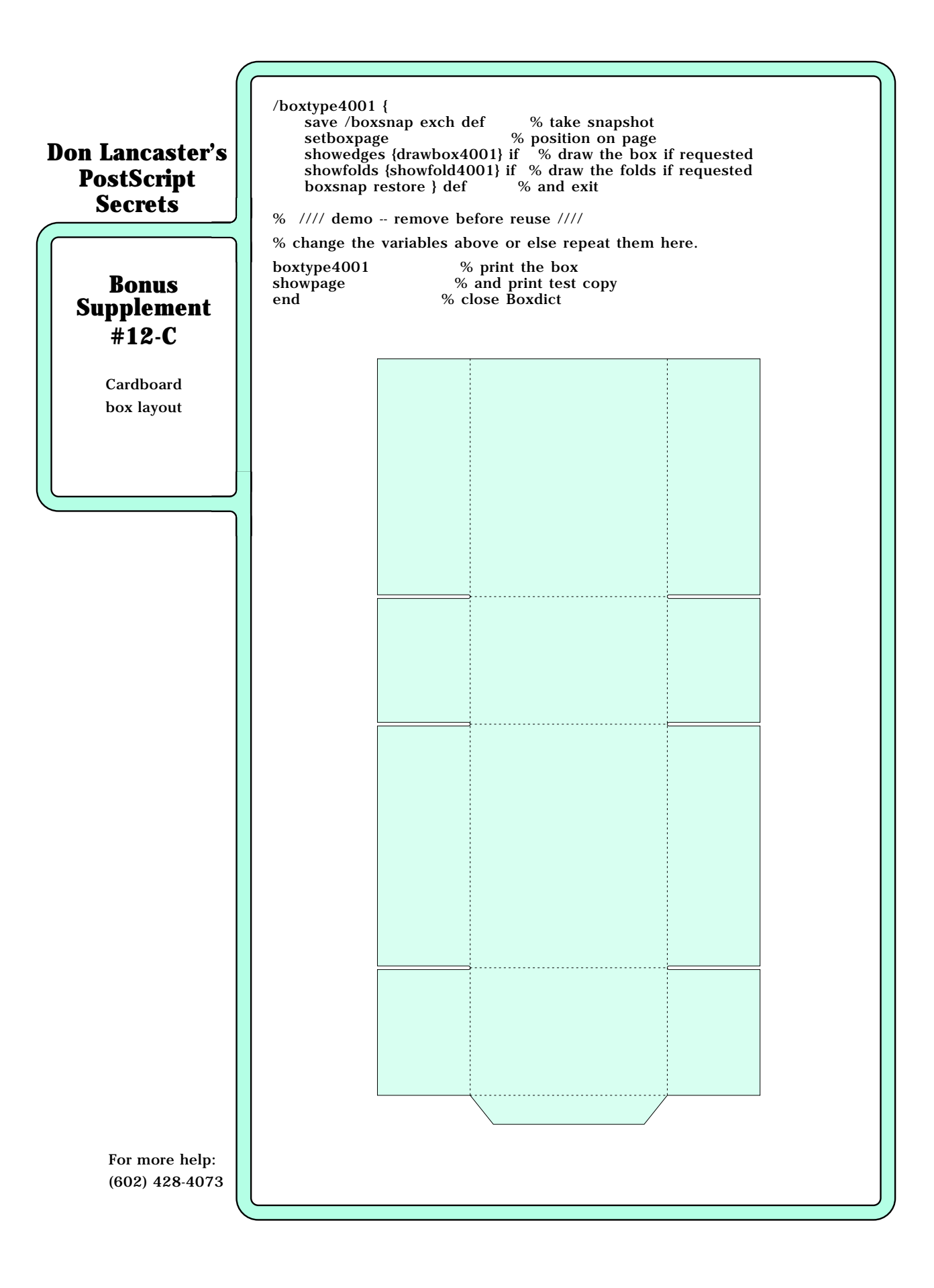
**D**<sup>o</sup>**NOT** attempt to use freon or any other chemical sprays when cleaning your LaserWriter. Freon converts toner into a conductive and a nearly indestructable varnish. Some electrical cleaners, such as Lectra-Motive #05018, can actually dissolve your LaserWriter. Use a solder sucker or a vacuum cleaner instead.

Here's how to get up to date on bar codes. The UPC council has the standards, the AIM is a trade group, while the two others are free trade journals·

Pittsburgh, PA 15238

(412) 782-1624 (312) 528-6600 **AUTOMATIC ID NEWS UPC COUNCIL**<br>7500 Old Oak Blvd. 7075 Corpor:

**A.I.M. IDENTIFICATION JOURNAL**<br>1326 Freeport Road 2640 N.Halsted Street 1326 Freeport Road 2640 N.Halsted Street<br>Pittsburgh, PA 15238 Chicago, IL 60614

7500 Old Oak Blvd. 7075 Corporate Way S106 Cleveland OH 44130 Dayton, OH 45459<br>(216) 243-8100 (513) 435-3870  $(513)$  435-3870

**T**he AppleTalk driver on the IIgs expects and uses all eight data bits as input. This can result in error-generating high-ASCII when getting input from BASIC, AppleWriter 2.1, or from other older high-ASCII programs. Using AppleWriter 2.0 or else a custom machine language driver that clears the high bit resolves this hassle. You could also try using mark parity on a newer LaserWriter.

#### MATERIAL OF THE MONTH —

**T**he folks at **BADGE-A-MINIT** offer a complete source of badgemaking tools and supplies that can go as low as eleven cents per badge. From Badge-A-Minit, 348 North 30th Road, Box 800 LaSalle, IL 61301. (815) 224-2090.

PUBLICATION OF THE MONTH —

**ELECTRONIC PUBLISHING** is a free trade journal that has good information on papers, toners, and lots of small quantity desktop publishing tools. They also have a yearly supplier directory. From Electronic Publishing, at 401 North Broad Street, Philadelphia, PA 19108. (215) 238-5300.

☞ FREE FONT ☞

**T**he quality of extremely small text can be dramatically improved by using the following routine. You can now print legible text as small as 3 points on your 300 DPI LaserWriter printer·

**/currentchar (X) def** 

**/fineprint {{currentchar exch 0 exch put currentpoint dtransform exch ceiling exch idtransform moveto currentchar show currentchar ( ) eq {currentpoint exch spacekern add exch moveto} {currentpoint exch charkern add exch moveto} ifelse} forall} def**

**% /// demo - remove before use. ///**

**/Helvetica findfont [6 0 0 6 0 0] makefont setfont /pixel {72 mul 300 div} def /charkern 1 pixel def /spacekern 1 pixel def** 

**100 200 moveto (FREE FONT) fineprint showpage quit**

The fineprint code works by always moving at least one whole pixel between successive characters. Note that this routine is intended for portrait only. A separate routine that omits the pair of **exch** commands after **dtransform** can be used for landscape-orientated business cards.

Naturally, you'll get the best results when using plain old Helvetica or by going to a simple block lettering custom font.

## **Don Lancaster's PostScript Secrets**

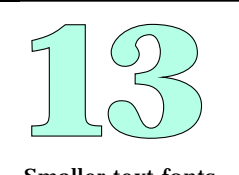

Smaller text fonts Chemical cleaning Badgemaking stuff Barcode resources Electronic Publishing IIgs AppleTalk hassles

**T**he numbers in practically all fonts are in a constant and fixed pitch, even if the font is proportionally spaced. This is done so that columns of figures will space uniformly. Sometimes, you might like to add negative kerning around the numeral one when it is in text. Thus, (212) 411-7199 does not look nearly as good as (212) 411-7199. One point of negative kerning is used here.

**U**sing an irregular clipping interval can ridiculously slow down your LaserWriter. Instead, put the entire background down first and then do **one** single eoclip to erase everything outside the needed area. This method is insanely faster...

**100 200 translate /Helvetica findfont [7 0 0 7 0 0] makefont setfont gsave 17 {0 4 moveto 5 {(EOCLIP ) show} repeat 0 8 translate } repeat grestore /Bookman-Demi findfont [180 0 0 180 0 0] makefont setfont 0 0 moveto 150 0 rlineto 0 150 rlineto -150 0 rlineto closepath 10 10 moveto (C) false charpath eoclip 1 setgray fill initclip 10 10 moveto (C) false charpath 0 setgray stroke showpage**

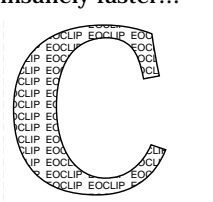

**A** font can be reversed by changing the sign of the first number in the font matrix. For instance, here is how to do a hand pointing to the left…

**/ZapfDingbats findfont [-24 0 0 24 0 0] makefont** /ZapfDingbats findfont [-24 0 0 24 0 0] makefont <del>(今)(今)</del><br>setfont 100 200 moveto (+) show showpage

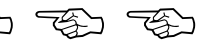

Similarly, you can turn a font upside down by negating the fourth number in the font matrix. Neat, huh?

## MATERIAL OF THE MONTH —

**KROY-KOLOR** is a simple way to convert a black toner image into any of dozens of vibrant colors, using nothing but a second trip through your printer, a special machine, or even an iron. Cost is around fifty cents per sheet and free samples are now available. From Kroy Kolor, 14555 North Hayden Road, Scottsdale, AZ 85260 (800) 521-4997.

## PUBLICATION OF THE MONTH —

**IN-PLANT PRINTER** is a free trade journal with lots of good printing ideas in it, along with ads for papers, supplies, and materials which are all suitable for desktop publishing uses. From In-Plant Printer, Box 368, Northbrook IL, 60062. The phone number is (312) 564-5940.

# *Free Font*

**T**he Zapf calligraphic font tends to get weak and thin in the larger sizes needed for certificates and awards. Here's how to thicken it (or any other font) by reprinting it several times, each of which is started one pixel to the right of the previous printing…

**/fatfactor 12 def /kernfactor 2 def /showbolder {gsave currentpoint translate /msg exch def fatfactor cvi {0 0 moveto kernfactor 0 msg ashow 72 300 div 0 translate} repeat grestore} def**

**/ZapfChancery-MediumItalic findfont [60 0 0 60 0 0] makefont setfont**

## **200 400 moveto**

### **(Free Font) showbolder showpage quit**

The fatfactor is the stretch in pixels, while the kernfactor is the extra character spacing in points. These will change with your selection of point size.

#### For more help: (520) 428-4073

## **Don Lancaster's PostScript Secrets**

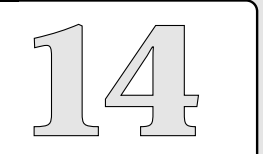

Fatter calligraphy Fast irregular clip In-Plant magazine Kerning a number Kroy Kolor process Backwards printing

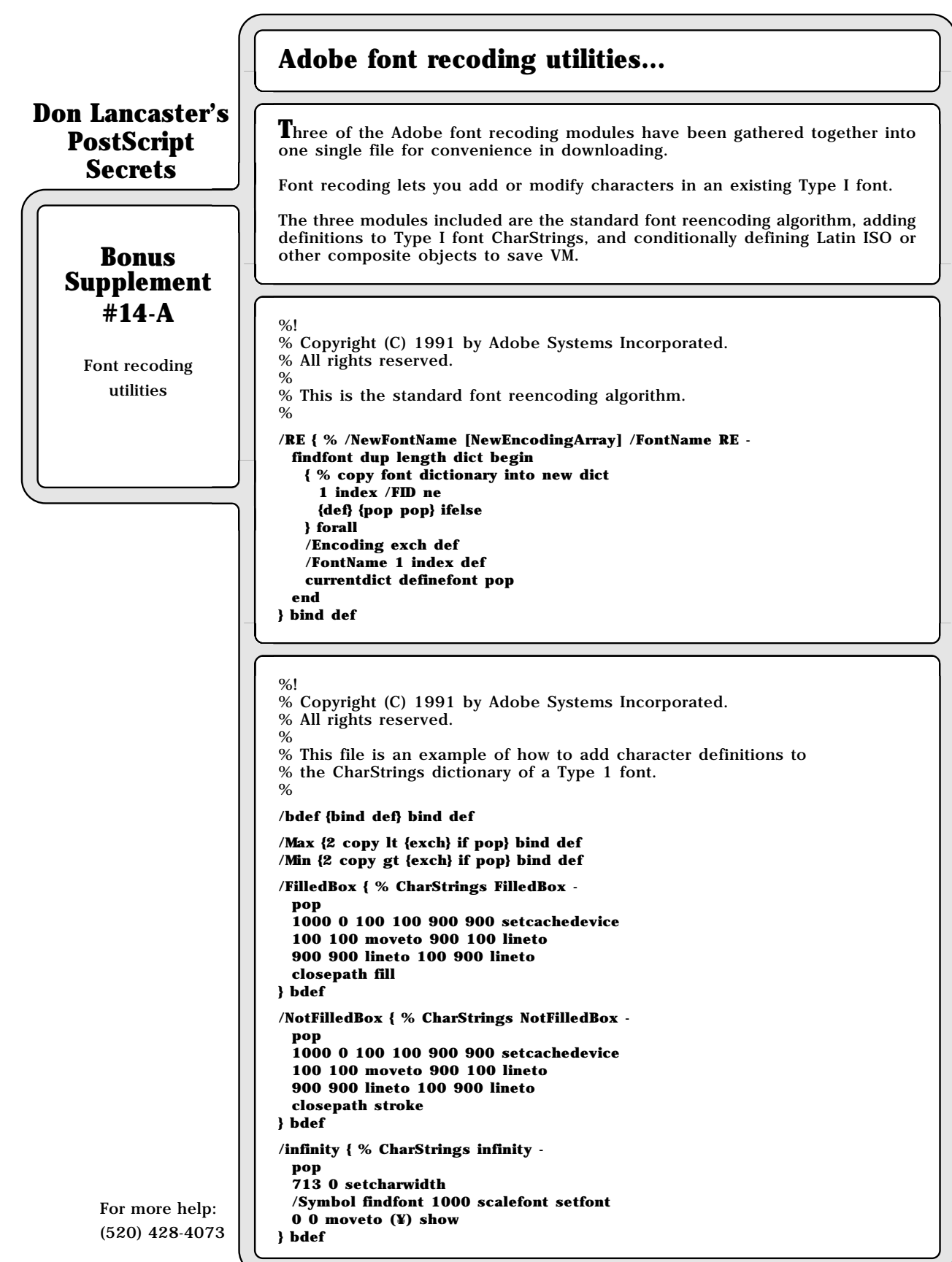

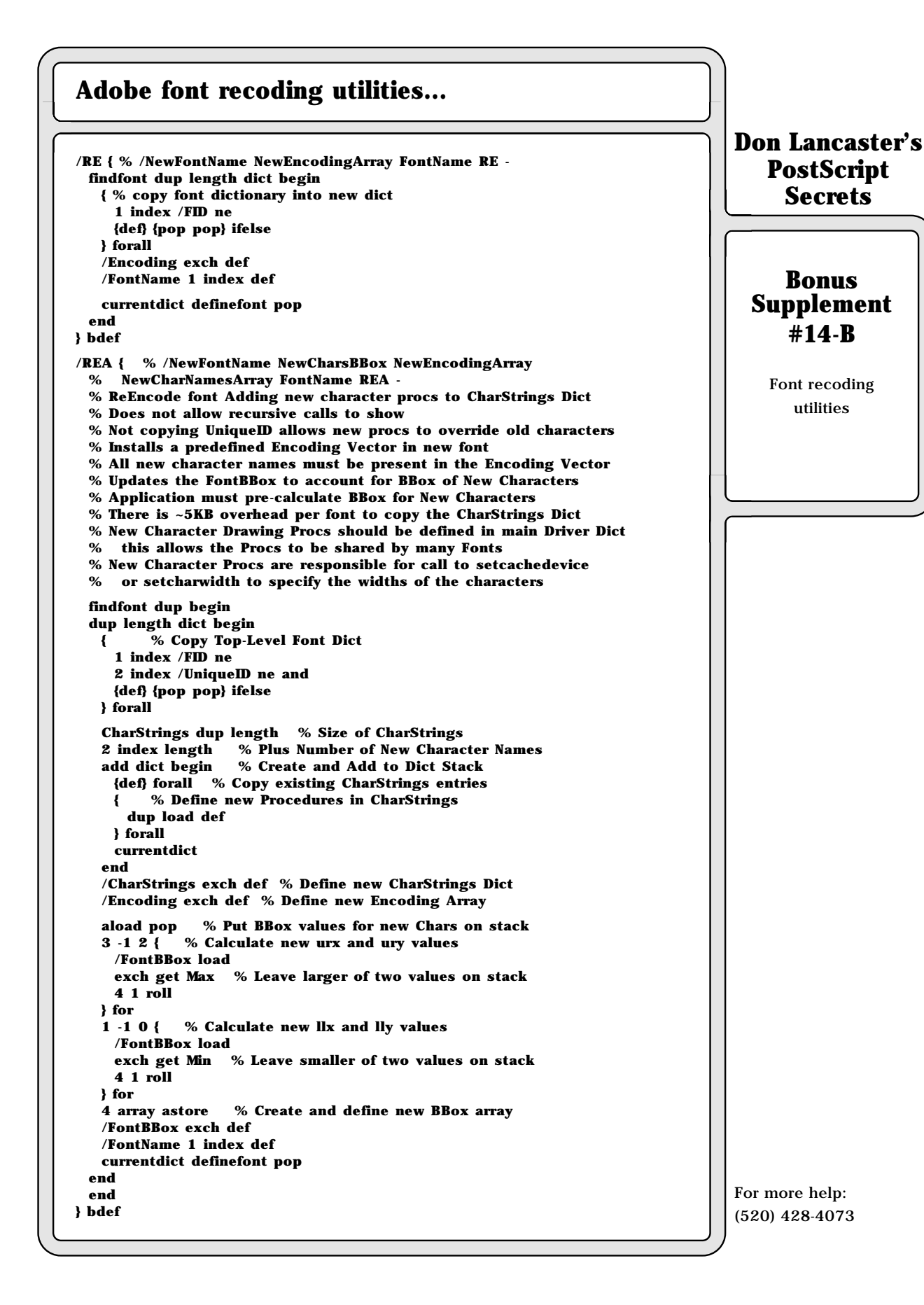

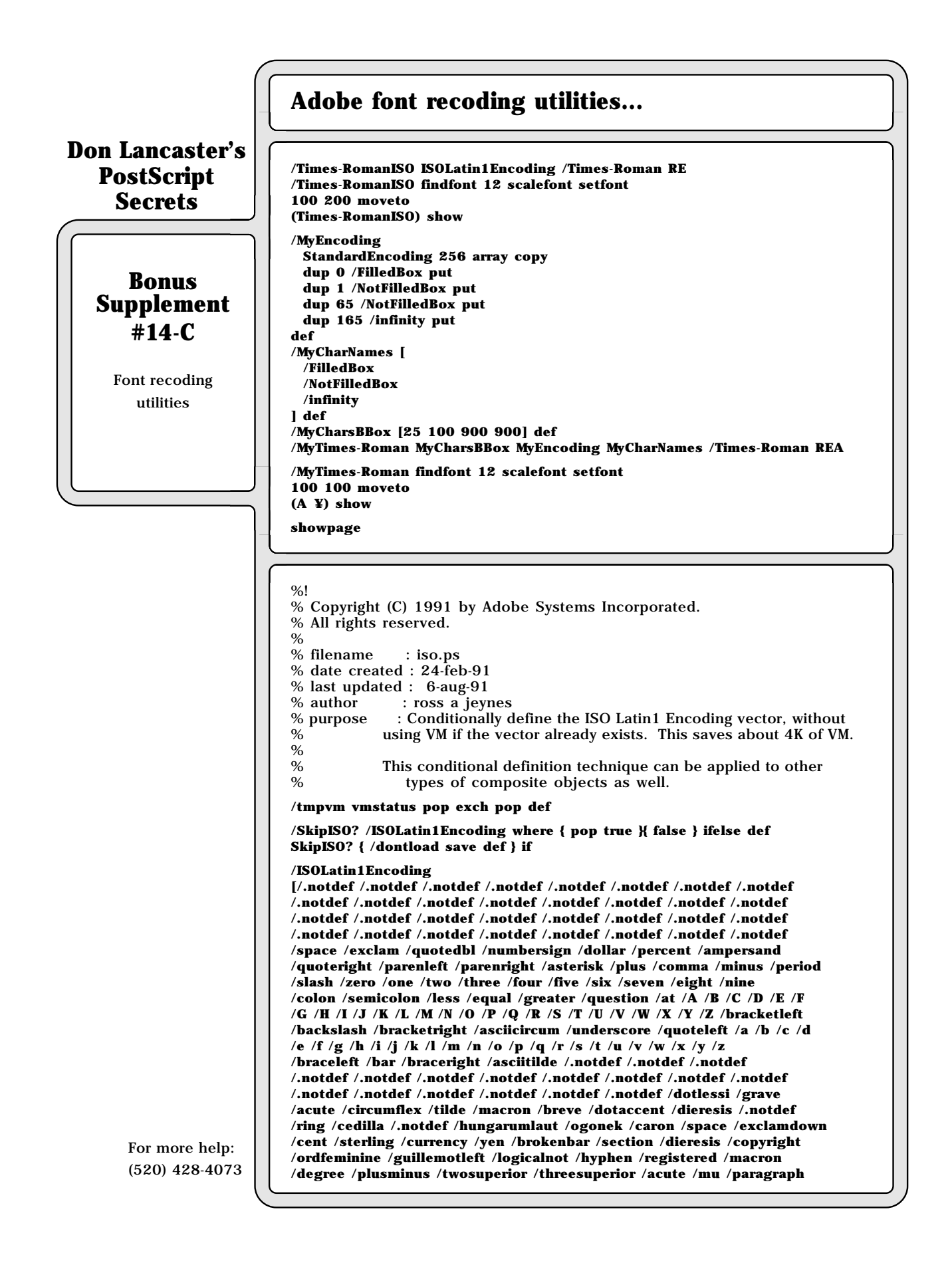

## **Adobe font recoding utilities...**

**/periodcentered /cedilla /onesuperior /ordmasculine /guillemotright /onequarter /onehalf /threequarters /questiondown /Agrave /Aacute /Acircumflex /Atilde /Adieresis /Aring /AE /Ccedilla /Egrave /Eacute /Ecircumflex /Edieresis /Igrave /Iacute /Icircumflex /Idieresis /Eth /Ntilde /Ograve /Oacute /Ocircumflex /Otilde /Odieresis /multiply /Oslash /Ugrave /Uacute /Ucircumflex /Udieresis /Yacute /Thorn /germandbls /agrave /aacute /acircumflex /atilde /adieresis /aring /ae /ccedilla /egrave /eacute /ecircumflex /edieresis /igrave /iacute /icircumflex /idieresis /eth /ntilde /ograve /oacute /ocircumflex /otilde /odieresis /divide /oslash /ugrave /uacute /ucircumflex /udieresis /yacute /thorn /ydieresis ] def**

**SkipISO? { dontload restore } if**

**pstack**

**vmstatus pop exch pop tmpvm sub pstack**

## **Don Lancaster's PostScript Secrets**

## **Bonus Supplement #14-D**

Font recoding utilities

**R**emember that any unbound PostScript procedure can be redefined at any time for any reason. For instance, **/showpage** can be redefined to put a border and three-hole punch marks on each sheet, or to automatically put down your letterhead and signature around the body of a letter, or to add a large "proof copy" across an artwork image.

You can also switch between "old" and "new" definitions by creative use of new dictionaries. The rule is that the top dictionary on the dictionary stack is scanned first for procedural commands.

**A** font character is stored two different ways in PostScript. It is held as an integer from 0 to 255 by such PostScript operators as **get**, **put**, **read**, **readline**, and **readstring**. It is held as an actual string by **show**, **widthshow**, **awidthshow**, **stringwidth**, **charpath**, and **getinterval**.

- **% getting FROM 0-255 TO string: put integer 0-255 on stack. Then ... /str (X) def str exch 0 exch put str**
- **% the string character is now on the stack**

**% getting FROM string TO 0-255: put string character on stack. Then ... /str exch def str 0 get**

**% the integer 0-255 is now on the stack.**

#### MATERIAL OF THE MONTH —

**FORM-X FILM** is a self-adhesive vinyl film on a carrier that's available in dozens of gloss and matte, transparent and opaque colors. It laser prints beautifully. By printing outlines with your LaserWriter and then cutting those outlines with an X-acto knife, you can eliminate the need for a \$10,000 signmaking machine. The same #8 catalog that describes FORM-X also is an excellent "cheat book" for borders and font typography. Available in most larger art stores. From the Graphic Products Corporation, Rolling Meadows, IL, 60008. (312) 537-9300

#### PUBLICATION OF THE MONTH —

**SYSTEMDICT** is the official monthly news publication of the Adobe Developer's Group, and is full of inside info on the newest and best PostScript info. From Adobe Systems, 1585 Charleston Road, Box 7900 Mountain View, CA 94039. The phone number is (415) 961-4400.

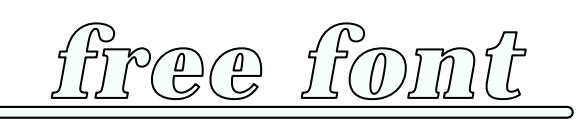

**S**ometimes a few minor changes can dramatically improve on an existing font. Here we have taken Bookman Demi Italic and have fattened it a tad and then de-harshened it by a slight rounding. It was then filled in with a secret dense gray. A fat white pre-stroking creates automatic baseline breaks, a technique very useful for letterheads. Like so . . .

**/outlineshow { gsave /msg1 exch def translate 0 0 moveto 1 setlinecap 1 setlinejoin msg1 {str exch 0 exch put gsave str false charpath gsave 4 setlinewidth 1 setgray stroke grestore gsave 0.99 setgray fill grestore 1 setlinewidth stroke grestore currentpoint exch str stringwidth pop add kern add exch moveto} forall grestore } def**

**/str (X) def /kern 1 def**

**% //// demo - remove before use. ////** 

**/Bookman-DemiItalic findfont [50 0 0 50 0 0] makefont setfont 135 25 {dup mul exch dup mul add 1.0 exch sub} setscreen**

**200 400 moveto -20 -5 rmoveto 200 0 rlineto 1 setlinecap gsave 4.5 setlinewidth stroke grestore gsave 0.99 setgray 3 setlinewidth stroke grestore newpath**

**200 400 (free font) outlineshow showpage quit**

## **Don Lancaster's PostScript Secrets**

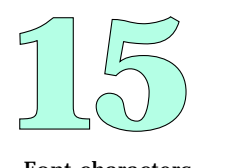

Font characters Dictionary order Redefining procs Line breaker font The FORM-X Films Adobe Systemdict

**T**here is a serious communications bug in the LaserWriter NTX. If you set the serial baud rate to a higher value, it will stay there only until you try to use AppleTalk. Use of AppleTalk resets all the serial ports back to default values. Yes, even on power down. Solutions include not ever using AppleTalk at all, or reprogramming the ports every time you do, or creative use of the new and unique **sethardwareiomode** command. Arrgh.

**P**ostScript's **-save-** and **-restore-** commands are not perfect. Any strings you modified with **-put-** will stay modified after a **-restore-**. While really a bug, you can use this "crack" to pass variables, messages, or whatever beyond a saved context. Adobe is violently opposed to you doing this.

**T**he "flying wedge" is a layout trick that dates back to the linotype days. It is used to let random text exactly fill a vertical area. The white space you see above and below all the horizontal gray bars is a PostScript variable that will automatically stretch or compress the text to fit exactly one **Computer Shopper** column. Sneaky, eh what? The code appears on the next page.

#### MATERIAL OF THE MONTH —

PADDING COMPOUND is some cheap glop that comes in a jar. You use it for forms, invoices, prescription and note pads, calenders, and anywhere else you want a light use or temporary binding. Normally available in white and red, you can add food coloring or other dye to get any color. One source is Paper Plus, 3820 South Palo Verde #108, Tucson, AZ 87514. (520) 889-9500.

#### PUBLICATION OF THE MONTH —

**THE GREEN BOOK**, otherwise known as **PostScript Language Program Design**, is the third book in the Adobe series on all the basics of PostScript programming. Topics include emulators, page layouts, error handling, scanning, debugging, and file handling. While both handy and useful, it simply is not in the same league as the essential red and blue books. Published by Addison Wesley. One stocking source is Synergetics, Box 809, Thatcher, AZ, 85552. (520) 428-4073.

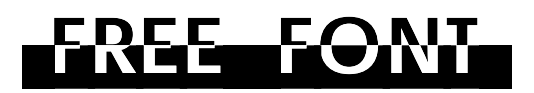

**T**he **-charpath-** and the **-eofill-** PostScript font operators can often be combined to get some interesting and useful "reversal" effects . . .

**/str (X) def** 

**/mafiafont {{str exch 0 exch put str stringwidth pop spread add inset add /xwidth exch def spread neg baseheight neg rmoveto 0 cementheight rlineto xwidth 0 rlineto 0 cementheight neg rlineto xwidth neg 0 rlineto spread baseheight rmoveto str false charpath eoclip currentpoint fill newpath exch spread add exch moveto initclip} forall} def** 

**% --- demo. remove before use ---** 

**/AvantGarde-Demi findfont [50 0 0 50 0 0] makefont setfont** 

**/spread 2 def /inset 5 def /cementheight 28 def /baseheight 10 def 100 300 moveto ( FREE FONT ) mafiafont showpage quit**

And here's how to handle a single split letter . . .

**/Palatino-Bold findfont [100 0 0 100 0 0] makefont setfont 100 400 moveto gsave 100 0 rlineto 0 110 rlineto -100 0 rlineto closepath 2 setlinewidth stroke grestore 0 110 rlineto 100 -110 rlineto -100 0 rlineto 8 21 rlineto (H) false charpath eoclip fill showpage quit**

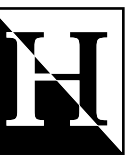

## **Don Lancaster's PostScript Secrets**

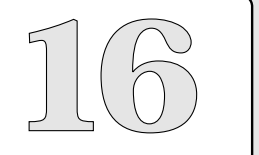

A "Mafia" font The green book Save/Restore bug Padding compond Communications bug The flying wedge trick

## **Don Lancaster's PostScript Secrets**

## **Bonus Supplement #16**

Using the Flying Wedge The flying wedge is a tool that lets you automaticaly stretch the vertical spaces between paragraphs, art cuts, or whatever so they exactly fill up a needed area. The ultimate details will very much depend upon your selection of justification routines and your programming style.

**Using the Flying Wedge…**

For instance, let's suppose you wanted to space each paragraph with a group of three bullets ( $\bullet \bullet \bullet$ ). We might start off with these PostScript procs lifted from my gonzo justify routines…

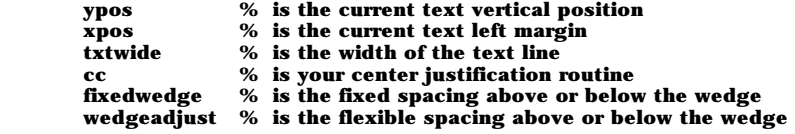

Then we might define a **wedgeproc** that creates the actual wedge artwork, and a calling of **flyingwedge** that stretches down, calls **wedgeproc**, and stretches down some more…

**/wedgeproc {xpos txtwide 2 div add (\267 \267 \267) cc} def**

**/flyingwedge {/ypos ypos fixedwedge sub wedgeadjust sub wedgeproc /ypos ypos gixedwedge sub wedgeadjust sub} def**

Your **flyingwedge** can be activated by a suitable macro. I define **fmacro** to do an automatic flying wedge on any text insertion of an **[esc]-f**.

The amount of **wedgeadjust** to use is found by dividing the amount of space to be stretched or squashed by twice the number of wedges being used. This can be done manually or automatically, although auto-wedging can get downright dangerous at times.

More on the gonzo justify appears in Ask The Guru, volume II, and over in my PostScript Beginner Stuff.

**W**hoops, there went one now. Instead of bullets in these LaserWriter Secrets, I use a rail. It looks something like this, only a tad larger…

Here's another real one …

**B**ut the flying wedge won't help you if you can't think of anything else to say.

**I**t is extremely important to make sure your LaserWriter is set up for two-way communications, so you can receive and optionally record all of your return error messages . . .

On the **MAC**, use **SEND.PS** from AppleTalk or else use **FREETERM** or **RED RYDER** from the faster serial port.

On the **IBM**, use the serial **COM1** port and suitable two-way comm software, such as **CROSSTALK** or **PROCOMM**. Do **not** just copy to COM-1!

On the **Apple**, use **AppleWriter** and its built-in modem **[Q]-I** feature, or else use **PROTERM** or other comm software.

**T**here is an Apple IIgs file called **/SYSTEM.MASTER/APPLETALK /IWEM**. This is an imagewriter emulator which is an ordinary textfile that can be transferred and used as is with any other personal computer. You can also easily rewrite **IWEM** to give you the equivalent of **SEND.PS** on the IIgs. Be sure to define **\_WBJ\_** as a null proc when you do this. **IWEM** is easily customized any way you like.

**H**ere's a quick summary of how to sight read an **eexec** file: Get into a two-way communication environment that lets you receive and record error messages. Use an error trapper that dumps the stack. Use a **chopper** tool to send an eexec file only up to a cursed character, followed by a [d]. Or, use a **inserter** tool that adds an extra FF or AA into the eexec data stream. The **eexec** file can then be reconstructed from the received and recorded return error messages.

#### MATERIAL OF THE MONTH —

**FSK SELF-ADHESIVE PRODUCTS** are covered in a free sample swatch book that includes clear self-stick mylar, silvers, golds, and vinyls. Several of these are laser printable, while others are ideal for the protective overlays for menus, booklets, or whatever. Cost is around ten cents per sheet. From International Films Inc., 45 Industrial Parkway, Woburn MA, 01888. (800) 633-0140.

#### PUBLICATION OF THE MONTH —

FONT & FUNCTION is a new Adobe PostScript typeface sample book and catalog that also includes lots of typography secrets and layout tips. Free from Adobe Systems Inc., 1585 Charleston Road, Box 7900, Mountain View, CA, 94039. The phone number is (800) 833-6687.

# *free font*

**A** true outline clipping and a multiple stroking can be combined to produce some "old fashioned" lettering effects that look particularly good on very large display letters . . .

**/stretch 1 def**

**/str (X) def**

**/doubleoutline {gsave { initclip str exch 0 exch put str print flush str false charpath gsave clip gsave fill grestore gsave 2.5 setlinewidth 1 setgray stroke grestore gsave 0.5 setlinewidth stroke grestore grestore currentpoint exch stretch add exch newpath moveto} forall grestore } def**

**% --- demo. remove before use ---** 

**/AvantGarde-DemiOblique findfont [80 0 0 70 0 0] makefont setfont 100 200 moveto (FREE FONT) doubleoutline showpage quit**

This works best with larger and bolder fonts, and you do have to watch out for miter problems. You could repeat the black/white stroking process a few more times can give various "neon tube" effects.

## **Don Lancaster's PostScript Secrets**

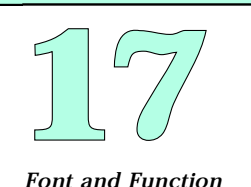

Self-Adhesive films Sight-reading eexec A clip and stroke font Imagewriter emulation 2-way communications

## **Don Lancaster's LaserWriter Secrets**

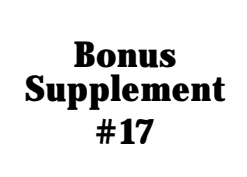

Writing and reading eexec text files

**H**ere's how to create your own **eexec** file… **/mask 16#D971 def /mult1 16#6000 def /mult2 16#6E6D def /adder 16#58BF def /strrx (X) def /char 32 def /hexvalues (0123456789ABCDEF) def**

**Reading and writing your own eexec files . . .**

**/printashex {cvi /vall exch def vall 16 div cvi hexvalues exch 1 getinterval print vall 15 and hexvalues exch 1 getinterval print flush 20 {37 sin pop} repeat formatcount 1 add 32 eq {(\n) print flush 100 {37 sin pop} repeat} if /formatcount formatcount 1 add cvi 31 and def} def**

**/makeeexecfile {/formatcount 0 def 4 {char mask -8 bitshift or char mask -8 bitshift and not and /echar exch def echar printashex flush 15 {37 sin pop} repeat mask echar add dup mult1 mul 16#FFFF and exch mult2 mul 16#FFFF and add 16#FFFF and adder add 16#FFFF and /mask exch def} repeat {currentfile strrx readstring {0 get /char exch def char mask -8 bitshift or char mask -8 bitshift and not and /echar exch def echar printashex flush 15 {37 sin pop} repeat mask echar add dup mult1 mul 16#FFFF and exch mult2 mul 16#FFFF and add 16#FFFF and adder add 16#FFFF and /mask exch def} {pop exit} ifelse} loop} def**

**% //// demo - remove before use. ////**

**1500 {37 sin pop} repeat**

**% Here is the expected host-returned blackflashing result ...**

**% F983EF00C334F148421509DC30FA053D6DD4273E416E6A2EA64F917B5D20E111 % 9F220AF8FC50D545AB51A0D18B6DD7543D27A21CD55887C1C7D51608F6A316EE % 8891D92A6E0D09D1D039159DA3A0781E1380B1228C**

**makeeexecfile 0 0 moveto 1000 0 rlineto 0 1000 rlineto -1000 0 rlineto closepath fill showpage**

Note that your **eexec** file gets returned to the host for recording.

**A**nd here's how to verify your newly created **eexec** file…

- **% This tests the sample file created by the makeeexecfile demo, % and should eject one blackflashed page.**
- **currentfile eexec**

**F983EF00C334F148421509DC30FA053D6DD4273E416E6A2EA64F917B5D20E111 9F220AF8FC50D545AB51A0D18B6DD7543D27A21CD55887C1C7D51608F6A316EE 8891D92A6E0D09D1D039159DA3A0781E1380B1228C**

**F**inally, here's how to read an existing **eexec** file…

**/mask 16#D971 def /mult1 16#6000 def /mult2 16#6E6D def /adder 16#58BF def /strrx (X) def /skip4 -4 def**

**/readeexecfile {{currentfile strrx readhexstring{0 get /echar exch def echar mask -8 bitshift or echar mask -8 bitshift and not and /char exch def skip4 0 ge {strrx 0 char put strrx print flush 15 {37 sin pop} repeat /skip4 skip4 1 add def}{/skip4 skip4 1 add def} ifelse mask echar add dup mult1 mul 16#FFFF and exch mult2 mul 16#FFFF and add 16#FFFF and adder add 16#FFFF and /mask exch def}{pop exit} ifelse} loop} def**

**% //// demo - remove before use. ////**

**1500 {37 sin pop} repeat**

**% Here is the expected host-returned result for this demo . . .**

**% 0 0 moveto 1000 0 rlineto 0 1000 rlineto -1000 0**

**% rlineto closepath fill showpage**

**readeexecfile**

**F983EF00C334F148421509DC30FA053D6DD4273E416E6A2EA64F917B5D20E111 9F220AF8FC50D545AB51A0D18B6DD7543D27A21CD55887C1C7D51608F6A316EE 8891D92A6E0D09D1D039159DA3A0781E1380B1228C**

**F**or some strange reason, most people and most applications insist on using the seventeenth most putrid LaserWriter gray. Use these instead…

**The overall "best" gray – 106 45 {dup mul exch dup mul add 1.0 exch sub} setscreen A good "india ink wash" gray –**

**133 25 {dup mul exch dup mul add 1.0 exch sub} setscreen** 

**One possible "reduced repro" gray –**

**85 35 {dup mul exch dup mul add 1.0 exch sub} setscreen** 

**B**oth the Laserwriter NT and NTX will print nearly to the edges of a full legal sheet size. Older LaserWriters were limited to a smaller legal image area. Some new legal documents may not image properly on the older machines.

**S**ome PostScript code listings will not print properly if you dump them to an emulator or page maker. Note that most reverse slashes should be replaced with three slashes and a space. Reverse slashes that force a line-ending return should be replaced with three slashes. Thus…

**\\\ 033 will print as \033** 

Embedded control characters should be replaced by their octal equivalents.

MATERIAL OF THE MONTH —

**T**he nationwide **PAPER PLUS** chain is where you go for good prices on labels, bumperstickers, parchment, letterheads, astrobrites, and bunches more…

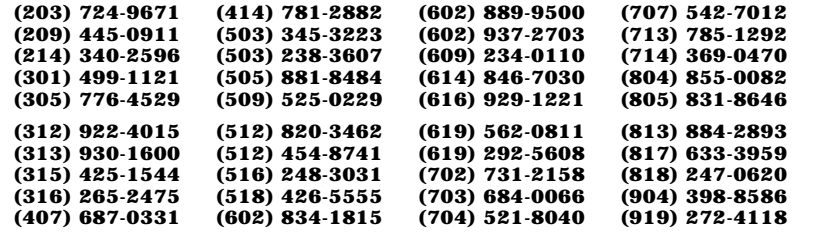

PUBLICATION OF THE MONTH —

**T**hat **UHLRICHT'S PERIODICALS DICTIONARY** on the reference shelf of your local library holds the keys to the kingdom. It lists many tens of thousands of free trade journals. Included are printing, signmaking, art, and typography.

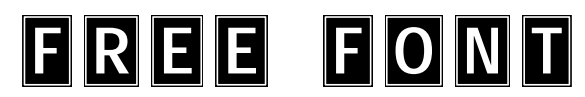

**T**he **forall** procedure can be used to put most any border or special effect around any existing font characters. The boxes automatically get wider for "W" and narrower for "I", and spaces are bypassed. Like so…

**/belowbase 8 def /leftofchar 5 def /abovebase 36 def /rightofchar 5 def /tweenchars 18 def /str (X) def**

**/boxitproc { /msg exch def save /bsnap exch def xpos ypos translate msg { /char exch def str 0 char put str ( ) ne {gsave currentpoint belowbase sub exch leftofchar sub exch moveto 0 belowbase abovebase add rlineto leftofchar str stringwidth pop add rightofchar add 0 rlineto 0 belowbase abovebase add neg rlineto closepath gsave fill grestore gsave clip gsave 3 setlinewidth 1 setgray stroke grestore 1 setlinewidth 0 setgray stroke grestore newpath grestore } if 1 setgray str show 0 setgray currentpoint exch tweenchars add exch moveto} forall clear bsnap restore } def**

**% - - - demo. remove before use - - -**

**/Helvetica-Narrow-Bold findfont [40 0 0 40 0 0] makefont setfont 100 200 moveto (FREE FONT) boxitproc showpage quit**

## **Don Lancaster's PostScript Secrets**

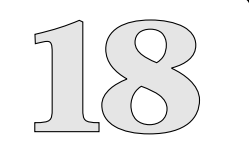

Paper Plus stores Unusual boxit font Uhlrichts Dictonary Printing to the edge Reverse slash trickery New LaserWriter grays

## **The secret 300 DPI gray map . . .**

**Don Lancaster's PostScript Secrets**

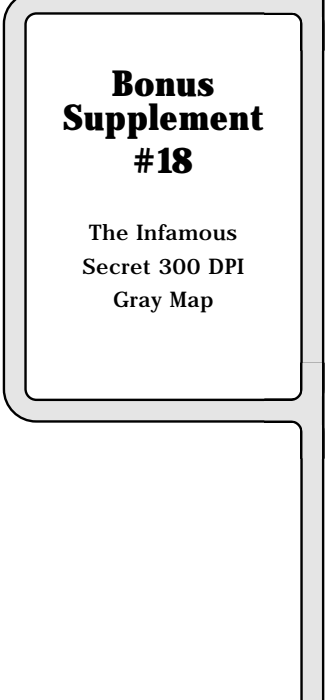

from my Ask the Guru II, to all of the other (and usually better) grays  $\dots$  $37$   $39^*$   $42^*$   $35$ **50 39\* 42\* 42\* 27 30 33 55 60 26 26 65 21 70 19 75 17 18 80 85 14** Screen density in dots per inch **Screen density in dots per inch 90 95 11 10 100 105 9 110 115 120 number of gray 125 levels, including black and white, 130 for each region 135 6 140 145 5 150 175 210 3 300 2 0 5 10 15 20 25 30 35 40 45 Screen angle in degrees**

Most users and most applications packages do seem to insist on using the seventeenth lousiest gray available on your LaserWriter. Here's the secret map

Because of the integer "tile" arithmetic that is involved, any other values will get converted to one of the numbers shown in the above map. The "best" gray is often a **106** line, **45** degree, **9** level gray, set with this command . . .

#### **106 45 {dup mul exch dup mul add 1.0 exch sub} setscreen**

For more help: (520) 428-4073

Other interesting grays are a **85 35** for reduced reproduction, **75 15** for halftone photos, and **135 25** for india ink wash effects. The putrid default gray is **53 45**.

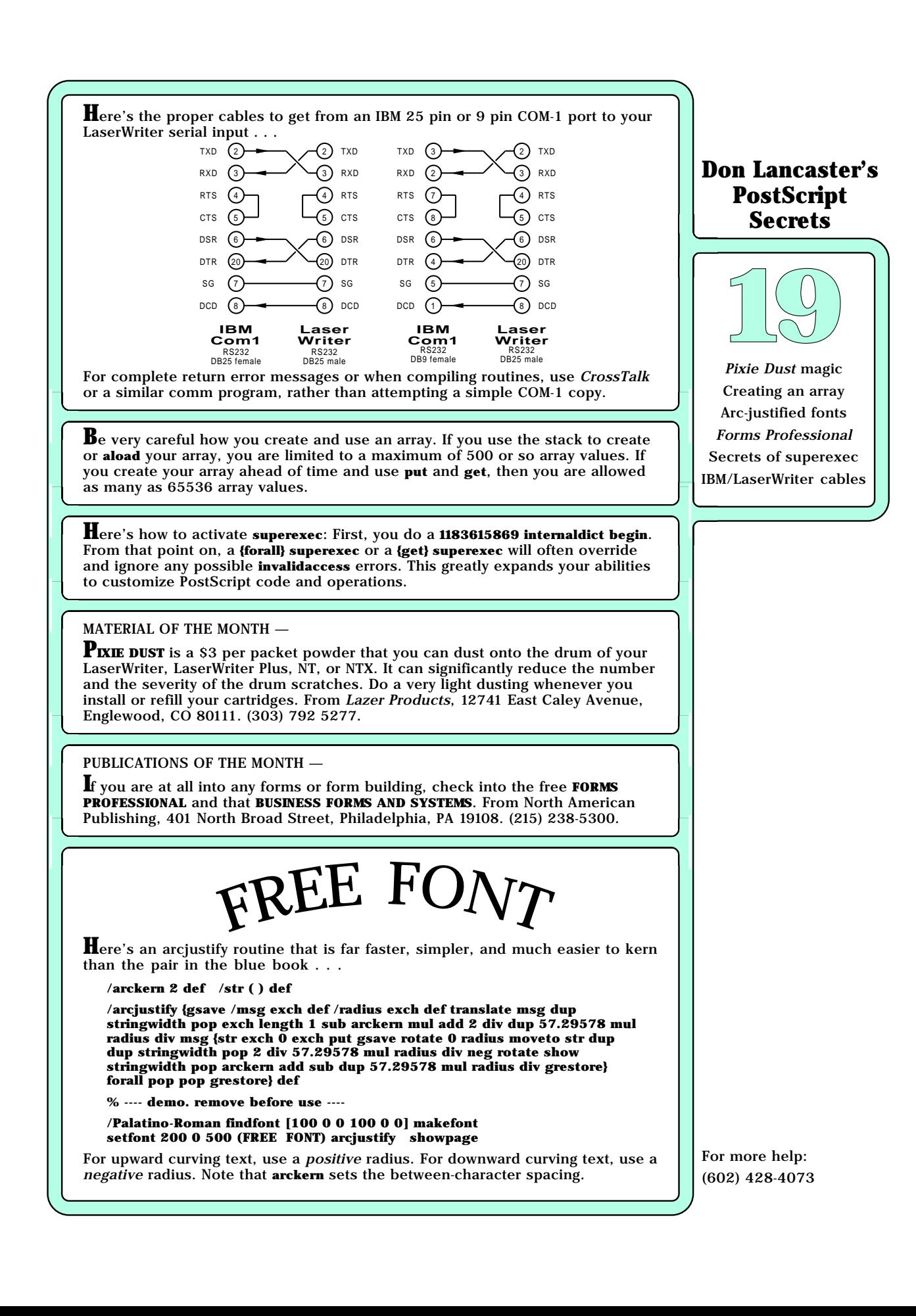

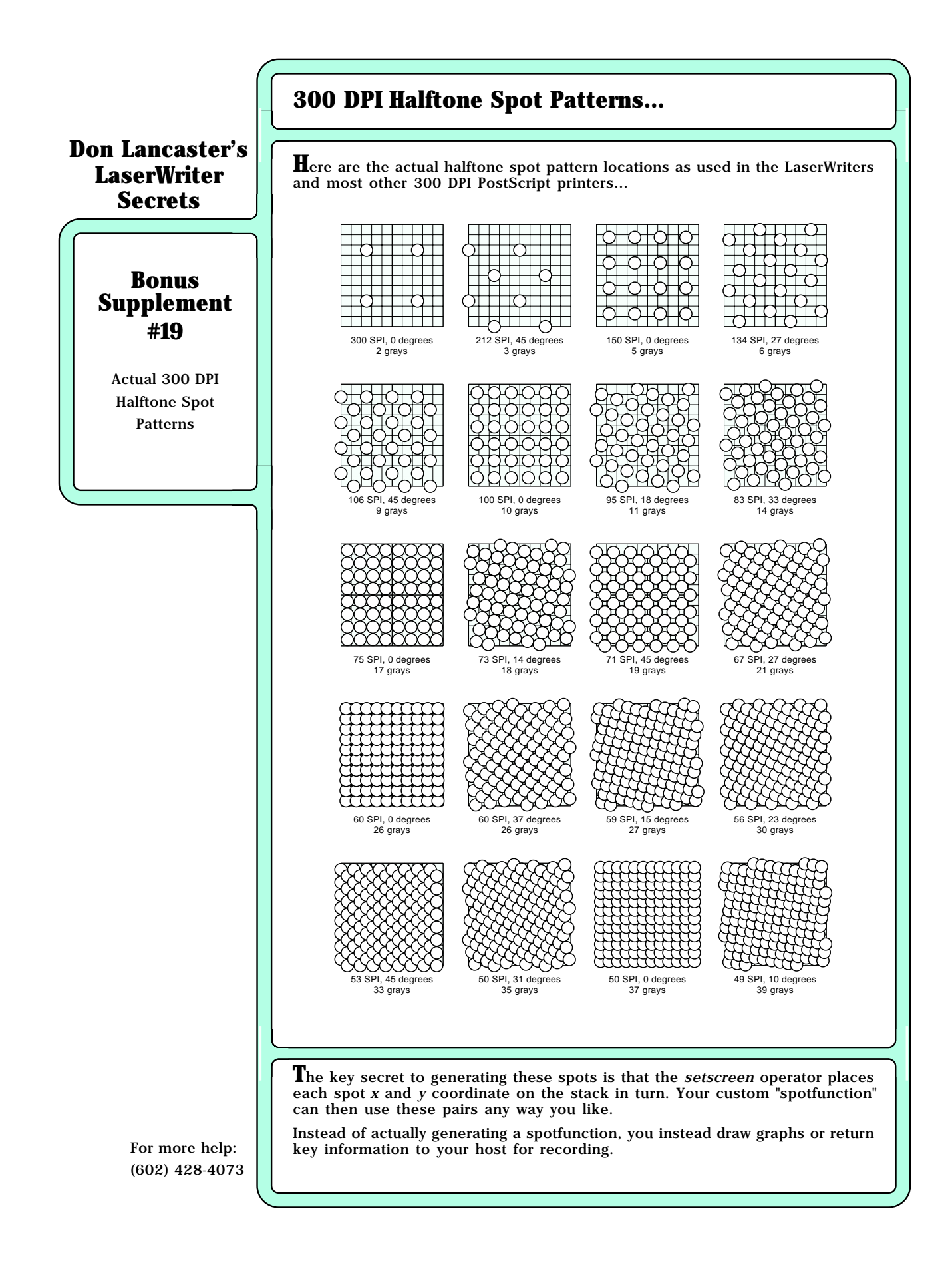

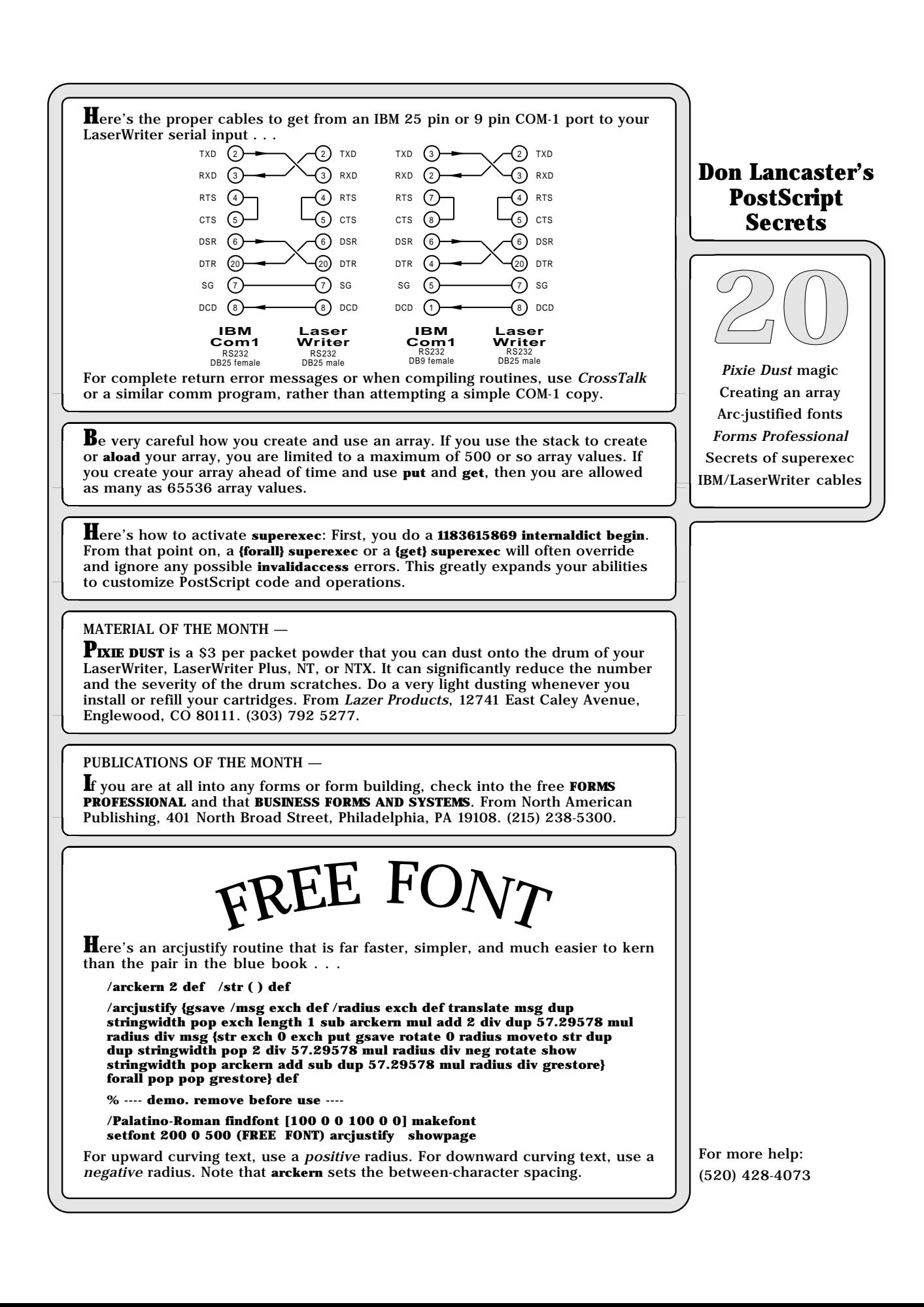

## **Don Lancaster's PostScript Secrets Bonus Supplement #20** Kerned arc justified font code For more help: (520) 428-4073 **Kerned arc justification... T**his routine let's you kern individual characters inside an arc justified message. To use, -xpos -ypos- -radius- (message with individual character justification) karcjustify. A positive radius creates upward curving arcs. A negative radius creates downward curving arcs. Use -arckern- to stretch or compress message. **/str ( ) def % define a string abreviation /customkernchar (~) def % define a character to use for kerning /karcjustify {gsave /msg exch def /radius exch def translate msg stringwidth pop 0 msg {customkernchar 0 get eq {1 add} if} forall dup 0 gt { customkernchar stringwidth pop neg customkern add mul} if add msg length 1 sub arckern mul add 2 div dup 57.29578 mul radius div msg {str exch 0 exch put gsave rotate 0 radius moveto str dup dup dup customkernchar eq not {stringwidth pop 2 div 57.29578 mul radius div neg rotate show stringwidth pop} {customkern 2 div 57.29578 mul radius div neg rotate pop pop pop customkern} ifelse arckern add sub dup 57.29578 mul radius div grestore} forall pop pop grestore} def % demo, remove before use -- /arckern -1.25 def % slight character kerning /customkern -1.25 def /Helvetica-Bold findfont [45 0 0 35 0 0] makefont setfont 300 305 160 (F~R~EE F~O~N~T, F~R~EE F~O~N~T) karcjustify % and show it convex /customkern -1 def /arckern 0.1 def /Helvetica-Bold findfont [22 0 0 18 0 0] makefont setfont 300 300 -170 (SPONSORED B~Y) karcjustify % same - only concave /customkern -0.2 def /arckern 0.05 def /Helvetica-Bold findfont [25 0 0 20 0 0] makefont setfont 300 300 -192.5 (FR~EE FONT, FR~EE FONT) karcjustify % second concave line <sup>F</sup>RE<sup>E</sup> <sup>F</sup>ONT, <sup>F</sup>RE<sup>E</sup> <sup>F</sup>ON<sup>T</sup> PRESPONSORED BY ON**

**I**f your LaserWriter and host computer are plugged into the same grounded outlet, then you definitely do **not** need any special \$160 AppleTalk cables. A plain old \$5 small "printer" or "null modem" cable will work just fine. Note that AppleTalk is often slower than is stock 9600 Baud serial communications.

**A**n exact pixel boundary lock can be done on your LaserWriter by using **<sup>300</sup> mul 72 div floor 72 mul 300 div** for each axis. This is one way to improve a fine gray grid or to image repeating line patterns to exactly the same width. After a lock, move only in exact pixel multiples, or the lock will be lost. Exact locking is best done at 1:1 scale.

**W**hile underlining can be tolerated in the second grade, it should be strongly discouraged in the third, and severely punished in the fourth. Beyond that, anyone who even thinks about underlining in public should get staked to an anthill and left there until the next steering committee meeting. Fortunately, this disease is self limiting, since compulsive underliners eventually grow so much hair on the palms of their hands that they can no longer type.

#### MATERIAL OF THE MONTH —

**I**t used to be that cardboard was cardboard and posterboard was posterboard. But today, there are dozens of **EXOTIC NEW HIGH-TECH DISPLAY MATERIALS**, also useful for signs and modelmaking. One leading source of these products is Fomeboards, 2211 North Elston Avenue, Chicago, IL 60614. (312) 278-9200.

#### PUBLICATION OF THE MONTH —

**T**he **LASERWRITER REFERENCE MANUAL** is a new hard bound Apple book which covers the LaserWriter, LaserWriter Plus, NT and the NTX machines. Included are complete lists of those Diablo and Hewlett-Packard emulation commands, interface details, hard disk access, new PostScript commands and more. One stocking source is Synergetics, Box 809, Thatcher AZ, 85552. (602) 428-4073.

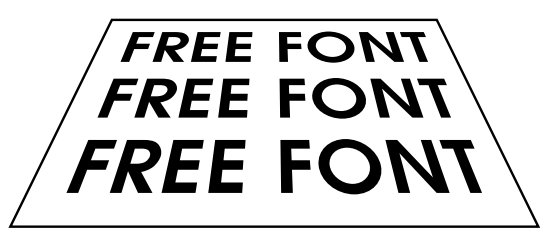

**E**veryone wants "star wars", so here is the genuine item . . .

**/pixellineremap {0 1 pixelprocheight 300 mul 72 div cvi {/scanlinenumber exch def save /snap1 exch def mappingproc newpath 0 scanlinenumber 72 mul 300 div moveto pixelprocwidth 0 rlineto 0 72 300 div rlineto pixelprocwidth neg 0 rlineto closepath clip newpath pixelproc clear snap1 restore} for } def**

**/mappingproc {pixelprocwidth 2 div 0 translate tiltfactor pixelprocheight mul dup scanlinenumber add div dup scale pixelprocwidth 2 div neg 0 translate} def**

**% --- demo.remove before use ---**

**/AvantGarde-Demi findfont [40 0 0 40 0 0] makefont setfont**

**/pixelproc { 5 5 moveto 0 134 rlineto 222 0 rlineto 0 -134 rlineto closepath stroke 20 15 moveto (FREE FONT) show 20 57 moveto (FREE FONT) show 20 99 moveto (FREE FONT) show} def**

**/pixelprocheight 140 def /pixelprocwidth 230 def /tiltfactor 8 def % the smaller the flatter**

**100 200 translate pixellineremap showpage**

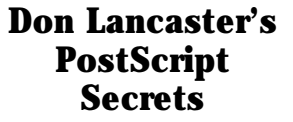

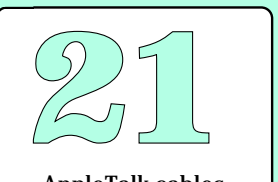

AppleTalk cables Underlining rules Fomeboard sheets Pixel boundry locking LaserWriter Reference Popular Star Wars font

**T**he **FlxProc** routine that's buried in **internaldict** is the key to showing very small typography. It accepts a pair of cubic splines on the stack and then makes them weaker for intermediate sizes and degenerates them into lines for even smaller sizings. Here's how to read it . . .

**1183615869 internaldict begin 1183615869 internaldict /FlxProc {get} superexec {== flush} {forall} superexec quit**

Here's a simple routine to round the corners on any arbitrary path . . .

**/roundpath { /rpdata exch def /rprad exch def rpdata length 1 sub cvi /rppoints exch def rpdata 0 get rpdata 1 get moveto 2 2 rppoints 2 sub {/rpvalue exch def 0 1 3 {rpdata exch rpvalue add get } for rprad arcto pop pop pop pop} for rpdata rppoints 1 sub get rpdata rppoints get lineto} def**

**% demo - remove before use**

**100 300 translate 10 dup scale 1 setlinecap 0.8 [12 9 8 1 0 1 10 0 5 1 0 19 0 20 5 19 10 12 10 8 9] roundpath gsave 0.6 setlinewidth 0 setgray stroke grestore gsave 1 setgray 0.4 setlinewidth stroke grestore showpage**

MATERIAL OF THE MONTH —

**T**he **COLOREASE** process lets you convert laser images into multiple color real ink instant transfers that can be applied to most any surface. Colorease, 100 East Ohio Street, Chicago, IL, 60611. (312) 440-1266.

PUBLICATIONS OF THE MONTH —

**T**he free **DISPLAY POSTSCRIPT OVERVIEW** and the new \$30 **DISPLAY POSTSCRIPT REFERENCE MANUAL** now issued by the Adobe Systems folks, at 1585 Charleston Road, Mountain View, CA 94039. (415) 961-4400.

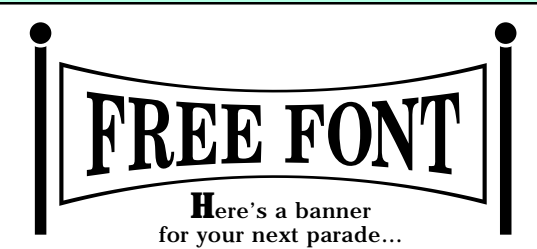

**/vlinemap {save /plrsnap exch def 300 mul 72 div cvi /pixelshigh exch def 300 mul 72 div cvi /pixelswide exch def 0 1 pixelswide {/slinenum exch def save slinenum == flush /plrsnap1 exch def gsave mapproc newpath slinenum 72 mul 300 div 0 moveto 0 pixelshigh rlineto 0 0.2 rlineto 0 pixelshigh neg rlineto closepath clip newpath imageproc grestore clear plrsnap1 restore} for clear plrsnap restore }def**

**/mapproc {50 200 translate cosrange neg degreeinc slinenum mul add cos dup /adj exch def pixelshigh 72 mul 300 div mul dipdepth mul 2 div 0 exch translate adj cosrange cos sub dipdepth mul 1 exch sub 1 exch scale} def**

**/imageproc {borderfat 2 div dup moveto 0 ptshigh borderfat sub rlineto ptswide borderfat sub 0 rlineto 0 ptshigh neg borderfat add rlineto closepath borderfat setlinewidth stroke 10 8 moveto stretch 0 msg ashow} def**

**/bannerfont {cosrange 0.48 mul ptswide div /degreeinc exch def mark 10 10 setcacheparams vlinemap} def**

**% demo - remove before use**

**/NewCenturySchlbk-Bold findfont [30 0 0 44 0 0] makefont setfont /stretch 1 def /msg (FREE FONT) def /cosrange 60 def /dipdepth 0.8 def /ptswide 224 def /ptshigh 49 def /borderfat 3 def ptswide ptshigh vlinemap showpage**

## **Don Lancaster's PostScript Secrets**

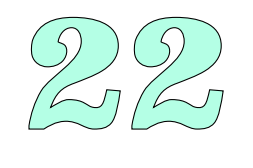

New banner font Display PostScript Colorease process Roundpath routine Internaldict FlxProc

**T**hose frustrating second side paper jams on your NT or NTX are caused by the pinch rollers on the upper exit tray curling the paper. For hassle free two-sided printing, either let the pages sit overnight or else use the straight through paper path and reverse your page order with software.

Here's an unusual random screen for special effects . . .

**/random {rand 32768 div 65536 div mul floor} def**

**/randscreen {gsave patnum srand 300 mul 72 div /rndhigh exch def 300 mul 72 div /rndwide exch def 72 300 div dup scale 1 setlinecap 1 setlinewidth rndhigh rndwide mul density mul cvi{rndwide random rndhigh random moveto 0.01 0 rlineto stroke} repeat grestore} def**

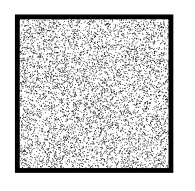

**/patnum 12345678 def /density 0.09 def 72 72 randscreen showpage quit**

**A**s we have already seen, a two-way environment that reports PostScript errors to your host screen is absolutely essential. Above and beyond that, you might want to go to a printing error trapper that prints your page up to the time the error occurs. Suitable error trappers appear in the Green Book, on the various Adobe support disks, or in my PostScript Beginner Stuff package. Note that the printing error trappers cannot report paper jams or similar errors.

#### MATERIAL OF THE MONTH —

**MATROCOLOR** is yet another color proofing process that lets you convert laser images into multiple color real ink instant transfers that can be applied to most any surface. From the Castcraft Industries folks, at 23 West Hubbard Street, Chicago, IL 60610. (312) 722-6530.

#### PUBLICATION OF THE MONTH —

**T**he free **ADOBE ILLUSTRATOR** demo disk for the IBM and compatible clones, available from Adobe Systems Inc., 1585 Charleston Road, Mountain View, CA 94039. (415) 961-4400.

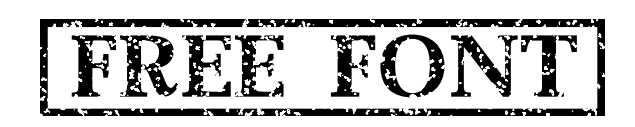

**G**etting realistic looking pen skips for a curve-traced signature or for effective "splatter" screens can be very tricky. Here's a somewhat slow routine that has enough variables to do the job properly . . .

#### **/random {rand 32768 div 65536 div mul floor cvi} def**

**/dirdict 30 dict def dirdict begin /0 {blobdist 0} def /1 {blobdist dup} def /2 {0 blobdist} def /3 {blobdist dup neg exch} def /4 {blobdist neg 0} def /5 {blobdist neg dup} def /6 {0 blobdist neg} def /7 {blobdist dup neg} def /8 {gocenter} def /9 {gocenter} def /10 {gocenter} def /11 {gocenter} def /12 {gocenter} def /13 {gocenter} def /14 {gocenter} def /15 {gocenter} def /16 {gocenter} def end /gocenter {currentpoint dup retfract mul sub neg exch dup retfract mul sub neg exch} def**

**/splat {gsave splatgray setgray 72 300 div dup scale 300 mul 72 div /splathigh exch def blobscale div 300 mul 72 div /splatwide exch def patnum srand 1 setlinecap 1 setlinejoin 1 setlinewidth numsplats cvi {gsave newpath splatwide random splathigh random translate 0 0 moveto maxsplatlength random {numrandoptions 1 add cvi random ( ) cvs cvn dirdict exch get exec rlineto } repeat stroke grestore} repeat grestore} def**

**200 300 translate /Palatino-Bold findfont [36 0 0 36 0 0] makefont setfont 12 8 moveto (FREE FONT) show /numsplats 1000 def /patnum 44444444 def /retfract 0.3 def /numrandoptions 9 def /maxsplatlength 60 def /blobscale 1 def /blobdist 1 def /splatgray 1 def 235 40 splat showpage**

## **Don Lancaster's PostScript Secrets**

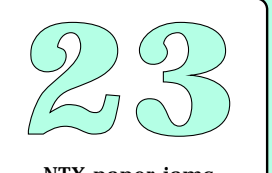

NTX paper jams Pen skip effects Adobe Illustrator A random screen Matrocolor proofing Printing error trapper

## **Scribbling in PostScript...**

## **Don Lancaster's PostScript Secrets**

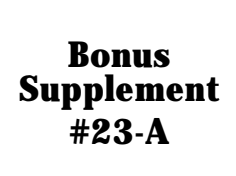

Scribbling along a path

#### Sometimes the problem with PostScript is that it is TOO precise. There are times and places where you want to pick up a "hand drawn" or "sketched" effect, where a line only "sort of" followes a line or a curved path. Or where you want "slightly ratty" results.

The following PRELIMIINARY tools should get you started. Note that these tools are far more powerful in a level 2 environment, but they certainly can be used in level 1. Watch your total path length in level 1 per the IMPORTANT NOTE below.

% A SCRIBBLE UTILITY TOOLKIT

**% /random is borrowed from the gonzo powertools. It returns a random integer % as in 6 random gives you a value from 0 to 5...**

**/random {rand 65536 div 32768 div mul cvi} def**

**% /scribblepat sets the exact pattern used, assuming you want it to be the same % for each and every copy. Changing scribblepat changes when and where the % wiggles appear. Use any integer...**

**/scribblepat 12345 def % set fuzzy pattern**

**scribblepat srand % place this line at the start of your FIRST % USE ONLY of the scribbling routines.**

- **% /scribbleres determines how long each straight line approximation to the fuzzy**
- **% line will be. Use 1 for one point increments or 4.16667 or 0.24 for single**

**% pixels. The smaller the number and the longer the line, the longer your path.** 

**% This can cause problems on level 1...**

**/scribbleres 1 def % length of shortest scribble**

**% /ratticity determines how violently the fuzzy line deviates from the intended % path. It is expressed as a fraction of scribbleres. Use 0.2 for a fuzzy line, 5 % for a stock graph. Experiment...**

**/ratticity 0.2 def % how erratic is the line to be?** 

**% /hominginstinct determines how motivated the ratty line will be towards**

**% getting back on path. This is really a "high pass filter" or a "house take" that % prevents major deviations from piling up on a long term basis.**

**% You can think of this as an "excess deviation tax" Normal range is 0 to 0.3**

**% (zero to thirty percent) with a value of 0.3 being "get back on track fast"**

**% and 1.0 being "wander all you want".** 

**/hominginstinct 0.01 def % how fast does the line get back on track?**

**% /scribblerlineto works just like rlineto, except that an erratic path is % generated...**

**/scribblerlineto {currentpoint 2 copy translate /cury exch store /curx exch def 2 copy exch atan dup /curang exch store rotate dup mul exch dup mul add sqrt /fulllength exch store fulllength scribbleres div ceiling cvi /numsegs exch def fulllength numsegs div /incr1 exch store /deltay 0 store numsegs {incr1 101 random 50 sub dup 0 eq {pop 0.00001}if 50 div scribbleres ratticity mul mul currentpoint exch pop hominginstinct mul neg add rlineto} repeat curang neg rotate curx neg cury neg translate} def**

IMPORTANT NOTE: Level 1 machines only allow 1500 or so elements in any path and may overflow on fine detail or long scribbles. A workaround is to place an INTERNAL \*\*\* currentpoint stroke moveto \*\*\* INSIDE OF the above routine. This will allow ultra fancy or ultra long scribbling on a level 1 machine, but will prohibit fancy path fills, clips, or multiple strokes. It will also execute MUCH more slowly. With internal stroking, the demos will have to be modified so that they do not stroke or fill by themselves.

## **Scribbling in PostScript...**

**% /scribblecurveres uses setflat and flattenpath to approximate the curve as % line segments. Allowable values in pixels are 0.2 to 100. The larger the value,**

**% the greater the deviation from the curve, but the faster the execution time...**

**/scribblecurveres 5 def % allowable curveto path deviation**

**% /scribblecurveto works just like curveto, except that an erratic path is generated that more or less follows the curve...**

**/scribblecurveto {gsave currentpoint newpath moveto scribblecurveres setflat curveto flattenpath mark { }{ }{ }{ } pathforall] /cpath exch store grestore 0 1 cpath length 2 sub 2 div 1 sub cvi {2 mul /posn exch def cpath posn get /cx0 exch store cpath posn 1 add get /cy0 exch store cpath posn 2 add get /cx1 exch store cpath posn 3 add get /cy1 exch store cx1 cx0 sub cy1 cy0 sub scribblerlineto} for} def**

**% //// demo - remove or alter before reuse. ///** 

**0 100 translate % improve position on page**

#### **(A) A PLAIN OLD "HAND DRAWN" LINE**

**% This shows you how to draw a fuzzy line....**

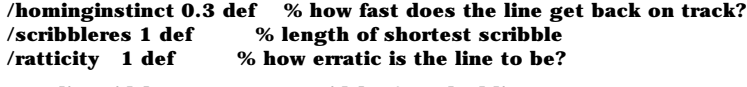

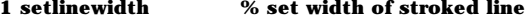

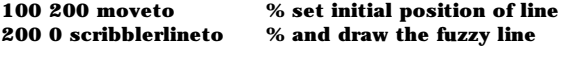

**stroke % complete the path**

#### **(B) A FAKE STOCK MARKET PRICE HISTORY**

**% This shows you how to draw an erratic graph ....**

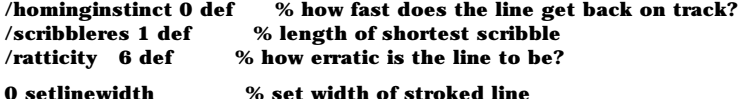

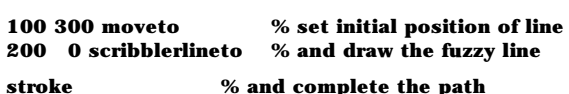

#### **(C) A SLIGHTLY RATTY BORDER**

**% This shows you how to draw a slightly ratty border ....**

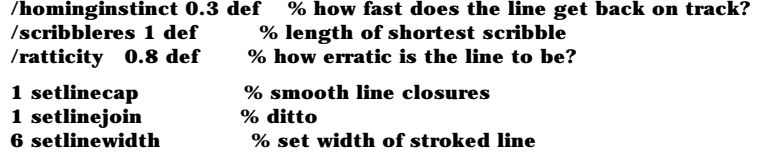

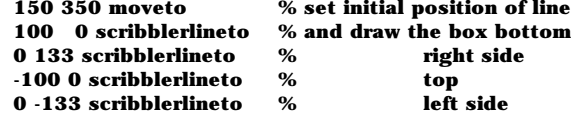

**stroke % and draw the line**

## **Don Lancaster's PostScript Secrets**

## onu<br>bler<br>23-**Bonus Supplement #23-B**

Scribbling along a path

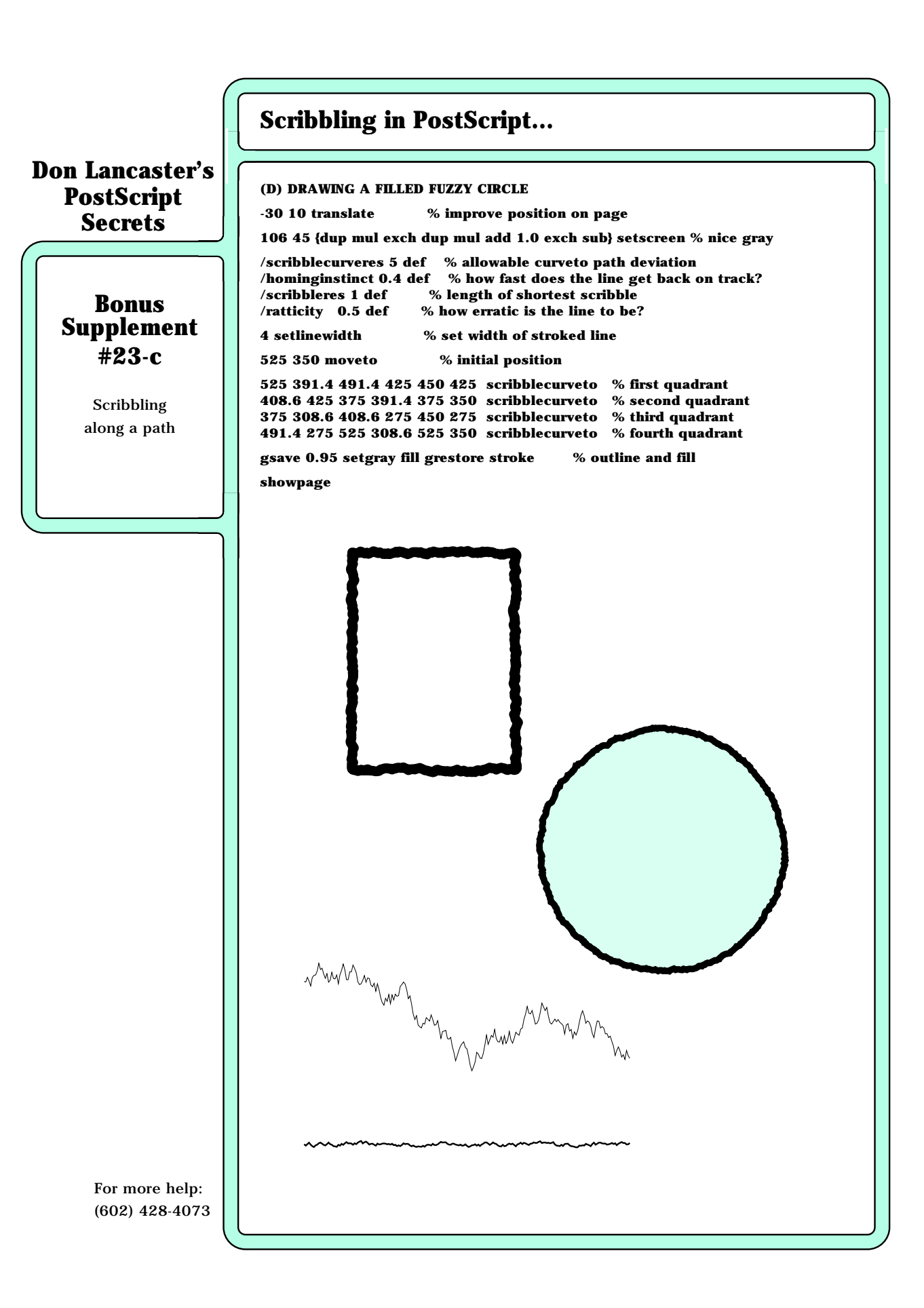

**D**o NOT ever use a parallel output port on your IBM or clone to drive your LaserWriter or other PostScript laser printer! Always use the serial COM ports. Besides blatantly violating PostScript's device independence, most parallel drivers prevent you from properly receiving error messages and prohibit you from recording compiled output or any other results sent back from your LaserWriter to the host computer. In addition, the higher serial baud rates are often faster than parallel comm standards.

**A**pple definitely does not want you to know about the incredibly powerful and zero cost two-host network that always has been built into each and every LaserWriter. This network does not require \$150 cables, does not use AppleTalk, can be ridiculously faster than AppleTalk, and needs no A-B switch box or manual intervention. Simply use the serial comm mode and connect your first host to the 25 pin connector and the second one to the 8 or 9 pin connector. The LaserWriter will automatically take turns accepting any job from any input, and each host can make a status query at any time. You can use the same idea for dual speed printing from one host, using 19200 baud for interactive and 57600 baud for any book-on-demand printing of compiled code.

**S**econd side NT or NTX paper feed jams can often be traced to slick or worn pickup rollers or registration pads. Do NOT ever use alcohol to clean these; use a good office machine platen cleaner and reconditioner. These can need replacement every 25,000 or so copies. On the Apple LaserWriter, you can use Hewlett-Packard parts #RG1-0931-00CN (roller), and #RF1-1145-00CN (pad), following the instructions in H-P's manual #33440-90904. The free H-P phone number is (800) 227-8164.

#### MATERIALS OF THE MONTH —

**TICKET BLANKS**, both plain and numbered are available from Paper Plus (213) 436-8291, Blanks USA (800) 328-7311, Ticket Express (800) 544-8520, and Quick Tickets (800) 521-1142. Blanks USA has a free sample pack of 300 tickets available. Meanwhile, the world's cheapest ticket perforator is available from JerryCo (312) 475-8440 as stock 3620 for \$2.00. It is cleverly disguised as a pair of Airedale pruning shears. A sewing machine also works.

#### PUBLICATION OF THE MONTH —

**T**he pricey but very informative **BOVE & RHODES INSIDE REPORT** gives lots of outstanding PostScript and laser printing info, especially for all those high end applications. \$195 per year from Bove & Rhodes, Box 1289, Gualala CA, 95445. (707) 884-4413.

## **FREE FONT**

**S**uitable tampering with the font matrix can give you an astounding range of special effects. In this very simple example, we have stretched out plain old Helvetica-Bold to where it almost will assume Copperplate or even Steelplate vibes . . .

**/Helvetica-Bold findfont [60 0 0 30 0 0] makefont setfont 200 300 moveto (FREE FONT) show showpage**

More generally, if you use an **[aa bb cc dd ee ff]** font matrix, then . . .

Value **aa** – is how fat and sets character **width**

- Value **bb** is how much special effect **climb** (usually zero)
- Value **cc** is how much **lean** for italics (usually zero)

Value **dd** – is how tall and sets character **height**

Value **ee** – is how much **horizontal shift** (usually zero)

Value **ff** – is how much **vertical shift** (for superscripts or subscripts)

## **Don Lancaster's PostScript Secrets**

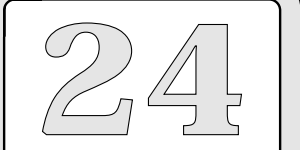

Ticket Blanks A Copperplate font Serial comm network IBM serial COM ports NTX second side jams Bove & Rhodes Report

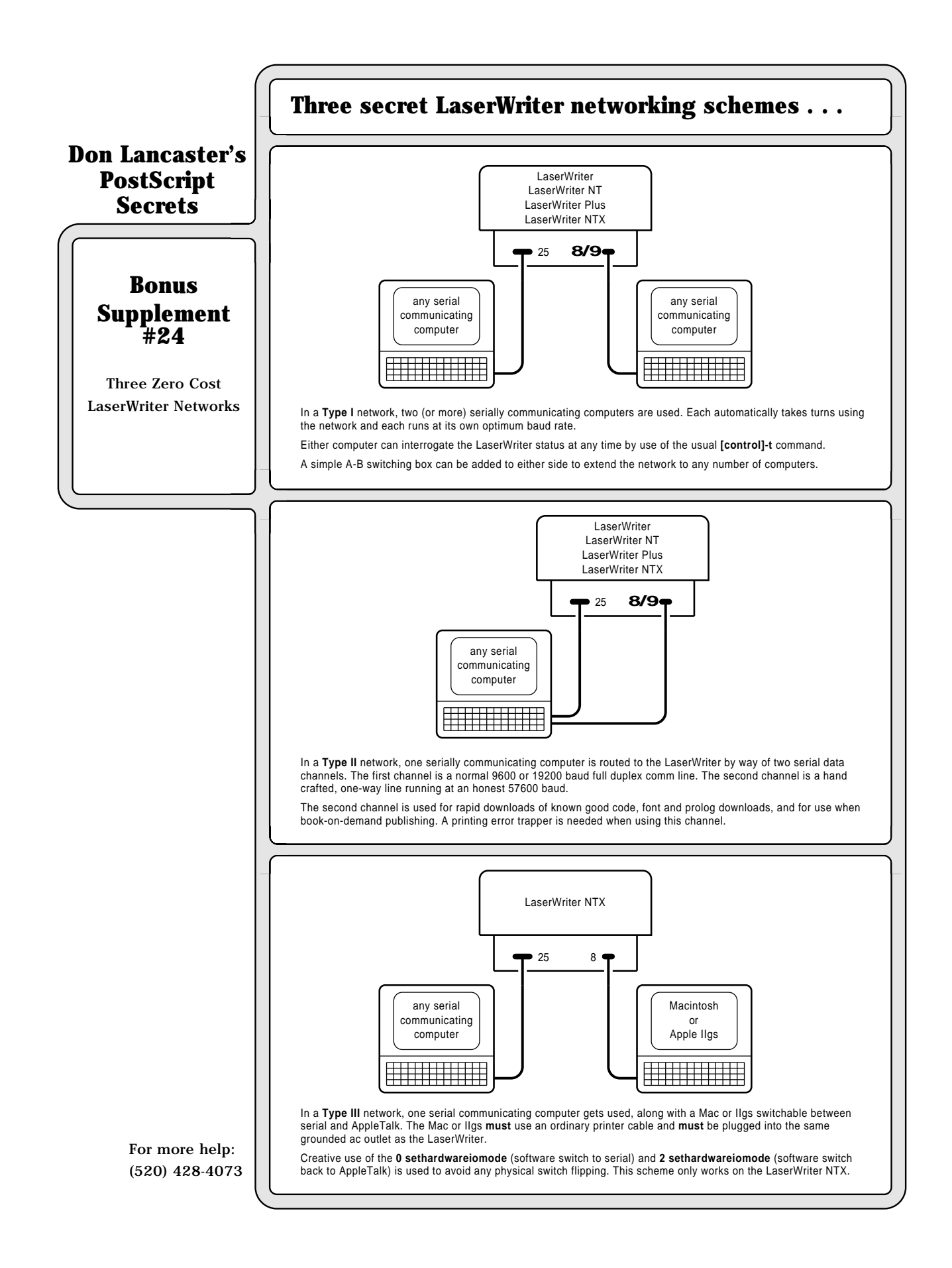

**T**o switch your LaserWriter NTX from serial to AppleTalk, you can use the **<sup>2</sup> sethardwareiomode** command sent serially. At the end of your present job, you will be in AppleTalk, and the serial channel will end up trashed and useless. Either serial channel can send this command.

**S**imilarly, to switch your LaserWriter NTX from AppleTalk back to Serial, use the **0 sethardwareiomode** command sent over AppleTalk. At the end of the present job, both serial channels will end up active, and your AppleTalk will get disconnected. Any custom serial baud rates will be preserved so long as the actual DIP switches are not flipped.

**T**here is an extremely bad bug in AppleTalk that blatantly violates PostScript's device independence. Files sent over AppleTalk are treated differently than files sent serially, with possible disastrous results. A serial file correctly changes all carriage returns to newline characters; AppleTalk does not. Sledgehammer cures involve never using readline, or else having your custom input scanner code trap out both the carriage return and newline characters.

#### MATERIAL OF THE MONTH —

**W**hile the best-known source of **BADGE PARTS** is Badge-A-Minit, 348 North 30th Road, Box 800, LaSalle IL 61301 (815) 224-2090, you'll find much better prices at Super Badge and Button Supplies, at 2338 West Burnham Street, Milwaukee, WI 53204. (800) 328-8272.

#### PUBLICATION OF THE MONTH —

**T**he "orange book", and otherwise known as **REAL WORLD POSTSCRIPT**, is newly published by Addison Wesley. While not an Adobe book, and not even remotely in the same league as the red and blue books, this does have interesting and useful material on color separations, halftoning, and font encoding. One source is Synergetics (602) 428-4073.

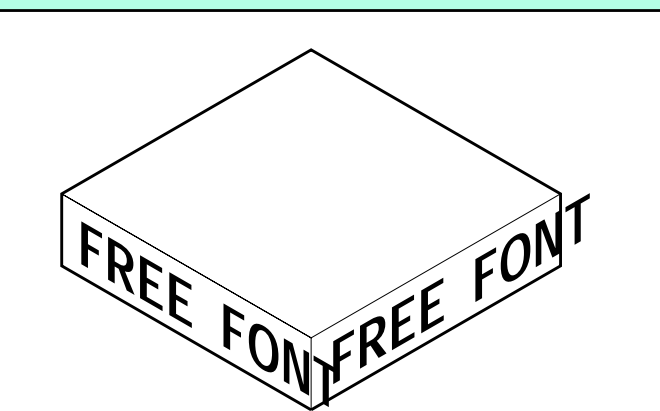

**I**sometric lettering is handy for engineering drawings or "open" book or menu pages, and is extremely fast and simple to do . . .

**/pointsize 40 def /Helvetica-Narrow-Bold findfont [pointsize dup .577 mul 0 pointsize 0 0] makefont setfont 100 300 moveto 1 0 (FREE FONT) ashow %right side lettering**

**/pointsize 40 def /Helvetica-Narrow-Bold findfont [pointsize dup -.577 mul 0 pointsize 0 0] makefont setfont 100 300 moveto 1 0 (FREE FONT) ashow %left side lettering showpage quit**

The remaining ten isometric font positions are handled similarly. A complete set of isometric drawing routines appears in my PostScript Show and Tell.

## **Don Lancaster's PostScript Secrets**

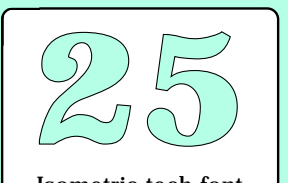

Isometric tech font Gettting badge parts Nasty AppleTalk bug Real World PostScript NTX serial to AppleTalk NTX AppleTalk to serial

**A**ll of those long page makeready times on your LaserWriter can be eliminated outright or else greatly minimized by going to a PostScript compiling process. To do this, you redefine awidthshow and the other operators so that they return only the essential final results back to your host for recording and later reuse. See my Ask The Guru II for full details.

**T**wo elegant tools, **superstroke** and **superinsidestroke** can improve any outlined borders, pipes, wires, or create unusual font effects…

**/superstroke { save /sssnap exch def /sscmd exch def 0 2 sscmd length 2 div cvi 1 sub 2 mul {/aposn exch def gsave sscmd aposn get setlinewidth sscmd aposn 1 add get setgray stroke grestore} for clear sssnap restore newpath} def**

**/superinsidestroke {save clip /sssnap exch def /sscmd exch def mark 0 2 sscmd length 2 div cvi 1 sub 2 mul {/aposn exch def gsave sscmd aposn get 2 mul setlinewidth sscmd aposn 1 add get setgray stroke grestore} for cleartomark sssnap restore newpath} def**

**% demo - remove before use…**

**100 200 moveto 0 100 rlineto 300 0 rlineto 0 -100 rlineto closepath [9 0 7.5 0.8 3 0] superinsidestroke showpage quit**

**E**ach pair of the values in your array decides a linewidth and a grey level. You always start with the widest value pairs. A **superstroke** works symetrically, while **superinsidestroke** works only inside the original path.

## MATERIAL OF THE MONTH —

PELLON, otherwise known as **NON-WOVEN INTERFACING**, may be safely run on through your LaserWriter NT or NTX. It costs a buck a yard at your local cloth or notions store and can become a highly useful transfer, stencil, and pattern material. WARNING: Be absolutely sure to get the "sew-in" style and NOT the "heat fusable" type! The medium thickness works best.

#### PUBLICATION OF THE MONTH —

**THE PRINTER'S SHOPPER** is not really a shopper. It is instead a company catalog that is chock full of a mind boggling variety of printshop materials and tools useful to all your small scale laser printing and desktop publishing. Box 1056, Chula Vista, CA 92012 (619) 422-2200.

## FREE FONT

**S**uperstroking can also give you all sorts of special font effects…

**% requires superinsidestroke from above**

**/strokeproc {[5 0 1 1 0.5 0] superinsidestroke} def /sstr (X) def /extrastretch 2 def**

**/superfont {gsave /msg exch def msg {/cval exch def save /csnap exch def currentpoint sstr 0 cval put sstr false charpath strokeproc csnap restore exch sstr stringwidth pop add extrastretch add exch moveto} forall grestore} def**

**% demo- remove before use…**

**1 setlinecap 1 setlinejoin 100 200 moveto** 

**/Bookman-DemiItalic findfont [40 0 0 40 0 0] makefont setfont**

**(FREE FONT) superfont showpage**

Use **superinsidestroke** whenever you want to preserve the font outline, and the **superstroke** when you want to fatten the original outline.

## **Don Lancaster's PostScript Secrets**

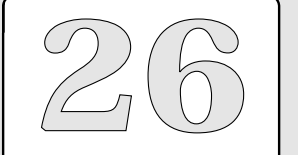

Compiled PostScript The Printer's Shopper Non-woven interfacing Superinsidestroke font PostScript superstroking

#### **Don Lancaster's PostScript Secrets Bonus Supplement #26-A** Sleezoid utility For more help: (520) 428-4073 **Avuncular sleezoid utility...**  There are times and places when you want to relate the graph space of a Bezier cubic spline to its equation space and vice versa. Among other things, this lets you move anywhere along any portion of a SINGLE curveto cubic spline. Which can lead to such exotics as controlled distortion. In graph space, a Bezier curve starts at x0,y0 and ends at x3 y3. It leaves x0,y0 with a direction and an enthuasiasm set by the first control point x1,y1 and enters x3,y3 with a direction and an enthuasiasm set by the second control point x2,y2. Here are the same Bezier formulas in the algebraic equation space:  $x(t) = A(t^3) + B(t^2) + C(t) + x0$  $y(t) = D(t^3) + E(t^2) + F(t) + y0$  Note that (t) varies from 0 to 1 from the beginning to the end of your spline curve. Here is how to get from equation space to graph space:  $x1 = x0 + C/3$   $y1 = y0 + F/3$  $x2 = x1 + C/3 + B/3$   $y2 = y1 + F/3 + E/3$  $x3 = x0 + C + B + A$   $y3 = y0 + F + E + D$ And here is how to get from graph space back to equation space ..  $A = x3 - 3x2 + 3x1 + x0$   $D = y3 - 3y2 + 3y1 + y0$  $B = 3x^2 - 6x1 + 3x0$   $E = 3y^2 - 6y1 + 3y0$  $C = 3x1 - 3x0$   $F = 3y1 - 3y0$ Our demo shows an avuncular sleezoid, rather than the older transverse lenticular variation. See H.K. Hornswoggle and N.V. Blatenworth's classic EXPLOITING SLEEZOIDS FOR FUN AND PROFIT, Brandenburg Press, Boise, ID, 1964, pages 55-27500 for a thorough, but definitely unterse, treatment. Actually, the first half of this is in the red book, and the vastly more useful second half follows by simple ninth grade algebra. Here's how to do it in PostScript ... **% pcurveto1 grabs the parameters for a curveto /pcurveto1 {6 copy /y3 exch def /x3 exch def /y2 exch def /x2 exch def /y1 exch def /x1 exch def currentpoint /y0 exch def /x0 exch def curveto} def % this finds x(t) given t in the range of 0 to 1 ... /xtt {x3 x2 3 mul sub x1 3 mul add x0 sub tt 3 exp mul x2 3 mul x1 6 mul neg add x0 3 mul add tt dup mul mul add x1 3 mul x0 3 mul neg add tt mul add x0 add} def % this finds y(t) given t in the range of 0 to 1 ... /ytt {y3 y2 3 mul sub y1 3 mul add y0 sub tt 3 exp mul y2 3 mul y1 6 mul neg add y0 3 mul add tt dup mul mul add y1 3 mul y0 3 mul neg add tt mul add y0 add} def % pcurveto2 does the same thing for a second and separate curve /pcurveto2 {6 copy /yy3 exch def /xx3 exch def /yy2 exch def /xx2 exch def /yy1 exch def /xx1 exch def currentpoint /yy0 exch def /xx0 exch def curveto} def /xxtt {xx3 xx2 3 mul sub xx1 3 mul add xx0 sub tt 3 exp mul xx2 3 mul xx1 6 mul neg add xx0 3 mul add tt dup mul mul add xx1 3 mul xx0 3 mul neg add tt mul add xx0 add} def /yytt {yy3 yy2 3 mul sub yy1 3 mul add yy0 sub tt 3 exp mul yy2 3 mul yy1 6 mul neg add yy0 3 mul add tt dup mul mul add yy1 3 mul yy0 3 mul neg add tt mul add yy0 add} def**

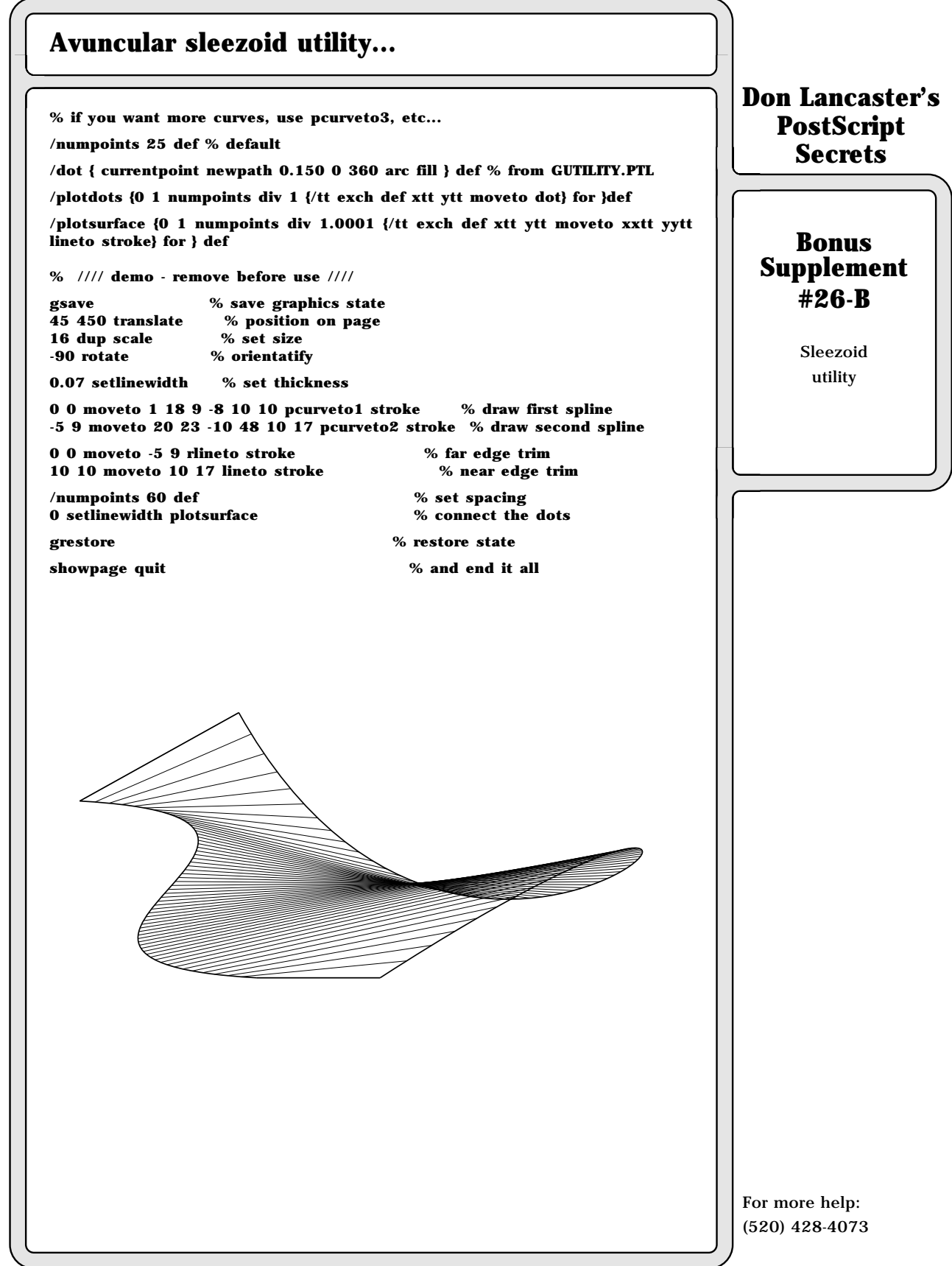
**T**hat non-PostScript LaserWriter SC seems to be a lousy buy. The \$1500 street price H-P LaserJet II does far more with the same Canon SX engine. Worse still, whenever your *inevitable* SC upgrade to the PostScript NT or NTX is made, you will be fined an "upgrading penalty" that can exceed \$3000. If you can't affort a LaserWriter NT, buy a NEC LC890 instead. Good pricing on the NT and NTX is found at (818) 376-1662, while LC890 pricing is found at (800) 221-7774.

> **A**ctually, there is knotting to this at all. If you are fit to be tied, just see the detailed example and listing found on the next page.

**A**ccessing PostScript bitmaps can be tricky, but often will ridiculously speed up certain jobs. Three scams that can work do include: (1) use **copypage** instead of **showpage** and erase only the stuff that changes for flyers, shipping labels, or business letters; (2) Make your logo or other slow-executing routine into a font and let the font cache convert it into a bit map for you (very handy for 12-up business cards); and (3) The font caches on a NTX can be read from the FC/ subdirectory of your hard disk and then be host reprocessed.

#### MATERIALS OF THE MONTH —

An SX DRUM HARD RECOATING SERVICE is now available. The early reports claim eight and even nine SX reloads. Contact Arlin Shepard at Lazer Products (303) 792-5277 for full details. A great SX and CX **PIN PULLING TOOL** is available as the #AXP43-001 GlompenStractor from Don Thompson at (714) 855-3838. Two fairly low cost and stocking sources of **BRAND NEW SX CARTRIDGES** are (800) 228-6637 and (603) 669-1641.

#### PUBLICATION OF THE MONTH —

**QUICK PRINTING** is a free trade journal for the instant printing folks, chock full of unusual material and supply sources. Coast Publishing 1680 SW Bayshore Blvd, St. Lucie, FL 34964. (407) 879-6666.

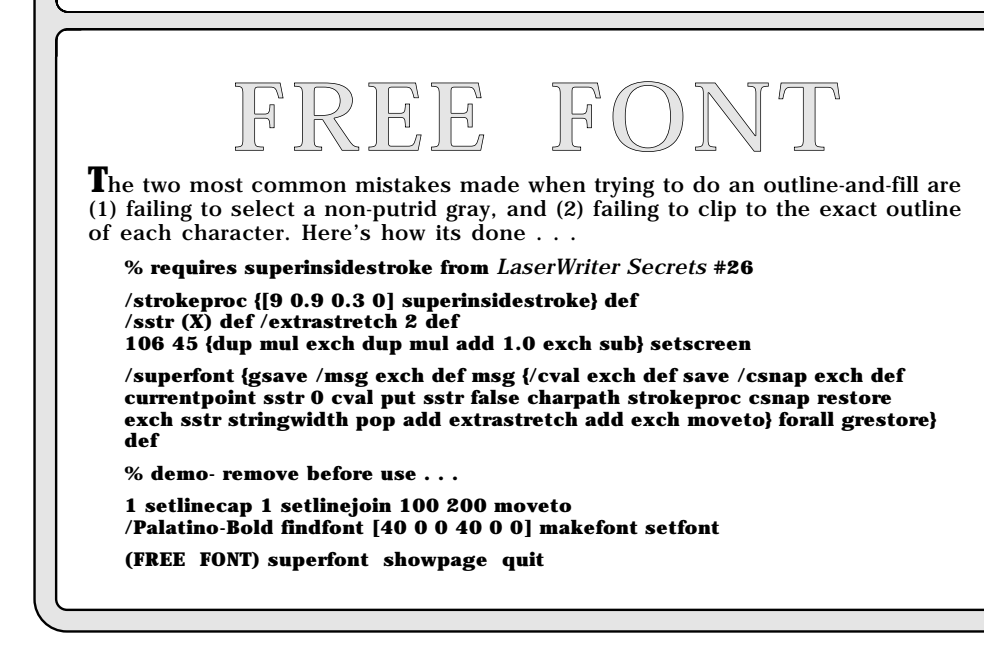

### **Don Lancaster's PostScript Secrets**

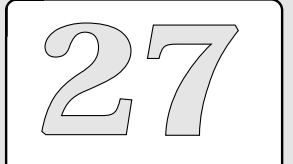

Outline-and-Fill font LaserWriter SC ripoff Quick Printing journal Sneaky bitmap access Knotting and macrame Drum recoating service

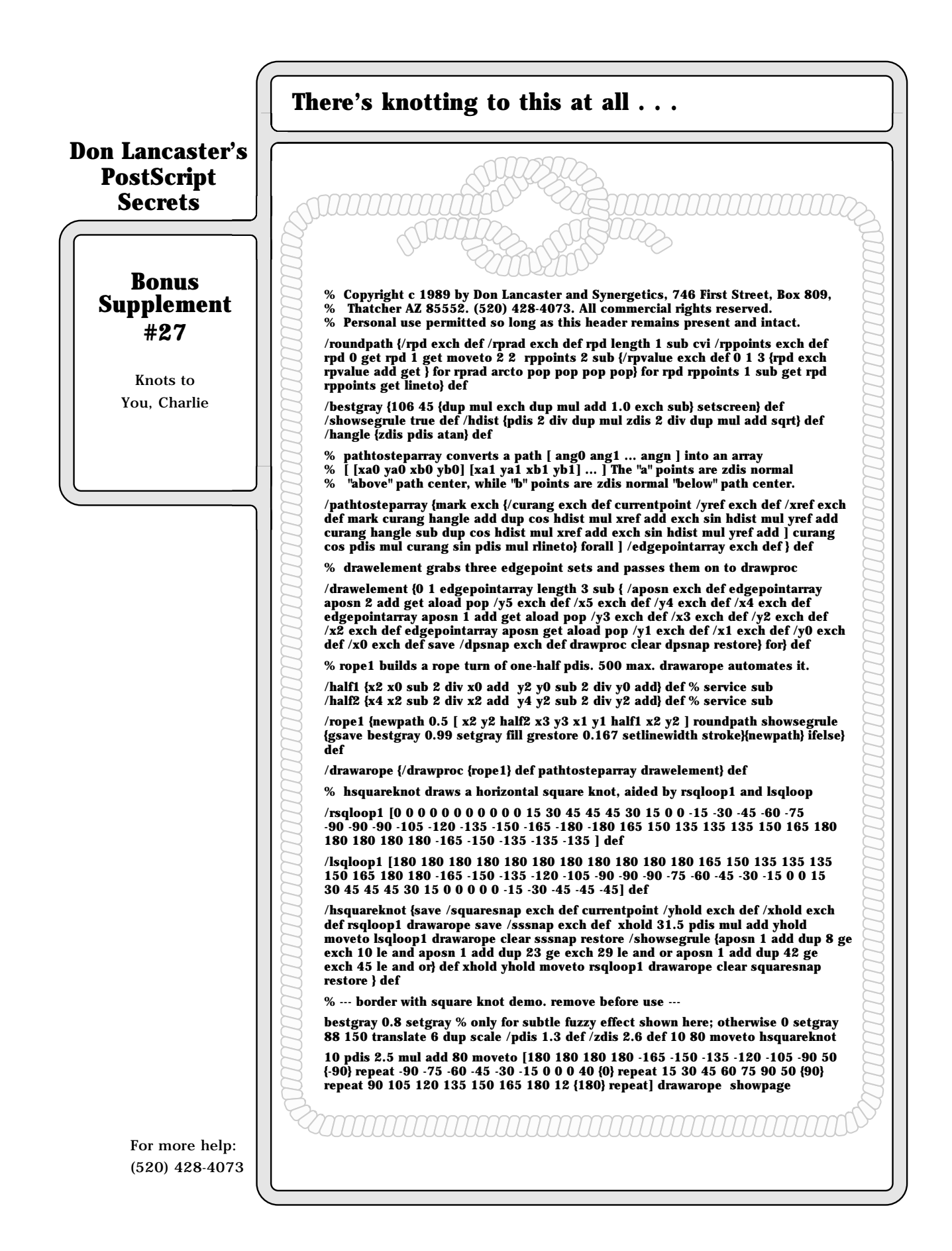

The disk operating system for the NTX is incredibly flakey and will blow up if you so much as think about looking at it sideways. Always have a host based NTX hard disk rebuilding program on hand and *always* stay 100 percent backed up at all times. Be certain to budget at least three hours per week for your NTX hard disk rebuilding and maintenance.

#### MATERIAL OF THE MONTH —

**D**irect LASER TO LITHO PRINTING PLATES can let you use any laser printer as a platemaker for traditional litho printing, at 20 cents a plate and involving zero chemistry or any other makeready. Each plate is good for a thousand copies in real ink of any color, including thermography. REL Graphics at (800) 521-1080, or from Dominick Argenio at (800) 631-0039.

#### PUBLICATION OF THE MONTH —

**D**ick Blick's **SIGN MAKING AND SCREEN PRINTING CATALOG** is crammed full of unusual materials, some laser printable and some not. These do include vinyl bumpersticker stock, fluorescents, glow-in-the-darks, the Coburn and Scotchlite films, signboards, plus bunches more. From Dick Blick at Box 1267, Galesburg, IL 61401. (800) 447-8192.

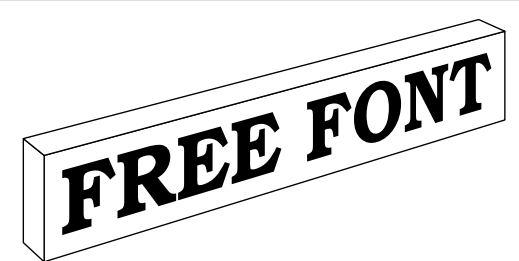

Here's a slow but effective method to put all your PostScript lettering into a whole new true two-point 3-D perspective . . .

**/px {/zz exch def /yy exch def /xx exch def yo dup yy add div dup xx xo sub mul exch zz zo sub mul} def /psave {/zh zz def /yh yy def /xh xx def} def /prestore {/zz zh def /yy yh def /xx xh def xx yy zz prm} def /psave1 {/zh1 zz def /yh1 yy def /xh1 xx def} def /prestore1 {/zz zh1 def /yy yh1 def /xx xh1 def xx yy zz prm} def**

**/pm {px psave moveto} def /prm {/zi exch def /yi exch def /xi exch def objrot cos xi mul objrot sin yi mul sub xh add objrot sin xi mul objrot cos yi mul add yh add zi zh add px moveto psave} def /prmtostack {/zi exch def /yi exch def /xi exch def objrot cos xi mul objrot sin yi mul sub xh add objrot sin xi mul objrot cos yi mul add yh add zi zh add px} def**

**/pd {px psave lineto} def /prd {/zi exch def /yi exch def /xi exch def objrot cos xi mul objrot sin yi mul sub xh add objrot sin xi mul objrot cos yi mul add yh add zi zh add px lineto psave} def /xrd {0 0 prd} def /xrm {0 0 prm} def /yrd {0 exch 0 prd} def /yrm {0 exch 0 prm} def /zrd {0 exch 0 exch prd} def /zrm {0 exch 0 exch prm} def**

**/pixellineremap {0 1 pxpwidth 300 mul 72 div cvi {/sline# exch def save /snap1 exch def gsave mappingproc newpath sline# 72 mul 300 div 0 moveto 0 pxpheight rlineto 0 0 rlineto 0 pxpheight neg rlineto closepath clip newpath pixelproc grestore clear snap1 restore} for } bind def**

**/mappingproc {10 sline# 72 mul 300 div add 0 16 prmtostack 2 copy /ybot exch def pop exch sline# 72 mul 300 div sub exch dtransform ceiling exch ceiling exch idtransform translate 10 sline# 72 mul 300 div add 0 16 pxpheight add prmtostack exch pop ybot sub pxpheight div 1 exch scale} bind def**

**% demo - remove before use . . .**

**160 700 translate 0 setlinewidth /xo 00 def /yo 700 def /zo 400 def /objrot 30 def 0 0 0 pm 50 zrd 300 xrd -50 zrd -300 xrd 20 yrd 50 zrd -20 yrd 20 yrd 300 xrd -20 yrd 0.6 setlinewidth stroke**

**/Bookman-Demi findfont [45 0 0 45 0 0] makefont setfont mark 10 10 setcacheparams /pixelproc {0 2 moveto 0.4 0 (FREE FONT) ashow} def /pxpwidth 300 def /pxpheight 35 def -1 0 -9 pm pixellineremap showpage** 

### **Don Lancaster's PostScript Secrets**

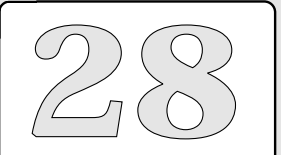

NTX disk blowups Signmaking catalog Laser to litho plates True perspective font

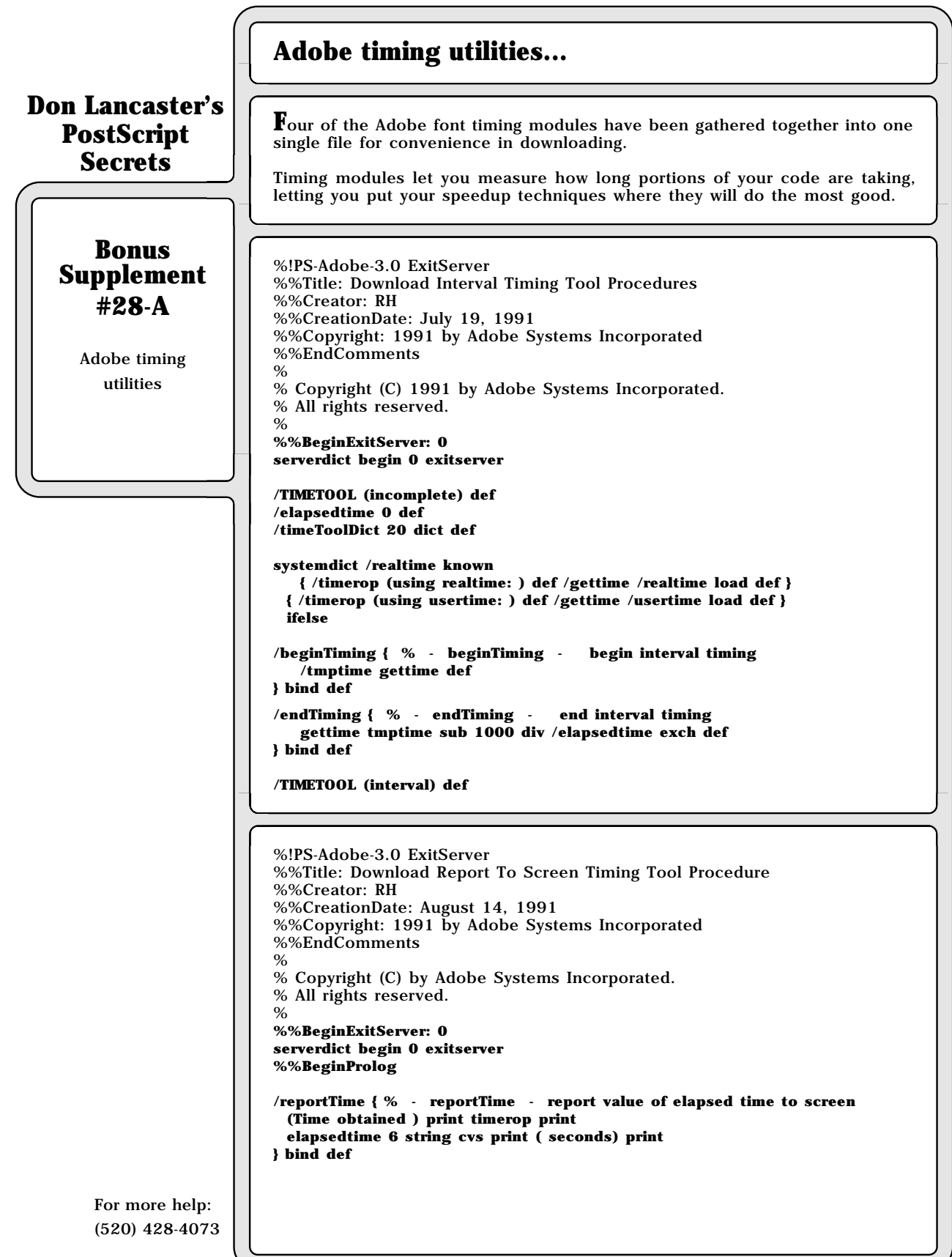

# **Adobe timing utilities...**

%!PS-Adobe-3.0 ExitServer %%Title: Download Report On Page Timing Tool Procedure %%Creator: RH %%CreationDate: August 14, 1991 %%Copyright: 1991 by Adobe Systems Incorporated %%EndComments % % Copyright (C) by Adobe Systems Incorporated. % All rights reserved. % **%%BeginExitServer: 0 serverdict begin 0 exitserver /reportTime { % - reportTime - report value of elapsed time on page save 0 0 moveto 0 72 rlineto 288 0 rlineto 0 -72 rlineto closepath 1 setgray fill % make sure report will be visible /Times-Roman findfont 8 scalefont setfont 0 setgray 40 56 moveto currentpoint % initial line position statusdict begin /product where { pop product show ( ) show } if /printername where { pop ( known as ) show 64 string printername show } if end moveto 8 -10 rmoveto currentpoint % next line /languagelevel where { pop (PostScript Level 2) show } { (PostScript Level 1 ) show } ifelse ( version ) show version show moveto 8 -10 rmoveto currentpoint % next line (Name of job is ) show statusdict begin /jobname where { pop jobname type /stringtype eq { jobname } { (not given) } ifelse } { (not given) } ifelse show end moveto 8 -10 rmoveto % last line (elapsed time measured ) show timerop show elapsedtime 10 string cvs show ( seconds) show restore } bind def**

%!Copyright 1985,1986 Adobe Systems Inc. All Rights Reserved. % timepages.ps

Sending this at the beginning of any PostScript job will cause the execution time (exclusive of printing time) of each page to be printed at the top of all pages as follows:

 $\epsilon$ yproductname>  $\epsilon$ version#> execution time =  $\langle x \rangle$  +  $\langle y \rangle$  =  $\langle \langle \text{total} \rangle$  seconds

where <x> is execution time up to "showpage" (including waiting for i/o) and <y> is execution time (if any) for low level graphics operators executed after "showpage".

**/origshowpage /showpage load def**

#### **/showpage**

 **{userdict begin /startdump usertime def dumpdisplaylist /enddump usertime def /starttime decodetime def**

For more help: (520) 428-4073

### **Don Lancaster's PostScript Secrets**

### **Bonus Supplement #28-B**

Adobe timing utilities

# **Adobe timing utilities...**

**Don Lancaster's PostScript Secrets**

> **Bonus Supplement #28-C**

> > Adobe timing utilities

 **/exectime startdump starttime sub 1000 div def /dumptime enddump startdump sub dumpoverhead sub 1000 div def dumptime .004 lt {/dumptime 0.0 def} if gsave initgraphics 72 10.55 72 mul moveto 0 16 rlineto 6.5 72 mul 0 rlineto 0 -16 rlineto closepath 1 setgray fill 0 setgray /Times-Roman findfont 12 scalefont setfont 100 10.6 72 mul moveto statusdict begin product end show ( ) show version show ( execution time = ) show exectime =string cvs show ( + ) show dumptime =string cvs show ( = ) show exectime dumptime add =string cvs show ( seconds) show grestore origshowpage statusdict /redclose known {statusdict /redclose get exec} if statusdict /printerclose known {statusdict /printerclose get exec} if statusdict /scoutclose known {statusdict /scoutclose get exec} if statusdict /atlasclose known {statusdict /atlasclose get exec} if usertime encodetime end } def /dumpdisplaylist {gsave initgraphics 100 500 translate 1 1 8 [1 0 0 1 0 0] {(ÿ)} image grestore } def /dumpoverhead usertime dumpdisplaylist usertime exch sub def /encodetime {3 -1 0 {startstr exch 2 index 16#FF and put -8 bitshift } for pop } def /decodetime {0 startstr {exch 8 bitshift add} forall} def /startstr 4 string def usertime encodetime gsave /Times-Roman findfont 12 scalefont setfont 100 10 72 mul moveto (This page inserted by timepages.ps) show grestore showpage**

**A**s a reminder, most applications packages always seem to insist on using the seventeenth most putrid LaserWriter gray. Here's an infinitely better gray  $\ldots$ .

#### **106 45 {dup mul exch dup mul add 1.0 exch sub} setscreen**

Other interesting combinations are **75 15** for use on halftone photos, **85 35** for a reduced reproduction, or **133 25** for india ink wash effects. See the Bonus Supplement #18 for one of my infamous secret gray maps.

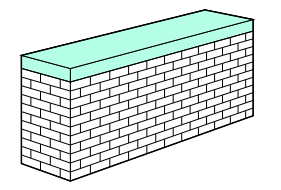

The very next time that you are up against the wall, an infuriatingly subtle misuse of the **setdash** operator will ridiculously speed up drawing all of your perspective bricks. Each dash is set one brick high when mapped into the 3-D space. A listing is on the next page.

Here's more rules to minimize NTX hard disk blowups: Use a minimum of 3 Megabytes of RAM. Stay 100% host backed up. Always turn the disk on first, followed by the printer, and vice versa. Issue a **[control]-c** every now and then and don't ever terminate a disk cache update. Do a cold reboot at least three times a day. Re-initialize once per month. Never send anything new to your printer while the disk light is active. Issue a **[control]-c** before shutdown.

#### MATERIAL OF THE MONTH —

**L**ow cost **THERMAL BINDING TAPES** are available from Planax and can use most any cover materials of your choice. Unfortunately, their binding machine pricing is ludicrously absurd, so you will want to whip up your own \$49.95 homebrew substitute. Planax North America, 15 East 26th Street, Suite 1908, New York, NY, 10010. (212) 532-1988.

### PUBLICATIONS OF THE MONTH —

**B**y far the two most important PostScript books are the **BLUE BOOK**, otherwise known as the PostScript Tutorial and Cookbook and the **RED BOOK**, also called the PostScript Reference Manual. One stocking source is Synergetics, Box 809, Thatcher AZ, 85552. (602) 428-4073.

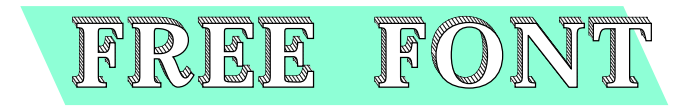

**H**ere is yet another subtle misuse of the **setdash** operator, buried in a universal 3-D font routine . . .

**/charproc {outlineweight setlinewidth gsave depth shadowangle cos mul depth shadowangle sin mul translate charstring newpath 0 0 moveto charstring false charpath stroke depthproc depth 2 mul {newpath 0 0 moveto charstring false charpath gsave 1 setgray fill grestore stroke 0.5 shadowangle cos mul neg 0.5 shadowangle sin mul neg translate} repeat grestore charstring false charpath gsave 1 setgray fill grestore stroke} def /charstring (X) def** 

**/3dfont { gsave {charstring exch 0 exch put 0 0 moveto charstring charproc charstring stringwidth pop extrakern add 0 translate} forall grestore} def**

**% demo - remove before use.**

**/Palatino-Bold findfont [50 0 0 50 0 0] makefont setfont /depth 4 def /outlineweight 0.7 def /depthproc {[0.5 1.5] 0.5 setdash} def /extrakern 3 def /shadowangle 135 def**

**100 200 translate -5 -10 moveto -55 55 rlineto 350 0 rlineto 60 -60 rlineto closepath bestgray 0.85 setgray fill 0 setgray (FREE FONT) 3dfont showpage quit % bestgray = 106 45 setscreen per above** 

### **Don Lancaster's PostScript Secrets**

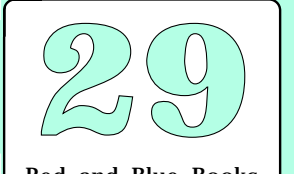

Red and Blue Books Thermal binding tapes Non-putrid grays again Brickwall setdash trick Stopping NTX blowups Sneaky 3-D striped font

### **Don Lancaster's LaserWriter Secrets**

# onu<br>pler<br>#29 **Bonus Supplement #29**

When You Are Up Against the Wall

Here are some excerpts from my perspective drawing routines found in my PostScript Show & Tell...

**A fast 3-D perspective brick routine…**

**/px {/zz exch def /yy exch def /xx exch def yo dup yy add div dup xx xo sub mul exch zz zo sub mul} def /psave {/zh zz def /yh yy def /xh xx def} def /pm {px psave moveto} def**

**/prm {/zi exch def /yi exch def /xi exch def objrot cos xi mul objrot sin yi mul sub xh add objrot sin xi mul objrot cos yi mul add yh add zi zh add px moveto psave} def**

**/prd {/zi exch def /yi exch def /xi exch def objrot cos xi mul objrot sin yi mul sub xh add objrot sin xi mul objrot cos yi mul add yh add zi zh add px lineto psave} def**

**/xrd {0 0 prd} def /yrd {0 exch 0 prd} def /zrd {0 exch 0 exch prd} def /zrm {0 exch 0 exch prm} def**

**/xzrect {/zdis exch def /xdis exch def save zdis zrd xdis xrd zdis neg zrd closepath gsave currentshade setgray fill grestore stroke restore} def**

**/yzrect {/zdis exch def /ydis exch def save zdis zrd ydis yrd zdis neg zrd closepath gsave currentshade setgray fill grestore stroke restore} def**

**/pbox {/zdis exch def /ydis exch def /xdis exch def save xdis zdis xzrect restore save ydis zdis yzrect restore save zdis zrm xdis ydis xyrect restore} def**

**/xyrect {/ydis exch def /xdis exch def save ydis yrd xdis xrd ydis neg yrd closepath gsave currentshade setgray fill grestore stroke restore} def**

And here are two of the magic brick routines. The setdash operator is set on the fly to one brick high in the perspective space…

**/xzbrickwall {gsave /zbri exch def /xbri exch def xbri brickwide mul 0 0 prm 0 1 zbri 1 sub cvi {gsave pop xbri brickwide mul neg 0 brickhi prm xbri brickwide mul 0 0 prd stroke grestore} for xbri brickwide neg mul 0 0 prm 0 1 xbri 1 sub cvi {gsave pop brickwide 0 zbri brickhi mul neg prm currentpoint exch pop /cph exch def 0 0 zbri brickhi mul prd cph currentpoint exch pop sub abs zbri div mark exch ] 0 setdash stroke grestore} for xbri brickwide neg mul 0 0 prm 0 1 xbri 1 sub cvi {gsave pop brickwide 0 zbri brickhi mul neg prm currentpoint exch pop /cph exch def 0 0 zbri brickhi mul prd cph currentpoint exch pop sub abs zbri div dup mark exch ] exch setdash stroke grestore } for} def**

**/yzbrickwall { gsave /zbri exch def /ybri exch def 0 ybri brickwide mul 0 prm 0 1 zbri 1 sub cvi {gsave pop 0 ybri brickwide mul neg brickhi prm 0 ybri brickwide mul 0 prd stroke grestore} for 0 ybri brickwide neg mul 0 prm 0 1 ybri 1 sub cvi {gsave pop 0 brickwide zbri brickhi mul neg prm currentpoint exch pop /cph exch def 0 0 zbri brickhi mul prd cph currentpoint exch pop sub abs zbri div dup mark exch ] exch setdash stroke grestore } for 0 ybri brickwide neg mul 0 prm 0 1 ybri 1 sub cvi {gsave pop 0 brickwide zbri brickhi mul neg prm currentpoint exch pop /cph exch def 0 0 zbri brickhi mul prd cph currentpoint exch pop sub abs zbri div mark exch ] 0 setdash stroke grestore } for} def**

Here is how it all goes together...

**106 45 {dup mul exch dup mul add 1.0 exch sub} setscreen**

**160 710 translate 0 setlinewidth /xo 00 def /yo 700 def /zo 250 def /objrot 45 def /brickhi 5 def /brickwide 16 def /numbricksx 10.5 def /numbricksy 2.5 def /numbricksz 12.5 def /bldz numbricksz brickhi mul def /bldx numbricksx brickwide mul def/bldy numbricksy brickwide mul def**

**/currentshade 1 def 0 0 0 pm bldx bldy bldz pbox /currentshade 0.9 def 0 0 brickhi 11 mul pm bldx bldy brickhi 1.5 mul pbox /currentshade 1 def**

**0 0 0 pm numbricksx numbricksz 1.5 sub xzbrickwall 0 0 0 pm numbricksy numbricksz 1.5 sub yzbrickwall**

**0 0 0 pm numbricksy brickwide mul yrd numbricksz brickhi mul zrd numbricksx brickwide mul xrd numbricksy brickwide mul neg yrd numbricksz brickhi mul neg zrd closepath 0.8 setlinewidth stroke**

#### **showpage quit**

For more help: (602) 428-4073

See the previous page for a sample brickwall graphic printout.

Paper curling problems can be eased with several of these tricks: Keep the humidity between 20 and 38 percent, using a dehumidifier if necessary; Use your "straight through" paper path on the NT or NTX; Keep paper wrapped and flat on steel shelves until one day before use, then open and acclimatize for 24 hours; Try pressure clamping or refrigeration; Replace the NT or NTX pickup rollers and pads every 25,000 copies. But short grain paper is a no-no.

Here's some uses for the PostScript random number generator...

**rand 32768 div 65536 div % for fp 0.0000 to 0.9999 k** rand 32768 div 65536 div mul floor **k rand 32768 div 65536 div mul floor 1 add % for integer 1 to k**

 $%$  for integer 0 to 127

But note that the faster **rand 127 and** does not work. Its very short sequence suggests something flakey about Adobe's alogrithm. Why is this so?

### MATERIAL OF THE MONTH —

**L**aserWriter compatible **RUBBER STAMP SUPPLIES** are now available retail from Grantham's at  $(218)$  773-0331, in moderate quantites through R. A. Stewart at (213) 690-4445, or from the Merigraph manufacturer at  $(312)$  961-4065.

PUBLICATION OF THE MONTH —

**T**he free **ALPHABET SOUPS** typeface directory that is both a good typography source book and an excellent soup cookbook. Be certain to try the Roquefort soup. From International Typeface Corporation at (212) 371-0699.

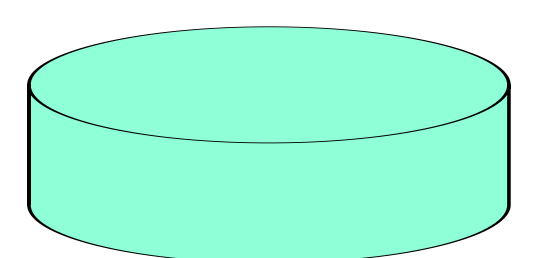

**H**ere's some canned PostScript font layout code that you just may want to wrap yourself around…

**/pixellineremap {0 1 pxpwidth 300 mul 72 div cvi {/sline# exch def save /snap1 exch def gsave mappingproc newpath sline# 72 mul 300 div 0 moveto 0 pxpheight rlineto 0 0 rlineto 0 pxpheight neg rlineto closepath clip newpath pixelproc grestore clear snap1 restore} for } def**

**/mappingproc {sline# .24 mul dup neg exch pxpwidth 2 div sub canwide div 114.6 mul dup sin canwide 2 div mul exch 3 1 roll add exch cos 1 exch sub tiltangle sin canwide 2 div mul mul translate} def**

**% demo - remove before use.**

**106 45 {dup mul exch dup mul add 1.0 exch sub} setscreen 200 300 translate**

**/tiltangle 20 def /canhi 50 tiltangle sin div def /canwide 200 def /NewCenturySchlbk-Bold findfont [30 0 0 33 0 0] makefont setfont /labelypos 8 def /pxpwidth 238 def /pxpheight 35 def**

**gsave newpath 1 dup tiltangle sin scale 1.5 setlinewidth 0 canhi canwide 2 div 0 180 arc 0 0 canwide 2 div 180 0 arc canwide 2 div neg canhi moveto 0 canhi neg rlineto canwide 2 div 0 moveto 0 canhi rlineto gsave 0.85 setgray fill grestore 0 canhi canwide 2 div 0 180 arcn stroke grestore 0 canwide 2 div tiltangle sin mul neg labelypos add translate % draws the can**

**/pixelproc { 0 0 moveto 0 pxpheight rlineto pxpwidth 0 rlineto 0 pxpheight neg rlineto closepath gsave 1 setgray fill grestore 4 setlinewidth stroke 12 6 moveto 1 0 (FREE FONT) ashow} def % this is the flat label**

**pixellineremap showpage quit % pastes label on can**

### **Don Lancaster's PostScript Secrets**

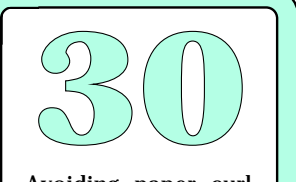

Avoiding paper curl Alphabet soups book Wraparound label font Rubber stamp supplies Random number tricks

**D**on't forget that the green knob is backwards on the NT and the NTX. The "9" setting uses the least toner! Always use the highest number that gives you an acceptable print quality. Watch this detail.

**A**ny unbound PostScript operator could get diverted for nefarious uses. Here's how you can redefine **showpage** so it can auto-print a letterhead, border, 3-hole punch marks, or other message…

**100 dict /workdict exch def workdict begin % MUST be out of userdict!**

t /workdict exch def workdict begin % MUST be out of userdic<br>mestuff {save /pts exch def mark /Helvetica-Bold findfont [80<br>kefont setfont /msg (FILE COPY) def 0 setlinewidth 1 setlinej<br>app 170 240 translate 45 rotatic 0 0 **/printtimestuff {save /pts exch def mark /Helvetica-Bold findfont [80 0 0 80 0 0] makefont setfont /msg (FILE COPY) def 0 setlinewidth 1 setlinejoin 1 setlinecap 170 240 translate 45 rotate 0 0 moveto /strrx (X) def msg {strrx exch 0 exch put strrx true charpath currentpoint stroke newpath moveto} forall cleartomark pts restore} def**

**/showpage {printtimestuff systemdict /showpage get cvx exec} def % All of your normal page stuff goes here**

**showpage quit**

Note that **workdict** must be above **userdict** on your dictionary stack for this to work. All **showpage** commands must also be unbound.

**O**ne way to speed up printing a custom logo is to convert it into a character in a font and then cache your font character. The font bitmap can be returned from the NTX hard disk to the host for a further dramatic speedup.

### MATERIAL OF THE MONTH —

**L**aserWriter compatible **THERMAL TRANSFER TONER** which can iron directly onto T-shirts or other fabrics in four colors is now available from Black Lightning at (800) 252-2599, or Lazer Products at (303) 792-5277, or Don Thompson at  $(714)$ 855-3838. Black Lightning has free samples. The stuff is also ideal for prototype printed circuits or printing on beer cans.

PUBLICATIONS OF THE MONTH —

**O**ne each of everything is available for \$189 yearly as a portion of the **ADOBE DEVELOPER'S PROGRAM**. Contact Cynthia Johnson at Adobe Systems Inc., 1585 Charleston Road, Mountain View, CA 94039. (415) 961-4400.

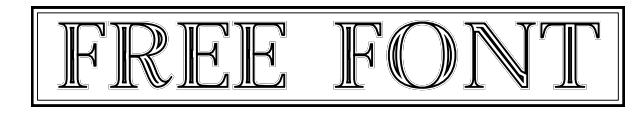

And you thought Palatino was snotty. Some tricks here include an erosion by white outlining and repeat clipped stroking…

**/superinsidestroke {save clip /sssnap exch def /sscmd exch def mark 0 2 sscmd length 2 div cvi 1 sub 2 mul {/aposn exch def gsave sscmd aposn get 2 mul setlinewidth sscmd aposn 1 add get setgray stroke grestore} for cleartomark sssnap restore newpath} def**

**/showitstuff {currentpoint [4 0 3 1 1.7 0 0.7 1] superinsidestroke exch kernstuff add exch moveto} def /strrx (X) def /kernstuff -1 def**

**/snottyfont{ save /snotsnap exch def /msg exch def translate mark 0 0 moveto msg {strrx exch 0 exch put strrx false charpath showitstuff initclip} forall cleartomark snotsnap restore} def**

**% demo - remove before use.**

**/Palatino-Bold findfont [50 0 0 50 0 0] makefont setfont 200 300 (FREE FONT) snottyfont showpage quit**

### **Don Lancaster's PostScript Secrets**

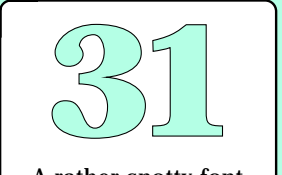

A rather snotty font Speeding up a logo Redefining showpage Thermal transfer toner Adobe developer stuff Backwards green knob

**A** 4 x 11 inch piece of parchment cover stock makes a good tool for easing any paper feeding problems. Vigorously saw the sheet back and forth, paying extra attention to the paper path edges.

**E**xactly which part of no didn't you understand? Like so…

**/bestgray {106 45 {dup mul exch dup mul add 1.0 exch sub} setscreen} def /donteventhinkofit {gsave /size exch def translate -45 rotate /fatfactor 0.12 def /outlinethick 1.10 def 2 setlinejoin 0 0 moveto 0 0 size 2 div 0 540 arc closepath gsave size fatfactor mul outlinethick mul setlinewidth 0 setgray stroke grestore bestgray 0.9 setgray size fatfactor mul setlinewidth stroke grestore } def**

**% /// demo - remove before use. ///**

**200 300 200 donteventhinkofit showpage quit**

**S**quiggly brackets will defer the execution of PostScript until your routine gets called. A **/zowie gleek zounds add def** takes **gleek** and adds it to **zounds** at the definition time. A **/zowie {gleek zounds add} def** takes **gleek** and adds it to **zounds**, at the time it gets called.

#### MATERIAL OF THE MONTH —

Laser printable DIE CUT BLANKS for tickets, tents, tags, response mailers, coupons, and hangers. Around a nickel per sheet in eight colors. They feed and take toner beautifully. Through *Die-O-Perf* at 1721 East Pioneer Drive, Irving, TX, 75061. (800) 843-2807.

### PUBLICATIONS OF THE MONTH —

**RECHARGER** is a newsletter that covers toner refilling. While their first issue is less than spectacular, free samples are available, and it just might work into something. \$25 per year from Recharger, 3870 LaSierra Avenue, Suite 266, in Riverside, CA, 92505. (714) 359-8570.

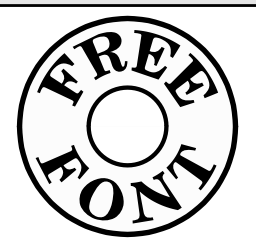

**T**his true radial font has curved tops and bottoms and gets fatter the further it strays from dead center. Here's one possibility…

**/vpixellineremap {0 1 oversample mul pxpwidth 4.166667 mul cvi {/sline# exch def save /snap1 exch def gsave mappingproc newpath sline# 72 mul 300 div 0 moveto 0 pxpheight rlineto 0 0 rlineto 0 pxpheight neg rlineto closepath clip newpath pixelproc grestore clear snap1 restore} for } bind def /bottomhalf false def**

**/mappingproc {sline# 44 pxpwidth div mul neg 91 add bottomhalf {neg} if rotate sline# -0.24 mul bottomhalf {pxpheight neg 1.333 mul}{0} ifelse translate} bind def**

**/pixelproc {6 setlinewidth 0 50 moveto 100 0 rlineto stroke 3 setlinewidth 0 18 moveto 100 0 rlineto stroke 3 25 moveto 1 0 bottomhalf {botmsg}{topmsg} ifelse ashow} def**

**% /// demo - remove or alter before reuse. ///**

**mark 12 12 setcacheparams /NewCenturySchlbk-Bold findfont [25 0 0 25 0 0] makefont setfont /pxpwidth 100 def /pxpheight 50 def /oversample 0.60 def /topmsg ( FREE) def /botmsg ( FONT) def**

**200 400 translate /bottomhalf false def vpixellineremap /bottomhalf true def vpixellineremap showpage quit**

### **Don Lancaster's PostScript Secrets**

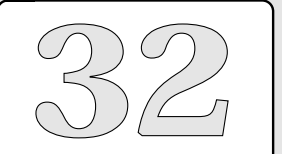

A true radial font Die-O-Perf products Drawing a "no" logo Parchment path tool Recharger newsletter

# **Spherical nonlinear transformations...**

### **Don Lancaster's PostScript Secrets**

# **Bonus Supplement #32-A**

Spherical nonlinear transform **T**his code is the first in a new series of unique nonlinear transformations that allow you to rapidly and conveniently draw on apparently nonflat surfaces. This particular example creates a globe or a sphere, given text and graphics specified as latitude and longitude.

The code is presented in several sections. The first is a generalized new nonlinear transformer, intended primarily for PS level II use. The second includes spherical drawing utilities to draw the outline, and latitude and longitude lines. The third is a compiled example of how captured font paths can be shown on level I machines.

Remember the following restrictions when using level I: The maximum number of elements on the stack is around 500; the maximum path length is around 1500; and the #%\$@\$# font lockout generates an error message if you try to use charpath followed by pathforall. Note also that the distillery traps out charpaths.

#### **% BE SURE TO CLEAR THIS FLAG IF YOU DO NOT HAVE LEVEL II AVAILABLE!**

#### **/usinglevel2 false def**

#### GENERALIZED GURU NONLINEAR TRANSFORMER

A general nonlinear transformation allows you to redefine moveto, lineto, curvetrace, and closepath to map them onto any desired surface.

This transformer works best with PostScript level 2, where unlocked font paths are instantly available. It may be used with PS level 1 if no font paths are used, or if font paths are predefined.

It is also possible to use PS level 2 once, and then return the nonlinear path for host recording. After recording and a path length check, the results should run on any level machine.

Since some nonlinear transformations will convert straight lines into curved lines, you might have to autoconvert longer straight lines into sequential multiple curves to prevent "short cuts".

The maxstraight variable determines how long the longest line is allowed to be without changing it into two or more curvea. This prevents "short cuts". A very large value turns this feature off..

**/maxstraight 5000 def % maximum allowable straight line length**

Because of the need to prevent shortcuts, "currentpoints" in the PRE-transformed space must be preserved. The last currentpoint x0 and y0 for lineto to curveto conversions, and the initial moveto currentpoint for closepaths.

**/savecp {2 copy /y0 exch def /x0 exch def} def**

**/mt {savecp /xx0 x0 def /yy0 y0 def nlt moveto} def /li {noshortcuts} def /ct {savecp 3 {6 2 roll nlt} repeat curveto} def /cp {xx0 yy0 li closepath} def**

**% nlmap does a nonlinear mapping of an ALREADY CREATED PATH using an nlt % algorithm to do the actual mapping. It produces an on-stack array of the % nonlinear mapping...**

**/nlmap {gsave mark /newpath cvx {/mt cvx}{/li cvx}{/ct cvx} {/cp cvx} pathforall newpath] grestore cvx} def**

### **Spherical nonlinear transformations...**

**% makecurves converts long lines into Bezier curvetos with control points on the line at the .333 and .667 points. This approximation is simple and fairly good looking. It is easily improved by reducing maxstraight at the expense of longer files and runtimes.**

**/makecurves {floor cvi y1 y0 sub 1 index div 3 div /ydelta exch def x1 x0 sub 1 index div 3 div /xdelta exch def {x0 y0 ydelta add exch xdelta add exch 2 copy ydelta add exch xdelta add exch 2 copy ydelta add exch xdelta add exch ct} repeat} def**

**% noshortcuts decides whether a lineto is long enough to need conversion into two or more curvetos...**

**/noshortcuts {/y1 exch def /x1 exch def y1 y0 sub abs x1 x0 sub abs add maxstraight div dup 1 gt {makecurves}{pop x1 y1 savecp nlt lineto} ifelse} def**

### SPECIFIC GURU SPHERICAL TRANSFORMER

The spherical transform is deceptively simple. Assume a sphere of unit radius, with latitude ranging from -90 degrees (south pole) to +90 degrees (north pole) and longitude ranging from -90 degrees (far west) to +90 (far east). Assume each input point is defined by its latitude and longitude in decimal degrees.

#### **the transform is simply...**

 **x' = cos (latitude) \* sin (longitude)** 

 **y' = sin (latitude)**

**done with this operator....**

#### **/spxf {dup sin 3 1 roll cos exch sin mul exch} def**

A slightly fancier (and somewhat slower) transform could be used to clip anything greater than +90 or -90 degrees to make anything on the back side invisible.

#### **% nlt is the link to the nonlinear transform currently in use....**

**/nlt {spxf} def**

And the maximum allowable straight line is around five degrees or so. Use less for more accuracy; more for faster execution...

**/maxstraight 5 def % maximum allowable straight line length**

#### SPHERE DRAWING UTILITIES

**% latlon draws latitude and longitude curves. The method shown is level I friendly. For level 2, just piling the entire path up on the stack without any saves/restores is faster and more flexible.**

**/latres 18 def % latitude resolution in degrees /lonres 18 def % longitude resolution in degrees**

**/latlon {newpath -90 lonres 90 {save /llsnap exch def -90 moveto 0 180 rlineto nlmap exec stroke llsnap restore} for -90 latres 90 {save /llsnap exch def -90 exch moveto 180 0 rlineto nlmap exec stroke} for llsnap restore} def**

**% spoutline emphasizes the sphere outline**

**/spoutline {-90 -90 moveto 180 0 rlineto 0 180 rlineto -180 0 rlineto closepath} def**

**% cspheremsg centers a character message on x y (msg).**

**/cspheremsg {/msg exch def /ypos exch def /xpos exch def newpath 0 0 moveto xpos msg stringwidth pop 2 div sub ypos moveto msg false charpath} def**

### **Don Lancaster's PostScript Secrets**

### **Bonus Supplement #32-B**

Spherical nonlinear transform

# **Don Lancaster's PostScript Secrets Bonus Supplement #32-C** Spherical For more help: (520) 428-4073 **Spherical nonlinear transformations...**  % //// demo - remove or alter before reuse //// **% use save and restore to minimize vm usage save /spheresnap exch def % pick a location and scale the unit radius sphere... 200 200 translate 100 dup scale % draw the latitude and longitude lines... gsave 0 setlinewidth latlon grestore % make the outline slightly heavier... gsave spoutline nlmap exec .005 setlinewidth stroke grestore % put some words on the sphere. Font size is in degrees.. /NewCenturySchlbk-Bold findfont [33 0 0 33 0 0] makefont setfont usinglevel2 { gsave 0 5 (FREE) cspheremsg nlmap cvx exec fill grestore gsave 0 -28 (FONT) cspheremsg nlmap cvx exec fill grestore } if spheresnap restore % recycle vm** Note: See companion disk for host recorded code runtime sample for level 1 and GhostScript.

nonlinear transform

**A** LaserWriter I/O ERROR message after several pages have gotten printed almost certainly tells you your host did not properly activate its XON/XOFF handshaking. Your input buffer usually holds 6000 characters. Failure to do your handshake will overflow this buffer.

**T**he exact spelling of any font is super important and can become maddeningly frustrating. Here are two routines that list all of your available fonts for you…

**/listfonts {FontDirectory {pop == flush 200 {37 sin pop} repeat} forall} def %send installed font list to host**

**/printfonts {/Helvetica findfont [10 0 0 10 0 0] makefont setfont /xpos 150 def /ypos 600 def /yinc 12 def xpos 20 sub ypos 20 add moveto (CURRENTLY INSTALLED FONTS:) show FontDirectory {pop 100 string cvs xpos ypos moveto (/) show show /ypos ypos 12 sub def} forall showpage} def % on paper**

You might want to add these to your nuisance command dictionary. A list of commonly used fonts appears on the next page.

**H**ere's three tips that can improve the reliability of all your thermal bindings in a big way: (1) Always jog all your sheets; (2) Notch the spine area of the stack with five or six fairly deep groves; and (3) Preheat your pages before binding.

### MATERIAL OF THE MONTH —

**L**aserWriter printable **STATIC CLING VINYL** and your X-Acto knife will convert your LaserWriter into a \$15,000 signmaking machine. About 55 cents per cut sheet in five colors, this will easily and semi-permanently stick to glass and other smooth surfaces. Do be certain to trim 3/8 of an inch of vinyl off the backing sheet edges before hand feeding. From Joseph Struhl Company, at 95 Atlantic Avenue, Garden City Park, NY 11040, (800) 552-0023.

### PUBLICATION OF THE MONTH —

**T**he **ADOBE TYPE MANAGER** instantly and transparently prints full quality PostScript fonts on your Mac screen, ImageWriter, or on any other printer with superb quality results. \$99 from Adobe Systems, at 1585 Charleston Road, Mountain View, CA 94039. (415) 961-4400. One discounting source would be MacWarehouse at (800) 255-6227.

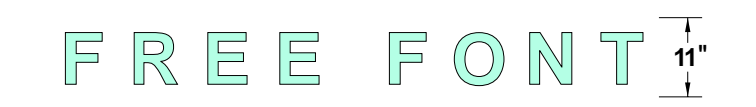

**T**his free font will convert a message into individual giant letter patterns for use with static cling vinyl, stencils, homecoming floats, storefront signage, or just for big house numbers…

**/inches {72 mul} def /str (X) def** 

**/makebigletters {fonttouse findfont [letterheight 0 0 letterwidth 0 0] makefont setfont {str exch 0 exch put str dup stringwidth pop 8.5 72 mul exch sub 2 div 11 72 mul letterheight sub moveto false charpath stroke showpage} forall} def**

**% //// demo - remove before use ////**

**/letterheight 9 inches def % From top of "W" to bottom of "g". /letterwidth 9 inches def % Usually same as letterheight.**

**/fonttouse {/NewCenturySchlbk-Bold} def % watch the spelling!**

**(FREE FONT) makebigletters**

**quit % no showpage needed**

You can easily extend the routine to show the sidebearings, or for letters so big they take several sheets to print. Several smaller letters could also be shown on the same sheet, as could a stencil library of the full alphabet.

### **Don Lancaster's PostScript Secrets**

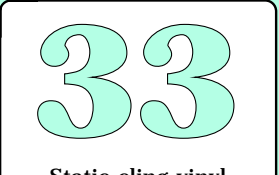

Static cling vinyl Large letters font I/O error messages Adobe Type Manager Font lists & printouts Thermal binding ideas

# **Don Lancaster's LaserWriter Secrets**

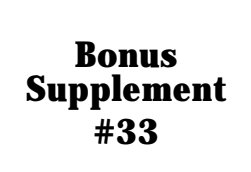

A list of the often-used fonts **/Benguiat-Bold /Benguiat-Book /Bodoni /Bodoni-Bold /Bodoni-BoldItalic /Bodoni-Italic /Bodoni-Poster /Bookman-Demi /Bookman-DemiItalic /Bookman-Light /Bookman-LightItalic /BrushScript /Carta /CenturyOldStyle-Regular /CenturyOldStyle-Bold /CenturyOldStyle-Italic /Classic /ClelaBor1805 /CooperBlack /CooperBlack-Italic /Courier /Courier-Bold /Courier-BoldOblique /Courier-Oblique /Eurostile-Condensed /Eurostile-ExtendedTwo /Eurostile-BoldExtendedTwo /FreestyleScript /FrizQuadrata /FrizQuadrata-Bold /Garamond-Bold /Garamond-BoldItalic /Garamond-Light /Garamond-LightItalic /Goudy /Goudy-Bold /Goudy-BoldItalic /Goudy-Italic /Helvetica /Helvetica-Black /Helvetica-BlackOblique /Helvetica-Bold /Helvetica-BoldOblique /Helvetica-Condensed /Helvetica-CondensedBold /Helvetica-CondensedBoldOblique /Helvetica-CondensedOblique /Helvetica-Light /Helvetica-LightOblique /Helvetica-Narrow /Helvetica-Narrow-Bold /Helvetica-Narrow-BoldOblique /Helvetica-Narrow-Oblique /Helvetica-Oblique /Hobo**

**/Aachen-Bold /AvantGarde-Book /AvantGarde-BookOblique /AvantGarde-Demi /AvantGarde-DemiOblique /BernhardFashion**

**Correct spellings for some common fonts…**

Be sure to use these spellings when picking your fonts ... **/LubalinGraph-Book /LubalinGraph-BookOblique /LubalinGraph-Demi /LubalinGraph-DemiOblique /Lucida /Lucida-Bold /Lucida-BoldItalic /Lucida-Italic /Melior /Melior-Bold /Melior-BoldItalic /Melior-Italic /NewBaskerville-Bold /NewBaskerville-BoldItalic /NewBaskerville-Italic /NewBaskerville-Roman /NewCenturySchlbk-Bold /NewCenturySchlbk-BoldItalic /NewCenturySchlbk-Italic /NewCenturySchlbk-Roman /Optima /Optima-Bold /Optima-BoldOblique /Optima-Oblique /Palatino-Bold /Palatino-BoldItalic /Palatino-Italic /Palatino-Roman /ParkAvenue /QuillscriptFlowers /Revue /Round /Showtime /Sonata /Souvenir-Demi /Souvenir-DemiItalic /Souvenir-Light /Souvenir-LightItalic /Stencil /StoneSans /StoneSans-Bold /StoneSans-BoldItalic /StoneSans-Italic /StoneSans-Semibold /StoneSans-SemiboldItalic /Symbol /ThompsonQuillscript /Times-Bold /Times-BoldItalic /Times-Italic /Times-Roman /TrumpMediaeval-Bold /TrumpMediaeval-BoldItalic /TrumpMediaeval-Italic /TrumpMediaeval-Roman /UniversityRoman /WeddingText /ZapfDingbats** 

**/ZapfChancery-MediumItalic** 

**A**nother way to express the logical **exclusive-or** is **or but not and**. Here's one method to handle PostScript's missing **eor** operator…

 **a b or a b and not and % leaves a eor b on stack**

**T**his routine is handy to generate simple spirals and several other rather useful art effects…

**/spiral {gsave /pitch exch def exch dup /startangle exch def 360 div add 360 mul /endangle exch def /radius exch def translate radius startangle cos mul radius startangle sin mul moveto startangle res endangle {/posn exch def radius posn cos mul radius posn sin mul lineto currentpoint stroke moveto /radius radius pitch 360 div res mul add def} for grestore} def**

**% //// demo - remove before use ////**

**% sequence is -xpos- -ypos- -radius- -startangle- -turns- -pitch-**

**1 setlinecap 2 setlinewidth /res 5 def 300 400 8 0 6.5 4 spiral showpage quit**

The **res** value does trade the smoothness of your curve against your processing time. For some real surprises, try using **res** values of 60 and 144.

**N**ote that a persistently downloaded font accesses a few seconds faster than one picked up each time off your NTX hard disk. To save time while book-ondemand printing page files, persistently download major fonts before starting.

MATERIALS OF THE MONTH —

**S**ources of **MENU COVERS** include Printer's Shopper at (800) 854-2911, H. Risch located at (716) 232-6938, Menu Graphics found at (800) 321-9482, Menu Cover at (716) 856-5430, and MenuTech found at (800) 535-MENU.

#### PUBLICATION OF THE MONTH —

**A** free hardback book titled **PRINTERS INK: A SELECTION** gives you bunches of real insider secrets to smaller quantity book publishing. From Thomson-Shore, Box 305, Dexter, MI, 48130. (313) 426-3939.

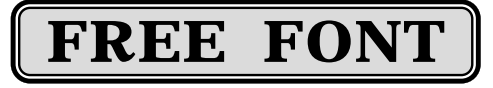

Here's a free headliner font that automatically centers itself inside of a fancy and correctly-sized box for you…

**% a non-putrid gray…**

**106 45 {dup mul exch dup mul add 1.0 exch sub} setscreen**

**/roundpath {/rpdata exch def /rprad exch def rpdata length 1 sub cvi /rppoints exch def rpdata 0 get rpdata 1 get moveto 2 2 rppoints 2 sub {/rpvalue exch def 0 1 3 {rpdata exch rpvalue add get } for rprad arcto pop pop pop pop} for rpdata rppoints 1 sub get rpdata rppoints get lineto} def**

**/superinsidestroke {save clip /sssnap exch def /sscmd exch def 0 2 sscmd length 2 div cvi 1 sub 2 mul {/aposn exch def gsave sscmd aposn get 2 mul setlinewidth sscmd aposn 1 add get setgray stroke grestore} for sssnap restore newpath} def**

**/abovebase 26 def /belowbase 9 def /cornerrad 8 def /extrakern 0.5 def /strokeproc [20 .86 4 0 3 1 2 0] def**

**/putitinabox {gsave /msg exch def translate msg stringwidth pop msg length 1 sub extrakern mul add 2 div /halfmsgwidth exch def cornerrad mark 0 belowbase neg halfmsgwidth neg belowbase neg halfmsgwidth neg abovebase halfmsgwidth abovebase halfmsgwidth belowbase neg 0 belowbase neg] roundpath strokeproc superinsidestroke halfmsgwidth neg 0 moveto extrakern 0 msg ashow grestore} def** 

**% //// demo - remove before use. ////**

**/NewCenturySchlbk-Bold findfont [24 0 0 24 0 0] makefont setfont 200 300 ( FREE FONT ) putitinabox showpage quit**

### **Don Lancaster's PostScript Secrets**

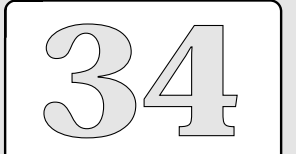

Autoboxing font PostScript spiral Exclusive-or procs Menu cover sources A Printer's Ink book Persistent downloads

# **"Spirograph" style PostScript routines...**

### **Don Lancaster's PostScript Secrets**

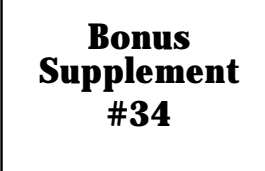

"Spirograph" routine

PostScript code that emulates the "super spirograph" toys. What you are generating are epocycloids and hypocycloids formed as one wheel rotates around the other. Naturally, the name "Spirograph" is a trademarked toy, and they get all bent whenever you use it.

All we really have here is a wheel rotating around a second wheel, with some integer ratio set between those two wheel diameters. If the outside wheel is smaller in diameter than the inside, you will get curley circles;if the outside wheel is much larger than the inside, you get those cusps. The ratios of the wheel diameters decide the number of the repeats per revolution of the inside wheel. Make a zillion trips around, and you get a negative image with those chords in them. Unlike real spirograph toys, your pen hole location can easily EXCEED the diameter of your outside wheel for special effects.

With several simple modifications, you can do spirals or work along an arbitrary path. Thus, this simple PostScript code is a major improvement over the original spirograph toys.

% This is the magic epicycloid positioning code...

**/cposn { /ang exch def a b sub ang cos mul a b sub b div ang mul cos b mul penarm mul add a b sub ang sin mul a b sub b div ang mul sin b mul penarm mul sub} def**

% And this routine takes care of calling it...

**/drawspiro {newpath a b 1 penarm sub mul sub 0 moveto 0 res maxang 360 mul cvi { cposn lineto currentpoint stroke moveto} for} def**

% /// demo - remove or alter before reuse. ///

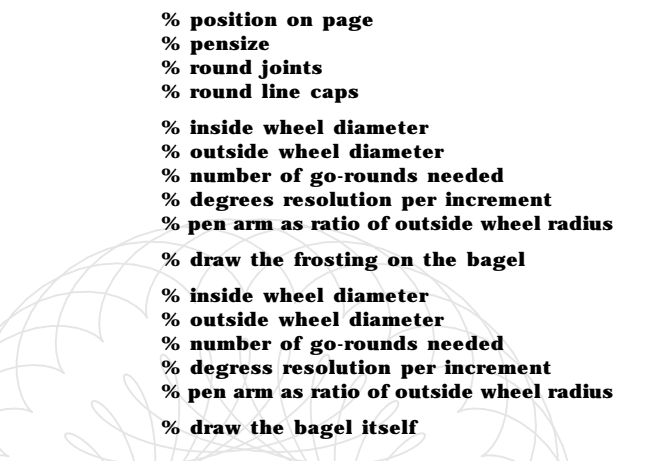

**showpage quit**

**310 400 translate % position on page 0.7 setlinewidth 1 setlinejoin 1 setlinecap** /a 96 def /**b** 75 def /maxang 25 def /res 8 def /penarm 0.8 def draw spiro /a 96 def /b -15 def /maxang 5 def /res 2 def /penarm 1 def drawspiro

Notes: For maximum speed, use the HIGHEST res value and the LOWEST maxang values you can. These values also set your smoothness end resolution. Later, for ultimate speed on a design you want to reuse, send the curve through FUZZYBEZ.PS, and convert it to real splines. This will DRAMATICALLY speed things up.

**T**he missing **case** command in PostScript is easily faked…

**[{proc0} {proc1} … {procn}] exch get exec % options 0-n per stack integer**

A zero on the stack does {proc0} and so on. Extending this to a 256 element array lets you redefine any ASCII character for any action.

**M**y roundpath routine can also be used for starburst effects, just by going to a very small radius…

**/roundpath {/rpdata exch def /rprad exch def rpdata length 1 sub cvi /rppoints exch def rpdata 0 get rpdata 1 get moveto 2 2 rppoints 2 sub {/rpvalue exch def 0 1 3 {rpdata exch rpvalue add get } for rprad arcto pop pop pop pop} for rpdata rppoints 1 sub get rpdata rppoints get lineto} def**

**% //// starburst demo - remove before use. ////**

**200 300 translate 10 dup scale 0.01 [-5 0 -7 4 -4 2 -4 6 -2 3 -1 7 1 2.5 3 6 4 3 6.5 5 6 2 8 1 5.5 -1 7.5 -3.5 5 -3 4 -6 2 -3 0 -5.5 -1 -3 -3 -6 -3 -2 -6 -5 -5 -2 -8 -2 -5 0] roundpath fill showpage quit**

Each "point" on the burst is shown as an  $x,y$  pair in the roundpath array. To change the points on the star, first print up the rubbergrid of Secrets #6S.

**T**he LaserWriter NTX is swift enough to unwind things back to a much earlier save level, simply by your choosing of an earlier save object. The LaserWriter NT is not. Always do keep your saves and restores carefully paired on the NT.

MATERIAL OF THE MONTH —

**Y**our LaserWriter can easily be used for **SANDBLASTING** and **GLASS ETCHING**. Suitable masks which you can overlay with self-stick mylar are available from Hartco, 1280 Glendale-Milford Road, Cincinatti, OH, 45215. (800) 543-1340. The pricing is in the \$1 per square foot range.

PUBLICATION OF THE MONTH —

**T**he free **PRINTER'S SHAREWARE** catalog now does list hundreds of shareware and public domain programs useful for printshops and desktop publishers. Most are IBM and most are very low in price. From Printer's Shareware, located at 5019 West Lovers Lane, in Dallas, TX 75209. (214) 350-1902.

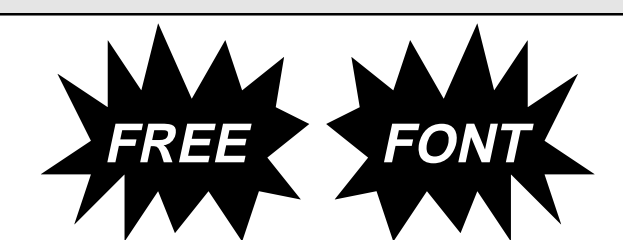

Here's how to use the above starburst for shorter high energy or other impact messages…

**% requires roundpath listing as shown above**

**/starburst1 {gsave /msg exch def translate 0.01 [-5 0 -7 4 -4 2 -4 6 -2 3 -1 7 1 2.5 3 6 4 3 6.5 5 6 2 8 1 5.5 -1 7.5 -3.5 5 -3 4 -6 2 -3 0 -5.5 -1 -3 -3 -6 -3 -2 -6 -5 -5 -2 -8 -2 -5 0] roundpath fill msg stringwidth pop 2 div neg currentfont /FontMatrix get 3 get 1000 mul 2.5 div neg moveto msg 1 setgray show grestore } def**

**% //// demo - remove before use. ////**

**200 300 translate 10 dup scale**

**/Helvetica-BoldOblique findfont [3.2 0 0 3.2 0 0] makefont setfont**

#### **10 10 (FREE) starburst1 showpage quit**

To change the number of points or their positions, simply do a starburst2, etc… with different array values in *roundpath*. All of those usual 3-D and shadow effects can easily be added.

For more help: (520) 428-4073

### **Don Lancaster's PostScript Secrets**

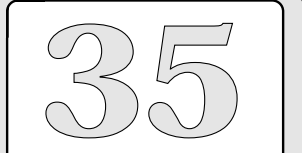

NT save level bug Printer's shareware More on roundpath Starburst font ideas Missing case command Sandblasting & etching

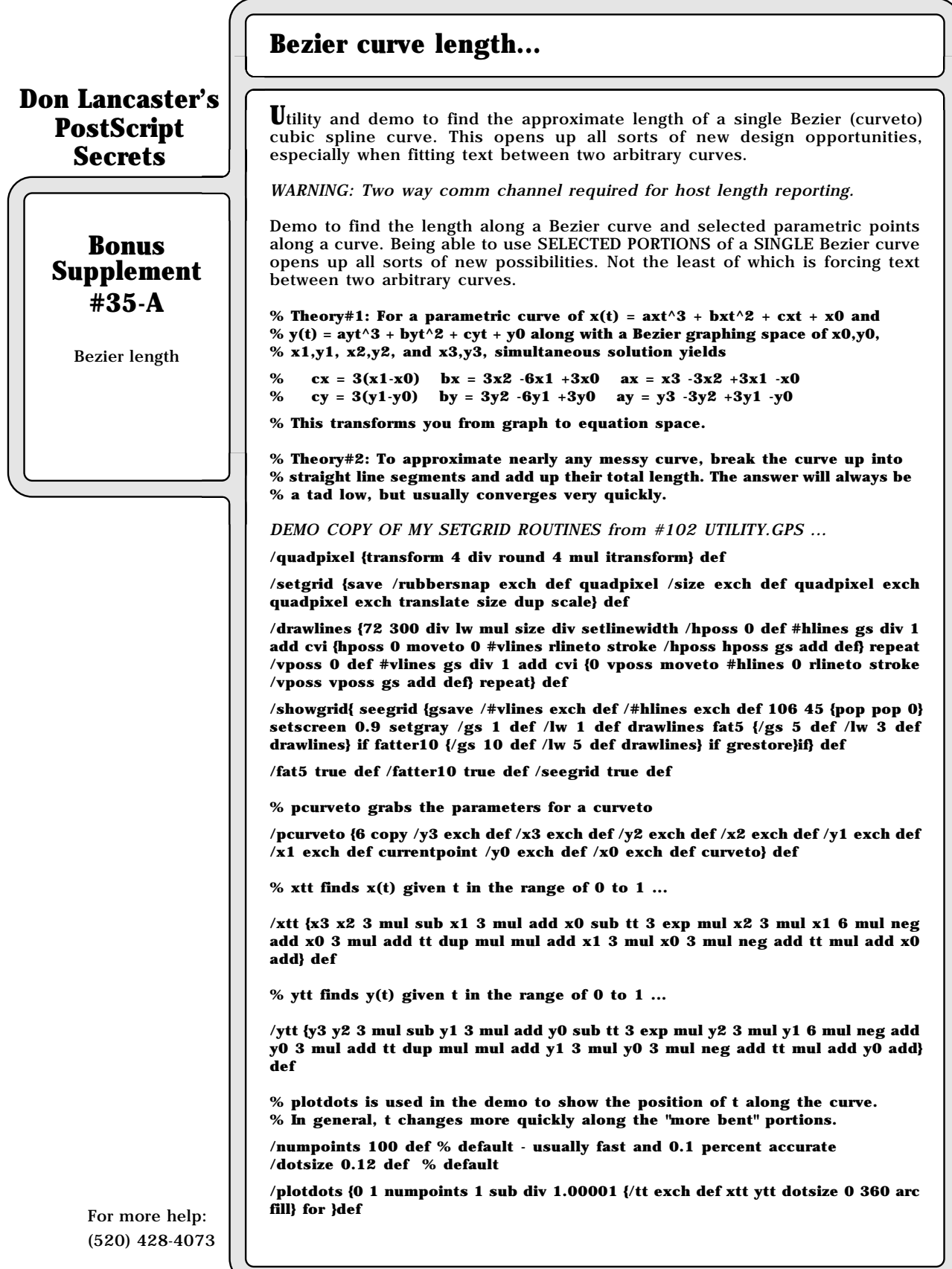

# **Bezier curve length...**

**% bezierlength finds the length of a Bezier curve routed through pcurveto and % leaves that length on the stack. It works by breaking the curve up into straight % line approximate segments.**

**/bezierlength {/oldx x0 def /oldy y0 def /blength 0 def 0 1 numpoints 1 sub div 1.0001 {/tt exch def xtt ytt /newy exch def /newx exch def newx oldx sub dup mul newy oldy sub dup mul add sqrt blength add /blength exch def /oldy newy def /oldx newx def} for }def**

% //// demo - remove or alter before reuse ////

**100 200 30 setgrid 10 10 showgrid % Draw a pretty 20 x 20 grid**

**% Draw a desired single Bezier curve, saving key values ...**

**0 setlinewidth 0 0 moveto 1 18 9 -8 10 10 pcurveto % your Bezier curve goes here stroke**

**% Show dots for incremental value of Bezier z from 0 to 1 ...**

**/numpoints 23 def % pick the number of segments plotdots % and plot them**

**% Find the approximate length of the curve and report to host ...**

**1500 {37 sin pop} repeat % optional host reporting delay**

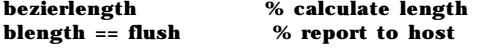

**% reported length for the curve shown: 21.585**

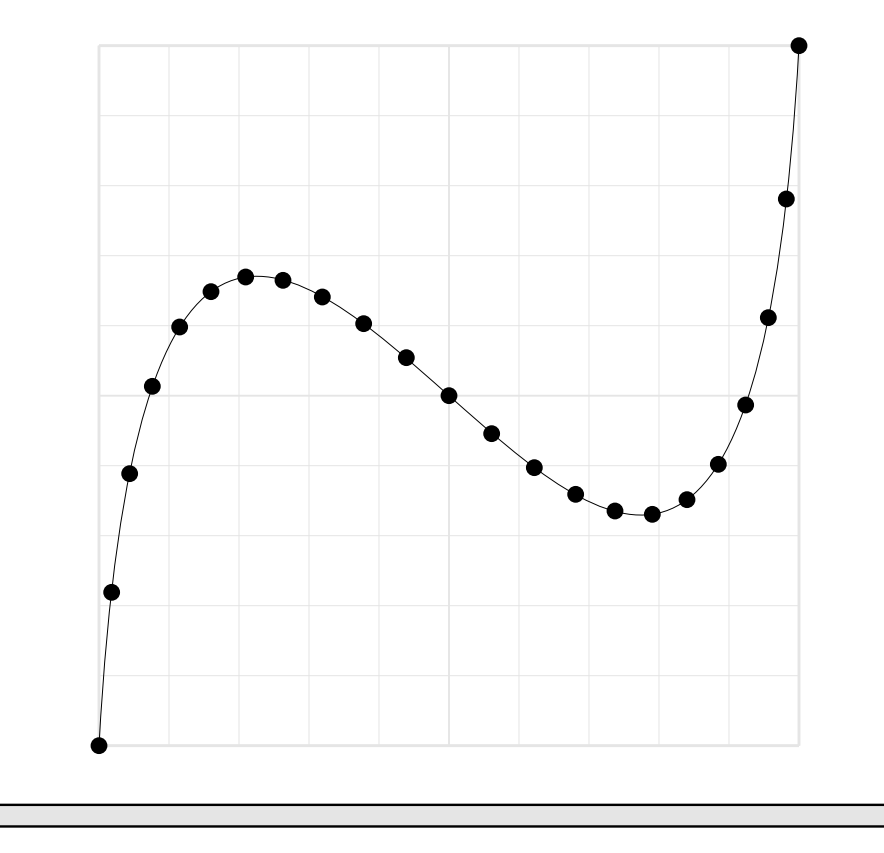

### **Don Lancaster's PostScript Secrets**

### **Bonus Supplement #35-B**

Bezier length

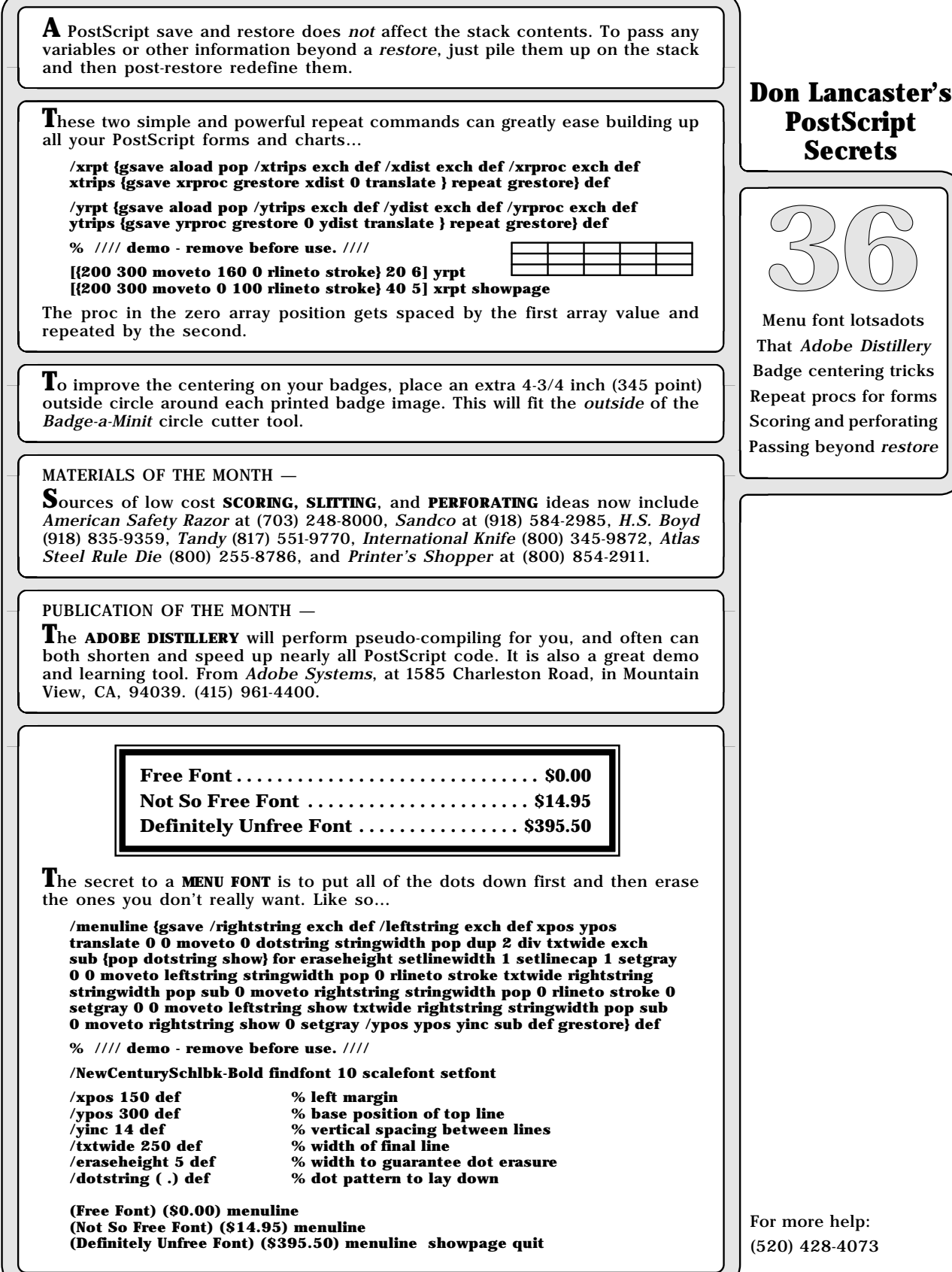

## **Mitzi's Menu...**

### **Don Lancaster's PostScript Secrets**

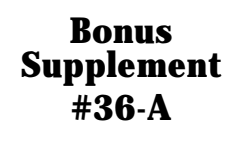

Menu justification **A** further demo of the gonzo justification routines that includes an automatic and precise menu justify and an astonishingly serendipitious 170 byte PostScript border.

#### (A) WIDTH CALCULATIONS

A new curwide variable lets you calculate the gonzo string width independent of printing it. Handy for menu justify, etc.. Use has to be bracketed with /oktoprint false def /oktoadvance false def --- stuff --- and then true. Works with any justify mode.

Make this change to main code so lengths can be extracted. Note that roomleft gets flushed at line end.

#### **gonzo begin**

**/endtheline {/curwide txtwide roomleft sub def justx cvx exec oktoprint {printline} if} bind def**

**% calloutwidth calculates only the width of the string, returning it to the top of % the stack. For consistency with other callouts, use 0 0 (string) cw. This % INCLUDES all stretching and font changes!**

**/cw {save /snapc1 exch def /oktoadvance false def /oktoadvance false def /linestring linestring2 def /justx (justL) def 3 1 roll /ypos exch def /xpos exch def stringgonzo curwide snapc1 restore} def end**

#### (B) MENU JUSTIFY

The cm routine takes a leading string and a trailing string separated by a delimiter and places a row of CONSTANT WIDTH, PRECISELY SPACED, VERTICALLY ALIGNED and WHOLE dots (or whatever) between the two. It is based on putting down the dots first and ERASING only whole dots that are not wanted.

This has been modified specially for a 10X grid

**/menudots ( . ) def /menufont {font1} def /mdoteht 0.3 def /menudelim ( ) def /cropleadingspaces true def**

**% drawmdots draws a line of menu dots, using plain old show**

**/drawmdots { gsave menufont xxm yym moveto txtwide menudots stringwidth pop dup /mdot1 exch def div floor cvi {menudots show} repeat grestore } def**

**% spchomp takes a string and conditionally removes all leading spaces, returning % the truncated string**

**/spchomp {cropleadingspaces {dup 0 exch {32 eq {1 add}{exit} ifelse } forall} if exch dup length 2 index sub 3 -1 roll exch getinterval} def**

**% mlineproc takes the mline string and processes it into a leading string, the dot % row, and a trailing string. Unused dots are erased with logic to insure whole % dots only. Null strings are ignored.**

**/mlineproc {mline length 0 gt {drawmdots mline menudelim search {/lmstr exch def pop spchomp /rmstr exch def } if gsave 1 setgray xxm yym moveto mdoteht setlinewidth 0 0 lmstr cw mdot1 div 10 mul ceiling 10 div** % for 10X grid only **mdot1 mul 0 rlineto stroke xxm txtwide mdot1 div floor mdot1 mul add yym moveto 0 0 rmstr cw mdot1 div 10 mul ceiling 10 div mdot1 mul % for 10X grid only neg 0 rlineto stroke grestore xxm yym lmstr cl xxm txtwide add yym rmstr cr /yym yym yinc sub def} if} def**

### **Mitzi's menu...**

**% mj menujustify accepts tabbed string pairs and converts them into dotted % menu listings..**

**/cm {gsave /msg exch def /yym exch def /xxm exch def { msg () search {/mline exch def pop /msg exch def mlineproc} {/mline exch def mlineproc exit } ifelse} loop grestore} def** 

% //// demo - remove or alter before reuse. ///

**gonzo begin % turn on the preloaded gonzo justification gutil begin % turn on the preloaded gonzo utilities printerror % show any errors to the page nuisance begin % activate the nuisance dictionary**

**/showthegrid false def % view the layout grid? 20 20 10 setgrid % get on the layout grid showthegrid {50 50 showgrid} if % and maybe show it** 

**9 41 mt 5 pu 29 pr 5 pd closepath bestgray lightgray fill black** 

**% This is the "magic" border. For other effects, change the roundpath radius to % 0.01, 0.8, 1, 1.5, 2.5, 3.5, 5 or 8. Or -2 or -6 (!) % DO NOT USE 3.0. Use 2.99 instead.**

**1 setlinejoin 1 setlinecap 2.99 [20 12 6 12 6 9 9 9 9 49 6 49 6 46 41 46 41 49 38 49 38 9 41 9 41 12 20 12] roundpath closepath [0.8 0 0.5 1 0.28 0 0.1 1] superstroke**

 $%$  extra character kerning

**% this draws the title bar and autoerases the ends**

**0 setlinejoin 0 setlinecap 0.01 [9 42 9 41 38 41 38 42 38 40 38 41 9 41 9 40] roundpath closepath [0.8 0 0.5 1 0.28 0 0.1 1] superstroke**

**% set up the menu stuff ...**

**/txtwide 22 def % textwidth /sstretch 0.05 def % extra space kerning /yinc 2.6 def % line spacing**

**/font1 /Palatino-Roman 1.2 gonzofont % two nice yuppy fonts /font2 /Palatino-Italic 1.2 gonzofont % Use Bensquat if you have it /font3 /ZapfChancery-MediumItalic 2.5 gonzofont % for header**

**% Trick to cure Mitzi's anoxerism ...**

**font3**

**23.5 42.7 (Mitzi's Yuppy Fare) cc 23.5 42.75 (Mitzi's Yuppy Fare) cc 23.5 42.8 (Mitzi's Yuppy Fare) cc font1 12.5 36.5 (Knockwurst Ala King \$3.27 Hot Clam Sundae \$1.15 Coconut Anchovy Pizza \$8.35 Butterscotch Pudding au gratin \$1.25**<br>**Pastrami & Kiwi Blintz \$4.50 Pastrami & Kiwi Blintz Sopapillas, Enchilada Style \$2.46** Grape Chili *au jus* \$4.45 **Avocado & Liver Surprise .15 Chocolate Sushi \$25.50 ) cm**

**showpage quit**

### **Don Lancaster's PostScript Secrets**

### **Bonus Supplement #36-B**

Menu justification

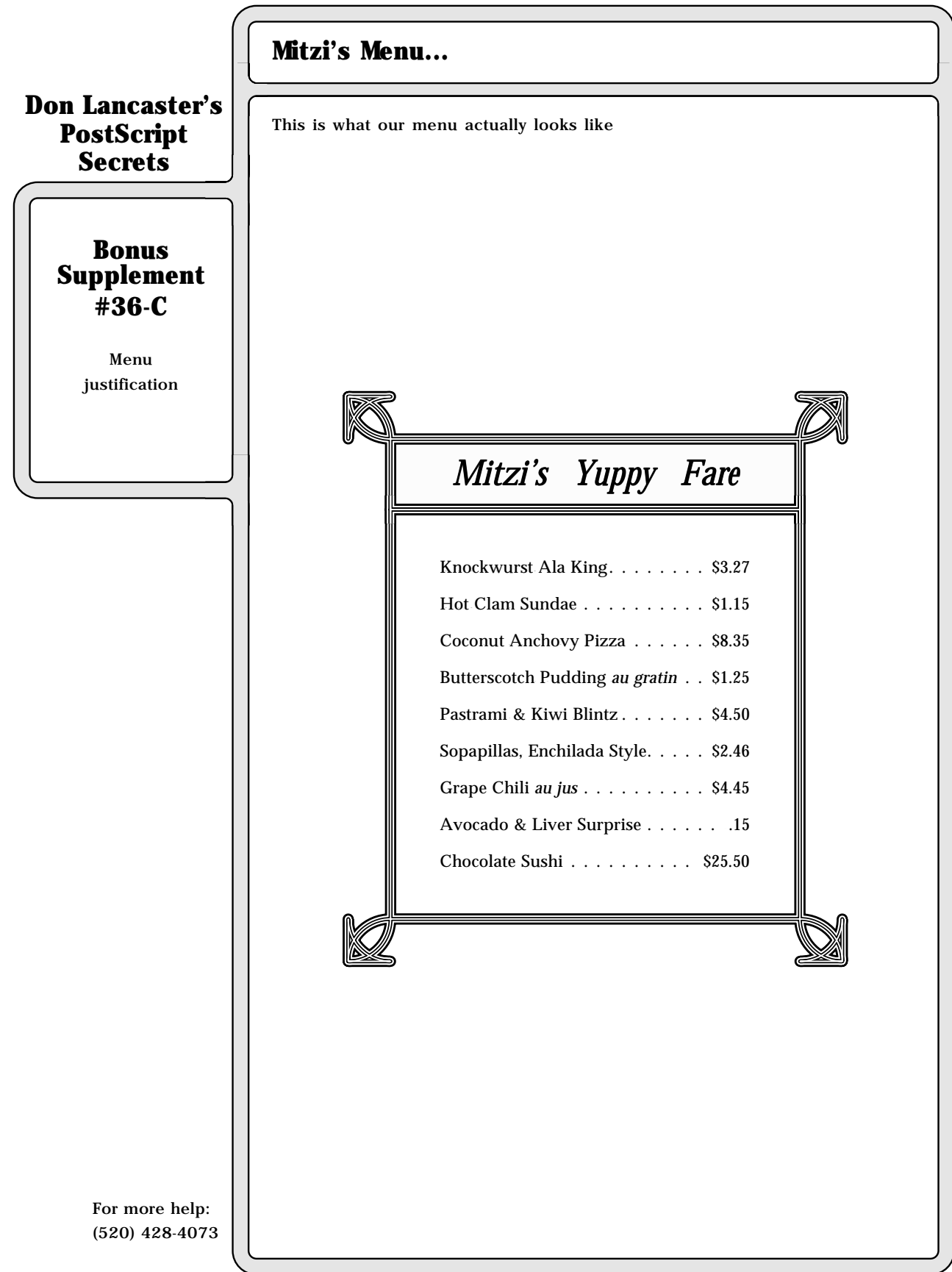

**H**ere's a simple center justify routine…

**/simplecj {dup stringwidth pop 2 div 4 -1 roll sub neg 3 -1 roll moveto show} def /Helvetica findfont [24 0 0 24 0 0] makefont setfont 306 500 (CENTERED HEADLINE) simplecj showpage quit**

The **306** is the centering line and the **500** is the vertical position. For a simple right justify, eliminate the **2 div** from the above.

#### MATERIAL OF THE MONTH —

**N**ew **ETCH'N PEEL** photosensitized polyester masking films now use PostScript instead of a knife. Just expose, pour on glop, wash, and you are cut to size. For traditional graphics arts uses, for back-lit sign lettering, bunches more. From Kimoto USA, 2915 182nd Street, Redondo Beach, CA 90278. (213) 370-7411.

### PUBLICATION OF THE MONTH  $-$

**T**hat new **BLACK BOOK**, or the **ADOBE TYPE I FONT FORMAT** tells all. From Adobe Systems, 1585 Charleston Road, Mountain View, CA, 94039. (415) 961-4400.

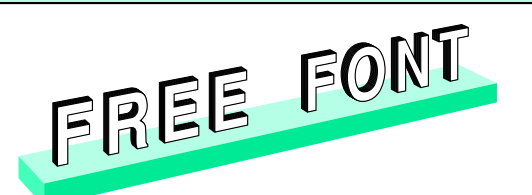

**N**ow that font paths are grabbable, genuine 3-D perspective is a snap…

**/T {611 {14 729 mt 14 604 li 235 604 li 235 0 li 385 0 li 385 604 li 598 604 li 598 729 li cp}} def /N {722 {68 729 mt 68 0 li 218 0 li 218 508 li 513 0 li 661 0 li 661 729 l 511 729 li 511 228 li 216 729 li cp}} def /O {778 {742 359 mt 742 469 702 579 634 650 ct 573 713 484 741 391 741 ct 298 741 209 713 148 650 ct 80 579 40 469 40 359 ct 40 249 80 139 148 68 ct 209 5 298 -23 391 -23 ct 484 -23 573 5 634 68 ct 702 139 742 249 742 359 ct cp 391 108 mt 343 108 295 122 257 157 ct 209 201 185 280 184 359 ct 185 438 209 517 257 561 ct 295 596 343 610 391 610 ct 439 610 487 596 525 561 ct 573 517 597 438 598 359 ct 597 280 573 201 525 157 ct 487 122 439 108 391 108 ct cp}} def /F {611 {74 729 mt 74 0 li 224 0 li 224 313 li 543 313 li 543 438 li 224 438 li 224 604 li 586 604 li 586 729 li cp}} def /E {667 {79 729 mt 79 0 li 624 0 li 624 125 li 229 125 li 229 313 li 578 313 li 578 438 li 229 438 li 229 604 li 607 604 li 607 729 li cp}} def /R {722 {80 0 mt 230 0 li 230 288 li 406 288 li 458 288 494 264 496 215 ct 494 162 494 104 496 68 ct 498 44 504 22 516 0 ct 677 0 li 677 27 li 661 37 649 46 649 87 ct 648 124 646 220 642 250 ct 634 316 586 334 561 351 ct 610 380 642 403 660 466 ct 678 529 663 581 653 613 ct 632 692 558 726 485 729 ct 80 729 li cp 230 604 mt 433 604 li 500 604 524 574 524 522 ct 533 450 470 413 435 413 ct 230 413 li cp}} def /space {250 {}} def**

**/mt {exch fontsize 0 get mul .001 mul xoffset add exch fontsize 3 get mul .001 mul yoffset add nlt moveto} def /li {exch fontsize 0 get mul .001 mul xoffset add exch fontsize 3 get mul .001 mul yoffset add nlt lineto} def /ct {3 {6 2 roll exch fontsize 0 get mul .001 mul xoffset add exch fontsize 3 get mul .001 mul yoffset add nlt} repeat curveto} def /cp {closepath} def /strrx ( ) def /nlt {currenty exch prd1} def /charproc {gsave 1 setgray fill grestore stroke} def**

**/nlshow { /msg exch def msg {strrx exch 0 exch put strrx dup ( ) eq {pop (space) } if cvn load exec exec charproc fontsize 0 get mul .001 mul extrakern add xoffset add /xoffset exch def} forall} def /prd1 {/zi exch def /yi exch def /xi exch def objrot cos xi mul objrot sin yi mul sub objrot sin xi mul objrot cos yi mul add zi /zz exch def /yy exch def /xx exch def yo dup yy add div dup xx xo sub mul exch zz zo sub mul} def**

**% //// demo - remove before use. ////**

**/fontsize [72 0 0 72 0 0] def /extrakern 10 def /xo -300 def /yo 700 def /zo 500 def /objrot 15 def -150 900 translate 6 -.6 0 {/currenty exch def /xoffset 0 def /yoffset 0 def (FREE FONT) nlshow } for showpage quit**

A font path grabbing routine appears on the next page.

### **Don Lancaster's PostScript Secrets**

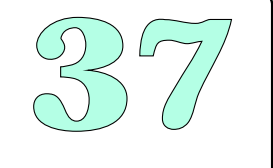

Simple right justify 3-D perspective font Simple center justify A photosensitive vinyl Type I font black book

# **PostScript level 2 font path grabber...**

### **Don Lancaster's PostScript Secrets**

# onu<br>pler<br>37 **Bonus Supplement #37A**

Level 2 font path grabber There are lots of exciting and unique new features to PostScript Level 2 that makes this a "must have" upgrade. But by far the most useful (and long overdue) feature of Level 2 is that nearly all font paths are fully open and unlocked. And thus easily captured.

Font paths are simply and quickly grabbable on the fly. Besides the obvious use of creating outline characters, you can use captured font paths for composite characters, to eliminate the need for font downloads on a logo or letterhead, to do the non-linear transformations needed for perspective, 3-D, star wars and other distorted lettering, and to capture letters for vinyl sign cutters and wood routers.

Because of the \*\*invalidaccess\*\* lockout on earlier versions of Post Script, earlier font path grabbing was complex and tricky. With Level 2, you simply grab the path on the fly.

I will show you only the bare fundamentals of font path grabbing here; see our many other PSRT library files for detailed examples of the incredible stuff you can do with grabbed paths.

THE ROUTINES SHOWN HERE WORK ONLY ON POSTSCRIPT LEVEL TWO. But you can easily take the resultant paths and use them on any genuine Adobe PostScript printer of any level.

**First, define your font. If you are going to work with the usual font dictionaries, you may want to make it 1000 points high. Otherwise, pick your final size...**

**/NewCenturySchlbk-Bold findfont [160 0 0 130 0 0] makefont setfont**

**Then select a letter and just grab your fontpath...**

**0 0 moveto (s) false charpath**

This now creates an unlocked outline path. If you want to, you can combine the path with other design elements.

Here is how to convert the path to an array. An array is chosen because it is easier to report back to your host.

**mark**

**{/moveto cvx} {/lineto cvx} {/curveto cvx} {/closepath cvx}**

**pathforall**

**] /outlinepath exch def**

And it is that simple! If you want to do non-linear transformations or otherwise leap tall buildings in a single bound, you just alter the four procs needed by pathforall.

Here is how you report your path back to your host for permanent recording. Naturally, you ARE using full two-way host recordable comm or you absolutely, positively, emphatically should not be here.

**/stall {{37 sin pop} repeat} def % useful delay proc**

**2500 stall % optional host turnaround delay**

**outlinepath {== flush 50 stall } forall % optional internal character delay**

 Here is your expected host returned data for our example... **19.52 2.35001 moveto 25.12 -0.509979 35.52 -2.06998 42.08 -2.06998 curveto 45.44 -2.06998 50.56 -1.41998 53.76 -0.769989 curveto 60.48 0.790009 63.68 1.95999 68.48 6.12 curveto 72.8 9.89001 74.56 15.09 74.56 19.9 curveto 74.56 26.53 70.4 32.25 63.36 35.37 curveto 58.08 37.71 51.52 38.88 45.6 40.05 curveto 38.08 41.61 lineto 33.44 42.52 24.48 43.3 24.48 48.5 curveto 24.48 54.61 32.16 56.43 38.56 56.43 curveto 49.6 56.43 57.44 49.93 62.72 42.78 curveto 63.36 42.39 63.36 41.74 63.84 41.35 curveto 70.88 41.35 lineto 70.24 61.63 lineto 63.84 61.63 lineto 57.76 58.64 lineto 52.32 61.24 44.8 62.93 38.4 62.93 curveto 22.72 62.93 7.19998 56.3 7.19998 42.26 curveto 7.19998 36.54 9.12 32.38 14.24 28.61 curveto 20.0 24.32 24.96 23.28 32.32 21.98 curveto 42.4 20.29 lineto 50.24 18.86 59.2 16.91 55.04 8.46002 curveto 52.0 5.21002 46.72 4.29999 41.92 4.29999 curveto 27.68 4.29999 18.88 12.62 13.12 22.11 curveto 6.07999 22.11 lineto 6.87997 -0.119995 lineto 13.12 -0.119995 lineto closepath**

#### **80.0 0.0 moveto**

Note that the last moveto is really your x and y character spacing to the next character.

You can obviously edit the host returned and recorded data to a form of

#### **/s {lots of movetos, linetos, etc...} def**

Note that this form is MUCH shorter than towing an entire font around if you just need a few wierd letters for a logo or whatever.

### **Don Lancaster's PostScript Secrets**

# onu<br>bler<br>| 37 **Bonus Supplement # 37B**

Level 2 font path grabber

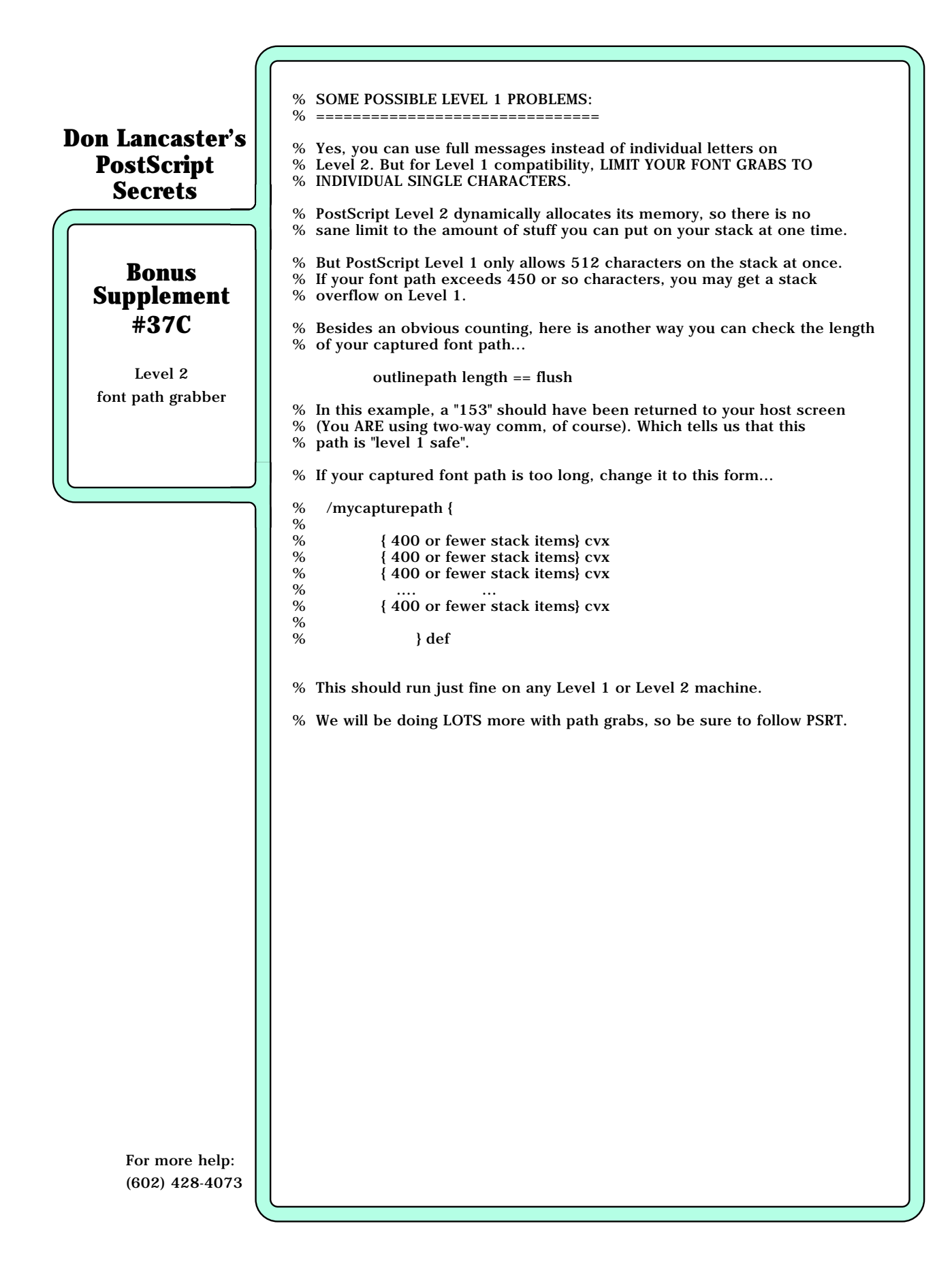

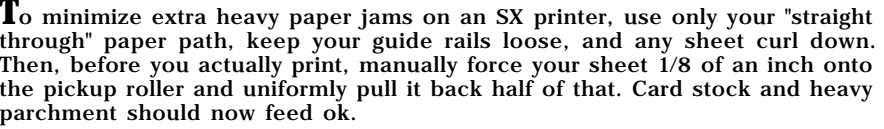

Here's a useful character border routine...

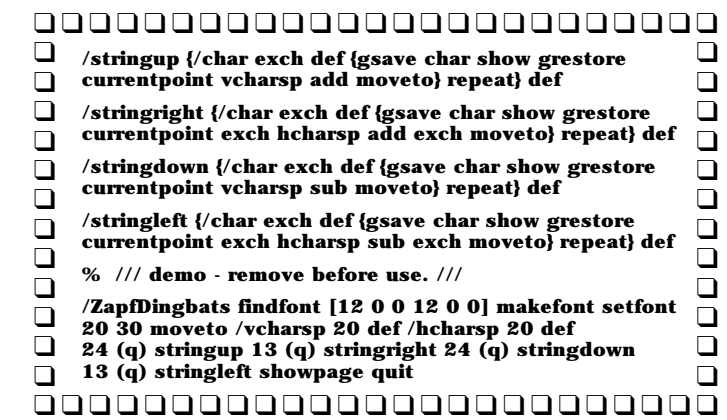

**A** little known use for the Kroy Color process is to instantly create a totally opaque negative. Simply Kroy Color in the usual way. Then throw out the baby and keep the washwater. Do watch carefully for fills on ultra-fine detail.

#### MATERIAL OF THE MONTH —

**T**he new **PELSAER HOT BINDING** process consists of a glue preform and two fly sheets. The cost is around 50 cents each. Yes, you can now perfect bind any cover material and even print on the spine. From Leonard's Unibind/Pelsaer 4125 Prospect Drive, Carmichael, CA 95608. (916) 967-6401.

#### PUBLICATIONS OF THE MONTH —

**A** handy directory of **1500 POSTSCRIPT TYPEFACES** is available for \$9.95 through The Font Company at (800) 442-FONT. Other type directories are available from Adobe at (415) 961-4400; from Gerber found at (800) 222-7446; International Typeface at (212) 371-0699; Kingsley ATF at (602) 325-5884; or Monotype at (312) 855-1440.

# **••• FREE FONT •••**

Most PostScript fonts have hidden characters which are not normally accessable by a single keystroke. Here's some bullets…

**/AvantGarde-Demi findfont [30 0 0 30 0 0] makefont setfont 100 200 moveto (\267 \267 FREE FONT \267 \267) show showpage quit**

And here are several other "shy" characters…

 **\261 on most fonts is an em dash – \267 on most fonts is a bullet • \274 on most fonts is the ellipsis … \320 on most fonts is an en dash — \251 on the Symbol font is a heart** ♥ **\323 on the Symbol font is a copyright**  $\bigcirc$ **<br><b>\324 on the Symbol font is a trademark** ™ **\360 on the Symbol font is the apple ONLY on LaserWriters.** 

Use the Red Book or a full 256 character dump to find the others. Note that you must provide a reverse slash before any unbalanced **)** or **(**.

### **Don Lancaster's PostScript Secrets**

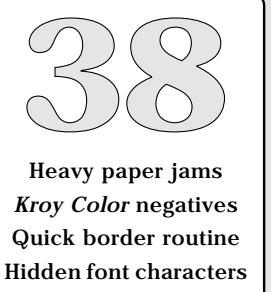

1500 typeface directory Pelsaer thermal binding

### **A non-linear ashow operator…**

### **Don Lancaster's PostScript Secrets**

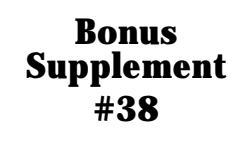

A nonlinear ashow operator **T**his routine is similar to the PostScript ashow operator, except that you can non-linearly remap your text message onto any surface. Use this for perspective, star wars, pennants, spheres, etc...

**% Here are some typical font paths...**

**/T {611 {14 729 mt 14 604 li 235 604 li 235 0 li 385 0 li 385 604 li 598 604 li 598 729 li cp}} def**

**/N {722 {68 729 mt 68 0 li 218 0 li 218 508 li 513 0 li 661 0 li 661 729 li 511 729 li 511 228 li 216 729 li cp}} def**

**/O {778 {742 359 mt 742 469 702 579 634 650 ct 573 713 484 741 391 741 ct 298 741 209 713 148 650 ct 80 579 40 469 40 359 ct 40 249 80 139 148 68 ct 209 5 298 -23 391 -23 ct 484 -23 573 5 634 68 ct 702 139 742 249 742 359 ct cp 391 108 mt 343 108 295 122 257 157 ct 209 201 185 280 184 359 ct 185 438 209 517 257 561 ct 295 596 343 610 391 610 ct 439 610 487 596 525 561 ct 573 517 597 438 598 359 ct 597 280 573 201 525 157 ct 487 122 439 108 391 108 ct cp}} def**

**/F {611 {74 729 mt 74 0 li 224 0 li 224 313 li 543 313 li 543 438 li 224 438 li 224 604 li 586 604 li 586 729 li cp}} def**

**/E {667 {79 729 mt 79 0 li 624 0 li 624 125 li 229 125 li 229 313 li 578 313 li 578 438 li 229 438 li 229 604 li 607 604 li 607 729 li cp}} def**

**/R {722 {80 0 mt 230 0 li 230 288 li 406 288 li 458 288 494 264 496 215 ct 494 162 494 104 496 68 ct 498 44 504 22 516 0 ct 677 0 li 677 27 li 661 37 649 46 649 87 ct 648 124 646 220 642 250 ct 634 316 586 334 561 351 ct 610 380 642 403 660 466 ct 678 529 663 581 653 613 ct 632 692 558 726 485 729 ct 80 729 li cp 230 604 mt 433 604 li 500 604 524 574 524 522 ct 533 450 470 413 435 413 ct 230 413 li cp}} def**

#### **/space {250 {}} def**

**% Your non-linear transform goes here. It accepts x and y on the stack and**

**% later will return x' and y' back to the stack, following your nonlinear**

**% remapping rule or rules. The transform is used once for a lineto and % three times for a curveto…**

**/nlt {} def % substitute your own nonlinear operator here**

**% Service routines...**

**/mt {exch fontsize 0 get mul .001 mul xoffset add nlt exch fontsize 3 get mul .001 mul yoffset add moveto} def % nonlinear moveto**

**/li {exch fontsize 0 get mul .001 mul xoffset add nlt exch fontsize 3 get mul .001 mul yoffset add lineto} def % nonlinear lineto**

**/ct {3 {6 2 roll exch fontsize 0 get mul .001 mul xoffset add nlt exch fontsize 3 get mul .001 mul yoffset add} repeat curveto} def % nonlinear curveto**

#### **/cp {closepath} def**

#### **/strrx ( ) def**

**/nlashow {/msg exch def msg {strrx exch 0 exch put strrx dup ( ) eq {pop (space)} if cvn load /curchar exch def curchar 0 get /cwide exch def curchar 1 get /nlashow {/msg exch def msg {strrx exch 0 exch put strrx dup ( ) eq {pop (space) } if cvx exec exec charproc fontsize 0 get mul 1000 div extrakern add xoffset add /xoffset exch def} forall} def**

**/charproc {stroke} def % does what you want to your path**

**% //// demo - remove before use. ////**

**/fontsize [72 0 0 72 0 0] def % font matrix**

**/xoffset 100 def % starting horizontal position /yoffset 200 def % starting vertical position**  $%$  additional spacing between characters

**(FREE FONT) nlashow**

**showpage quit**

Note that this method is much faster than pixel line remapping, but you do have to previously capture the plaintext font path of every character you want to use. We'll be seeing several new examples of nonlinear transformations in future supplements. For now, why not dream up some on your own?

#### MATERIALS OF THE MONTH —

**S**ome sources of those **PAD PRINTERS** that can print on just about anything include Barton, Nelson (800) 821-6697, Basco (818) 718-1506; Enercon (414) 255-6070; Print Central (314) 364-0339; Service Tectonics (417) 263-0758; and Wagner (314) 257-3908. A good summary of pad printing appeared in the April 1989 issue of Screen Printing magazine (513) 421-2050.

#### PUBLICATIONS OF THE MONTH —

**T**he best sources for **MAILING LISTS** to buy, sell, rent, or trade are available through Standard Rate and Data Service at 3004 Glenview Road, Wilmette, IL 60091. (800) 323-4588. Since all of those SR&D directories are expensive, you may want to try a library or pick up out-of-date copies through your local ad agency. One leading source of computer related mailing lists is Irv Brechner's Targeted Marketing, Box 453, Livingston, NJ 07029. (201) 731-4382.

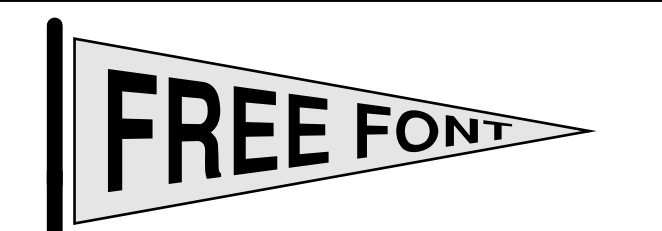

Feeling pennitant this month? Yea team…

**/T {611 {14 729 m 14 604 l 235 604 l 235 0 l 385 0 l 385 604 l 598 604 l 598 729 l p}} def /N {722 {68 729 m 68 0 l 218 0 l 218 508 l 513 0 l 661 0 l 661 729 l 511 729 l 511 228 l 216 729 l p}} def /O {778 {742 359 m 742 469 702 579 634 650 c 573 713 484 741 391 741 c 298 741 209 713 148 650 c 80 579 40 469 40 359 c 40 249 80 139 148 68 c 209 5 298 -23 391 -23 c 484 -23 573 5 634 68 c 702 139 742 249 742 359 c p 391 108 m 343 108 295 122 257 157 c 209 201 185 280 184 359 c 185 438 209 517 257 561 c 295 596 343 610 391 610 c 439 610 487 596 525 561 c 573 517 597 438 598 359 c 597 280 573 201 525 157 c 487 122 439 108 391 108 c p}} def /F {611 {74 729 m 74 0 l 224 0 l 224 313 l 543 313 l 543 438 l 224 438 l 224 604 l 586 604 l 586 729 l p}} def /E {667 {79 729 m 79 0 l 624 0 l 624 125 l 229 125 l 229 313 l 578 313 l 578 438 l 229 438 l 229 604 l 607 604 l 607 729 l p}} def /R {722 {80 0 m 230 0 l 230 288 l 406 288 l 458 288 494 264 496 215 c 494 162 494 104 496 68 c 498 44 504 22 516 0 c 677 0 l 677 27 l 661 37 649 46 649 87 c 648 124 646 220 642 250 c 634 316 586 334 561 351 c 610 380 642 403 660 466 c 678 529 663 581 653 613 c 632 692 558 726 485 729 c 80 729 l p 230 604 m 433 604 l 500 604 524 574 524 522 c 533 450 470 413 435 413 c 230 413 l p}} def /space {250 {}} def**

**/fudge1 {1 xoffset fudge mul sub mul} def**

**/m {exch fontsize 0 get mul .001 mul fudge1 xoffset add exch fontsize 3 get mul .001 mul yoffset add nlt moveto} def /l {exch fontsize 0 get mul .001 mul fudge1 xoffset add exch fontsize 3 get mul .001 mul yoffset add nlt lineto} def /c {3 {6 2 roll exch fontsize 0 get mul .001 mul fudge1 xoffset add exch fontsize 3 get mul .001 mul yoffset add nlt} repeat curveto} def /p {closepath} def /strrx ( ) def /charproc {fill} def**

**/nlshow { /msg exch def msg {strrx exch 0 exch put strrx dup ( ) eq {pop (space) } if cvn load exec exec charproc fontsize 0 get mul 0.001 mul extrakern add fudge1 xoffset add /xoffset exch def} forall} def**

**% //// demo - remove or alter before reuse. ////**

**/fontsize [72 0 0 130 0 0] def /extrakern 2 def /fudge 1 600 div def /nlt {/yyin exch def /xxin exch def xxin 350 exch sub 350 div yyin mul xxin exch} def 100 200 translate 106 45 {dup mul exch dup mul add 1.0 exch sub} setscreen**

**-20 0 moveto 0 70 rlineto 390 -70 rlineto -390 -70 rlineto closepath gsave 0.9 setgray fill grestore 2 setlinewidth stroke**

**12 setlinewidth -35 -90 moveto 0 60 rlineto 0 setlinecap stroke -35 -40 moveto 0 120 rlineto 1 setlinecap stroke** 

**/xoffset 0 def /yoffset -47 def 1 setlinewidth (FREE FONT) nlshow showpage quit**

### **Don Lancaster's PostScript Secrets**

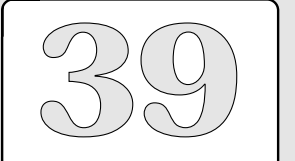

College pennant font Pad printing resources Standard Rate and Data Targeted Marketing lists Nonlinear transform use

# **More Details on Pad Printing…**

### **Don Lancaster's PostScript Secrets**

# **Bonus Supplement #39**

More Details on Pad Printing

**P**ad printing is an arcane and very sneaky process that allows you to full-color print onto such specialty objects as pens, golf balls, electronic keycaps, classic car speedometers, antique radio dials, or even on eggshells.

Obviously, PostScript cries to be combined with a cheap do-it-yourself home pad printing operation, to open up whole new worlds of ultra low cost, lower end specialty advertising products, sold direct and real time to the end user in sanely small quantities.

Here, briefly, is how pad printing works: An engraved plate known as a cliche contains a flat and frontwards image of your artwork. Ink is spread onto the plate and then doctored off, leaving an ink image. The ink image is picked up by a special shaped silicon rubber pad and then transferred to the irregular object being printed.

This transfer occurs because ink exposed to air creates a thin and tacky film. Initially, the tack will stick to the pad. During the pad motion, a second and stronger tack builds up on the exposed surface, which lets the ink stick to the final object better than it does the pad.

A "nesting" carrier holds the object you are printing. The shape of the pad is typically an involute of your final printing path, so that you usually obtain a distortion-free result. Dozens of pad shapes and sizes are common. Several colors can even be done at once.

Here are some pad printer manufacturers...

**BARTON, NELSON** 3201 Gillham Plaza Kansas City, MO 64109 (800) 821-6697

**BASCO** 9351 DeSoto Avenue Chatsworth, CA 91311 (818) 718-1506

**ENERCON**

W140 N9572 Fountain Blvd. P.O. Box 773 Menomonee Falls, WI 53051 (414) 255-6070

**PRINT CENTRAL**

Box JJ Rolla, MO 65401 (314) 364-0339

**SERVICE TECTONICS** 2827 Treat Street Adrian, MI 49221 (517) 263-0758

**WAGNER** #5 Capper Drive Pacific, MO 63069 (314) 257-3908

**TAMPOFLEX (Germany)** BoschstraBe 5 D-7257 Ditzingen Postfach 31 17 40 D-7000 Stuttgart 31 (0 71 56) 80 14

**A**nd here's a few recent useful papers on pad printing…

**Pad printing: Jack-of-all-trades in industrial decorating** Steve Duccilli, Screen Printing, April 89, pp 63-71. **Pad geometry**

John Legat, Screen Printing, October 84, pp 92-96.

- **Pad printing equipment review** Editors, Screen Printing, October 84, pp 103-106.
- **An evaluation of a unique image transfer process** Tamas Grecska, Screen Printing, October 84, pp 157-165.

**Pad-transfer printing: Soft touch in a tough market** David Karlyn, Screen Printing, August 82, pp 100-104.

**Looking at pad transfer printing** Paul Wasserman, Screen Printing, October 79, pp 122-125.
**A**pple has issued an interim version 3.0 ROM upgrade for the NTX. This prints text up to 20% faster, fixes the worst of the SCSI bugs, and does improve the emulations, but is not PostScript II. Around \$120 from your Apple dealer. Note that version 3.0 requires Mac Font Utility version 2.0.

**H**ere's a useful sticker routine…

**/makeasticker {360 exch div /ang exch def 2 div /trough exch def 2 div /crest exch def newpath 0 crest moveto 0 ang 360 ang sub 0.001 add {/posn exch def posn ang 2 div add dup sin trough mul exch cos trough mul lineto posn ang add dup sin crest mul exch cos crest mul lineto} for} def**

**% //// demo - remove or alter before final use. ////**

**gsave 300 100 translate 100 50 10 makeasticker stroke grestore showpage quit**

See Supplement 40S for several unique variations on this sticker theme.

**N**ote that the simplest way to pick up 600 DPI laser printing is to work double size and then photoreduce your jiffy-printed copies.

#### MATERIAL OF THE MONTH —

**N**ew **HARD COATED SX REPLACEMENT DRUMS** are becoming readily available and are good for as many as a dozen reloads without any problems. The leading source of these imported drums is CopyMate Products, at 20F Robert Pitt Drive, Monsey, New York, 10952. (800) 457-0074. Two sources of new hard drums that are preinstalled in refilled cartridges now include Thompson and Thompson at (714) 855-3838 and Lazer Products found at (303) 792-5277.

PUBLICATION OF THE MONTH —

**A**dobe's brand new **RED BOOK II**, or the **POSTSCRIPT REFERENCE MANUAL** now provides full details on PostScript Level II. Included are such goodies as filters, improved forms, FAX support, bunches more. Addison Wesley Publishing stock  $\#18127$ . One stocking source is *Synergetics* at (602) 428-4073.

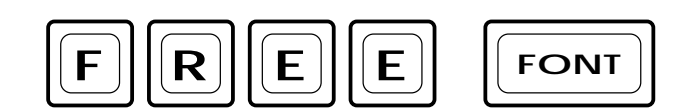

**T**his keycap font is handy for user manuals and instruction sheets…

**/n {newpath} def /m {moveto} def /c {curveto} def /y {0 exch rlineto} def /x {0 rlineto} def /s {stroke} def /w {setlinewidth} def /g {setgray} def**

**/keycap1 {gsave /msg exch def currentpoint 2 copy translate n 45 w 0 g 0 500 m 425 y 0 966 34 1000 75 1000 c 850 x 966 1000 1000 966 1000 925 c -850 y 1000 34 966 0 925 0 c -850 x 34 0 0 34 0 75 c 425 y s n 15 w 0 g 150 500 m 225 y 150 794 206 850 275 850 c 450 x 794 850 850 794 850 725 c -450 y 850 206 794 150 725 150 c -450 x 206 150 150 206 150 275 c 225 y s /AvantGarde-Demi findfont [750 0 0 500 0 0 ] makefont setfont 480 msg stringwidth pop 2 div sub 300 moveto msg show grestore exch 1200 add exch moveto } def**

**/keycap2 {gsave /msg exch def currentpoint 2 copy translate 45 w 0 g 5 500 m 425 y 4.6 966 38 1000 80 1000 c 1850 x 1971 1000 2005 966 2005 925 c -850 y 2005 34 1971 0 1930 0 c -1850 x 38 0 5 34 5 75 c 425 y s 0 g 15 w 155 500 m 225 y 155 794 211 850 280 850 c 1450 x 1799 850 1855 794 1855 725 c -450 y 1855 206 1799 150 1730 150 c -1450 x 211 150 155 206 155 275 c 225 y s /AvantGarde-Demi findfont [500 0 0 325 0 0 ] makefont setfont 980 msg stringwidth pop 2 div sub 375 moveto msg show grestore exch 1200 add exch moveto } def**

**% //// demo - remove or alter before use ////**

**100 200 moveto 45 1000 div dup scale (F) keycap1 (R) keycap1 (E) keycap1 (E) keycap1 currentpoint exch 400 add exch moveto (FONT) keycap2 showpage quit**

#### **Don Lancaster's PostScript Secrets**

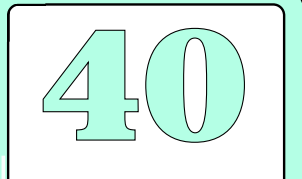

A keycap free font Revised Red Book II Useful sticker routine NTX ROM upgrade 3.0 Hard coated SX drums

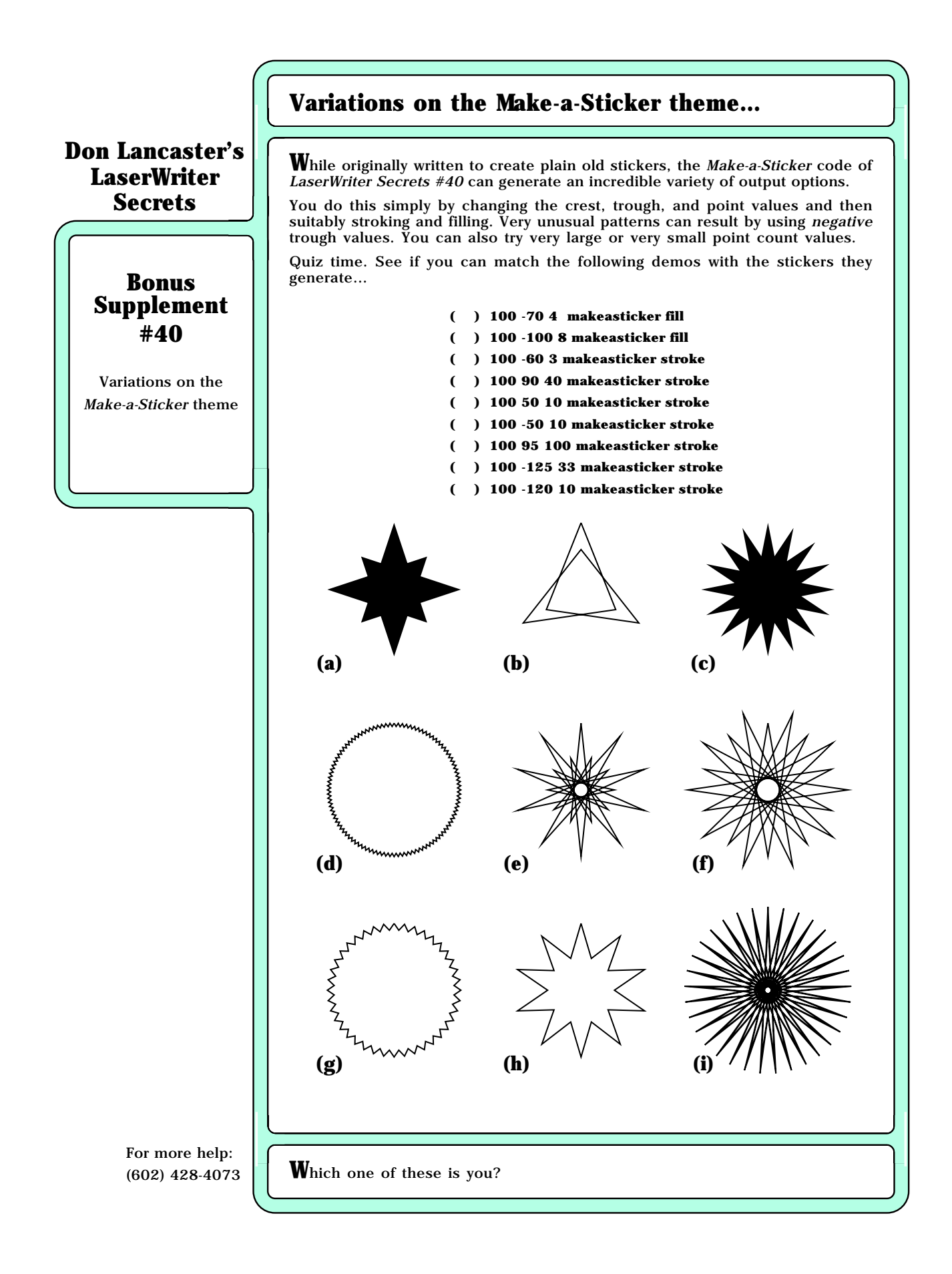

There is a front surface mirror above the cartridge on SX printers such as the NTX. Any toner or dirt on the mirror can cause all sorts of subtle print quality problems. Carefully clean using a Q-Tip.

**PostScript's makefont and scalefont operators are slow and burn up VM, but** setfont is fast and clean. For maximum speed, predefine your "made" or "scaled" fonts, but do not use setfont until later.

**T**he first thing to try on a VM error is a reboot to clear the machine of earlier downloads. Other cures do include writing clean code to start with, making use of save/restore reclamation, or adding extra RAM.

MATERIAL OF THE MONTH —

**P**eel and stick full color prints on thin paper by **PHOTOLABELS**. Prices from 12 cents each. Low cost color for calendars, car or house sale sheets, displays. Photolabels, 333 Kimberly Drive, Carol Stream IL 60188. (312) 690-0132.

PUBLICATION OF THE MONTH —

**G**lenn Reid's new **GRAY BOOK**, **THINKING IN POSTSCRIPT** gives solid treatment for PostScript-as-language and lots of programming constructs. Addison Wesley Publishing stock #52372. One stocking source is Synergetics (520) 428-4073.

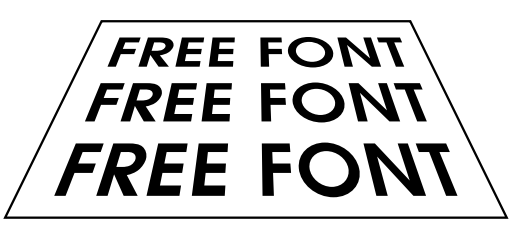

Here's a new, fast, and extremely accurate Starwars routine...

**/mychardict 10 dict def mychardict dup** 

**/F {480 {68 0 mt 205 0 li 205 303 li 433 303 li 433 436 li 205 436 li 205 606 li 444 606 li 444 739 li 68 739 li cp}} put dup /R {580 { 68 0 mt 205 0 li 205 283 li 399 0 li 568 0 li 368 273 li 418 284 463 305 499 344 ct 535 384 560 451 560 505 ct 560 574 527 643 474 687 ct 418 734 352 738 282 739 ct 68 739 li cp 205 387 mt 205 606 li 281 606 li 319 607 351 605 383 581 ct 409 562 423 530 423 498 ct 423 467 411 439 389 418 ct 362 392 316 387 280 387 ct cp}} put dup /E {520 {68 0 mt 465 0 li 465 133 li 205 133 li 205 303 li 454 303 li 454 436 li 205 436 li 205 606 li 465 606 li 465 739 li 68 739 li cp}} put dup /space {280 {280 0 mt}} put dup /O { 840 {415 753 mt 202 753 30 581 30 366 ct 30 152 205 -18 415 -18 ct 625 -18 800 152 800 366 ct 800 581 628 753 415 753 ct cp 41 5 620 mt 553 620 663 508 663 369 ct 663 232 550 115 415 115 ct 280 115 167 232 167 369 ct 167 508 277 620 415 620 ct cp}} put dup /N {740 {68 0 mt 205 0 li 205 538 li 515 0 li 667 0 li 667 739 li 530 739 li 530 199 li 222 739 li 68 739 li cp}} put dup /T {420 {143 0 mt 280 0 li 280 606 li 418 606 li 418 739 li 7 739 li 7 606 li 143 606 li cp}} put pop**

**/mt {exch fontsize 0 get mul .001 mul xoffset add exch fontsize 3 get mul .001 mul yoffset add nlt moveto} def /li {exch fontsize 0 get mul .001 mul xoffset add exch fontsize 3 get mul .001 mul yoffset add nlt lineto} def /ct {3 {6 2 roll exch fontsize 0 get mul .001 mul xoffset add exch fontsize 3 get mul .001 mul yoffset add nlt} repeat curveto} def /cp {closepath} def** 

**/swshow {/msg exch def /yoffset exch def /xoffset exch def /strrx (X) def msg {strrx exch 0 exch put strrx dup ( ) eq {pop (space)} if cvn mychardict exch get exec exec fill fontsize 0 get mul 0.001 mul extrakern add xoffset add /xoffset exch def} forall} def /nlt {tiltfactor dup 2 index add div dup 4 -1 roll mul 3 1 roll mul} def**

**% //// demo - remove or alter before reuse. ////**

**200 200 translate /tiltfactor 224 def /fontsize [38 0 0 38 0 0 ] def /extrakern 1 def 0 0 moveto -95 15 (FREE FONT) swshow -95 57 (FREE FONT) swshow -95 99 (FREE FONT) swshow showpage quit**

## **Don Lancaster's PostScript Secrets**

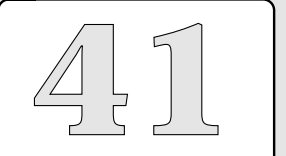

VM errors Photolabels Hidden mirrors New Gray Book Starwars Free Font

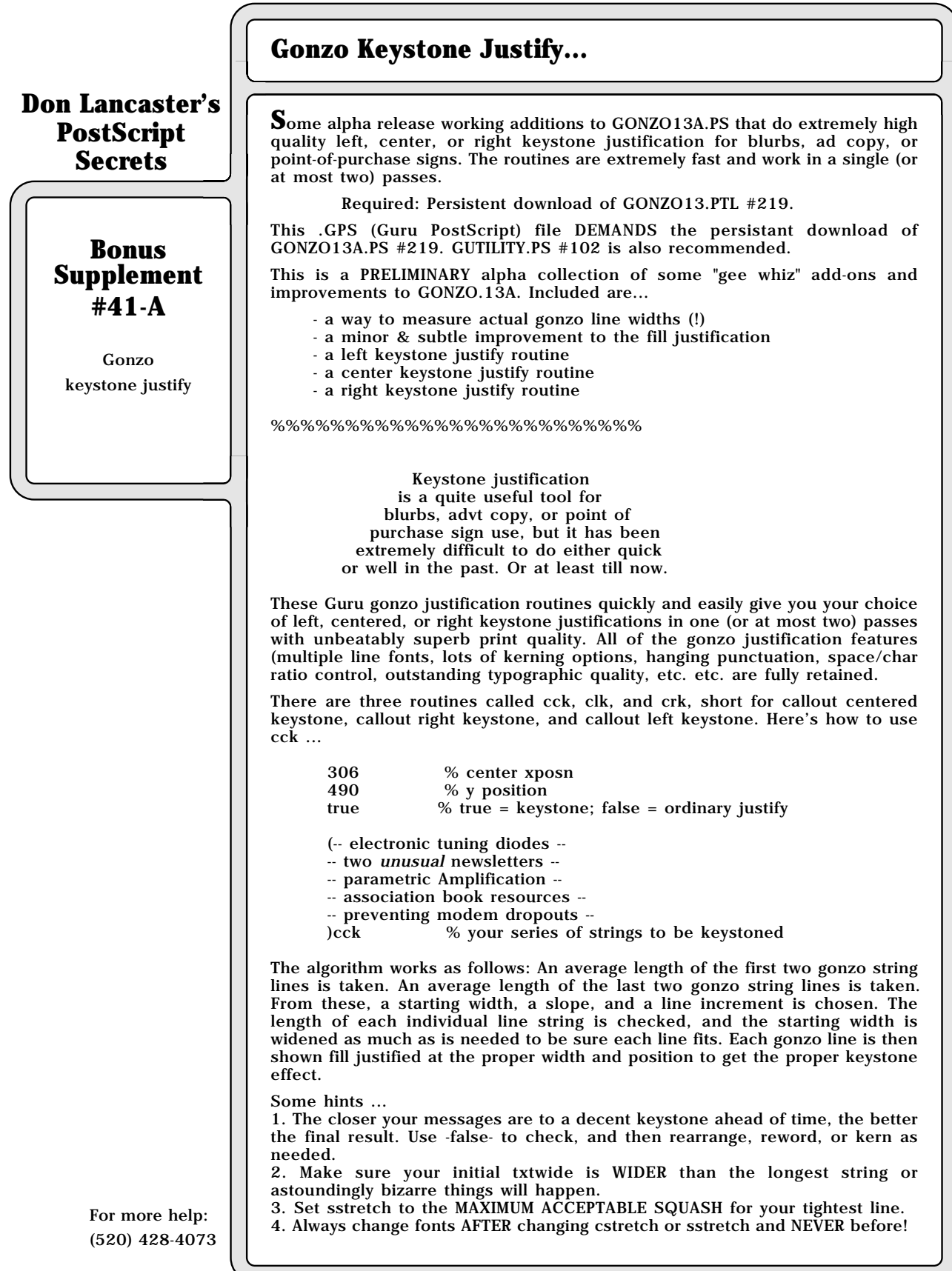

## **Gonzo Keystone Justify, Continued...**

% this is a repeat of the GONZO13B callout width proc ...

gonzo begin

/endtheline {/curwide txtwide roomleft sub def justx cvx exec oktoprint {printline} if} bind def

/cw {save /snapc1 exch def /oktoadvance false def /oktoprint false def /linestring linestring2 def /justx (justL) def 3 1 roll /ypos exch def /xpos exch def stringgonzo curwide snapc1 restore} def end

%%%%%%%%%%%%%%%%%

% This is a subtle correction to the gonzo fill justify that makes txtwide slightly more precise ...

gonzo begin

/reallyjustF {swallowandhang roomleft cstretch add numchars 1 sub numspaces spacecharratio mul add dup 0 eq {pop 0.001} if div dup cstretch add /cfix exch def spacecharratio mul sstretch add /sfix exch def /xfix 0 def /yfix 0 def} bind def % unconditional justF

end

%%%%%%%%%%%%%%%

% KEYSTONE STUFF STARTS HERE

gonzo begin

% This is the core keystone code routine. It works by taking an average % of the first two and last two string lengths to determine the keystone % slope, increment, and starting width. It then checks the length of % each line and extends the starting width as needed so everything fits.

/keyproc {/kadj exch def /msg exch def /yy1 exch def /xx1 exch def mark {msg () search {exch pop exch /msg exch def dup length 0 le {pop} if}{dup length 0 le {pop} if exit} ifelse} loop ] /karray exch def 0 0 karray 0 get cw 0 0 karray 1 get cw add 2 div dup 0 0 karray dup length 1 sub get cw 0 0 karray dup length 2 sub get cw add 2 div sub neg karray length 1 sub div dup /kinc exch def 2 div sub /kstart exch def /txtwide 10000 def 0 0 1 karray length 1 sub {/kpn exch def 0 0 karray kpn get cw kstart kinc kpn mul add sub 2 copy lt {exch} if pop} for kstart add 1.01 mul dup /kstart exch def /txtwide exch def /justifylastline true def 0 1 karray length 1 sub { /posn exch def yy1 xx1 kstart kadj exch posn karray exch get cf /txtwide txtwide kinc add def /xx1 xx1 kinc kadj def /yy1 yy1 yinc sub def} for} def

% these are the three keystone routines. Use xpos ypos true (msg strings) % cck, etc. true for keystone; false for ordinary justify.

/cck {save /keysnap exch def exch {{2 div sub} keyproc} {cc} ifelse keysnap restore} def % callout centered keystone

/clk {save /keysnap exch def exch {{pop} keyproc} {cl} ifelse keysnap restore} def % callout left keystone

/crk {save /keysnap exch def exch {{sub} keyproc} {cr} ifelse keysnap restore} def % callout right keystone

end % close gonzo dictionary

### **Don Lancaster's PostScript Secrets**

### **Bonus Supplement #41-B**

Gonzo keystone justify

#### **Don Lancaster's PostScript Secrets Bonus Supplement #41-C** Gonzo keystone justify For more help: (520) 428-4073 **Gonzo Keystone Justify... % //// demo - remove or alter before reuse. //// gonzo begin % open persistently downloaded dictionary /txtwide 600 def % set textwide wider than widest line /yinc 24 def % pick vertical spacing /cstretch 0.2 def % set minimum character excess kerning /sstretch 0 def % set minimum space excess kerning /font1 /Helvetica [16 0 0 16 0 0] gonzofont /font2 /Helvetica-Oblique [16 0 0 16 0 0] gonzofont font1 % select your first font % the blurb before keystoning .... 306 650 false (-- electronic tuning diodes -- -- two 2unusual1 newsletters -- -- parametric Amplification -- -- association book resources -- -- preventing modem dropouts --)cck % a centered keystone ... 306 490 true (-- electronic tuning diodes -- -- two 2unusual1 newsletters -- -- parametric Amplification -- -- association book resources -- -- preventing modem dropouts --)cck % a flush left keystone ... 306 330 true (-- electronic tuning diodes -- -- two 2unusual1 newsletters -- -- parametric Amplification -- -- association book resources -- -- preventing modem dropouts --)clk % a flush right keystone ... 306 170 true (-- electronic tuning diodes -- -- two 2unusual1 newsletters -- -- parametric Amplification -- -- association book resources -- -- preventing modem dropouts --)crk end % close gonzo dictionary showpage quit**

## **Gonzo Keystone Justify...**

the blurb before keystoning ....

- -- electronic tuning diodes --
- -- two unusual newsletters --
- -- parametric Amplification --
- -- association book resources --
- -- preventing modem dropouts --

a centered keystone ...

- -- electronic tuning diodes --
- -- two unusual newsletters --
- -- parametric Amplification --
- -- association book resources --
- -- preventing modem dropouts --

a flush left keystone ...

- -- electronic tuning diodes --
- -- two unusual newsletters --
- -- parametric Amplification --
- -- association book resources --
- -- preventing modem dropouts --

a flush right keystone ...

- -- electronic tuning diodes --
- -- two unusual newsletters --
- -- parametric Amplification --
- -- association book resources --
- -- preventing modem dropouts --

**Don Lancaster's PostScript Secrets**

**Bonus Supplement #41-D**

Gonzo keystone justify

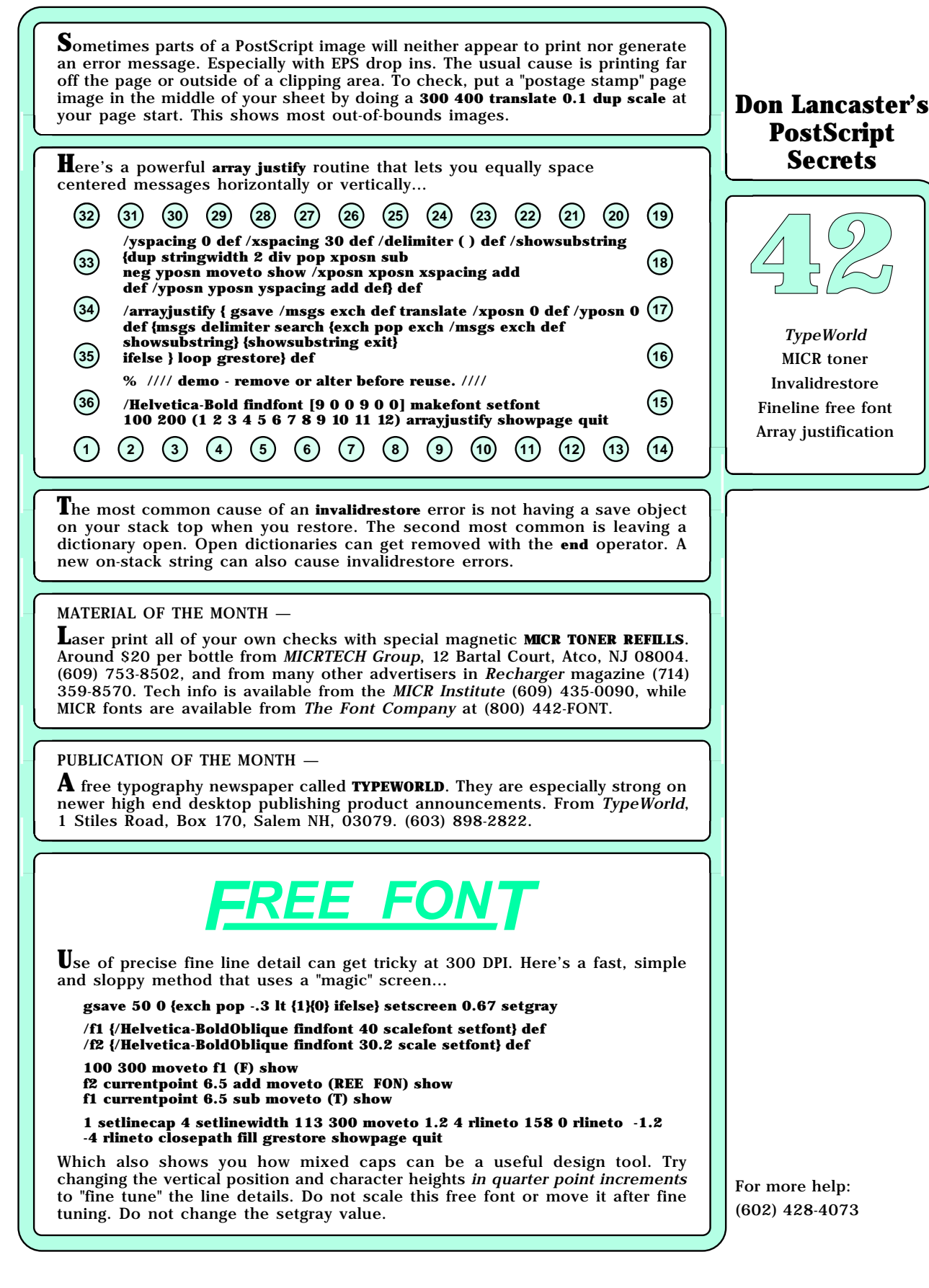

**W**ord has it that most ordinary paper printing plates can get run on through a LaserWriter just fine. Simply trim the plate to slightly over 8-1/2 inches wide. Open the printer lid after each plate. Process the plate in the usual way and run hundreds of "real ink" copies.

Let's throw a log or two on the fire...

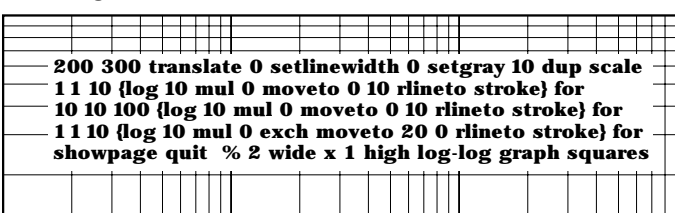

**A** little known power trick lets you place your entire PostScript program inside a string and then execute the string. As in **(mygreat program code) cvx exec.** Uses include preventing stack overflows on complex procs, or bypassing the 6K input buffer to solve comm hassles. The string can be 65K characters long.

1 | | | | |

#### MATERIAL OF THE MONTH —

**L**aser printable **9-UP POST-IT NOTES** from 3-M. Around three cents or so per note. Stock #7709 gives you 25 yellow sheets (225 notes) for \$7.89 list. Also available in white and other sizes. From most office supply stores, or Paper Plus at (213) 889-9500. From 3-M, in 3-M Center, St. Paul, MN, 55144. (612) 733-5454.

#### PUBLICATION OF THE MONTH —

**T**he newest **JPEG TECHNICAL SPECIFICATION REV 8** shows how to dramatically compress your images, especially with PostScript level II. Transmission times and storage space can be reduced by as much as 100:1. Copies of this 122 page "horses mouth" document available from Adobe Systems 1585 Charleston Road, Mountain View CA, 94039. (415) 961-4111. Cost is \$18.00.

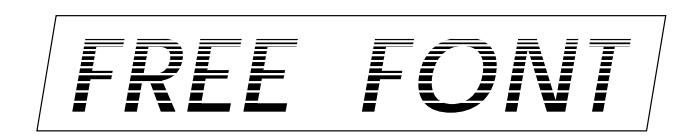

**H**ere's another route to precisely controlling fine line detail at 300 DPI, based on working directly in whole pixels read from an array…

**/hstripearray [16 4 14 4 12 4 10 4 8 4 7 4 6 4 5 4 4 4 3 4 2 4 2 4 2 3 1 3 1] def /widestchar 200 def /extrakern 4 def /strr (X) def**

**/workinpixels {gsave 4.16667 mul floor 0.24 mul exch 4.16667 mul floor 0.24 mul translate 0.24 dup scale} def**

**/hpixelstripes {/msg exch def workinpixels 0 0 moveto 0 1 msg length 1 sub {msg exch 1 getinterval gsave dup false charpath clip newpath gsave 0 setgray 0 setlinewidth 0 -1 -5 {0 exch moveto widestchar 0 rlineto stroke} for 0 1 hstripearray length 1 sub {hstripearray exch get {0 0 moveto widestchar 0 rlineto stroke 0 1 translate 0 0 moveto} repeat 1 currentgray sub setgray} for grestore grestore stringwidth pop extrakern add 0 translate 0 0 moveto} for grestore} def**

**% /// demo - remove or alter before reuse. ///**

**/AvantGarde-DemiOblique findfont [180 0 0 180 0 0] makefont setfont 50 300 (FREE FONT) hpixelstripes showpage quit**

The **hstripearray** gives you 16 pixel lines of black, 4 pixel lines of white, 14 of black, 4 of white, etc. The effect usually looks best on letterheads and larger logos and does require some care.

For more help: (602) 428-4073

## **Don Lancaster's PostScript Secrets**

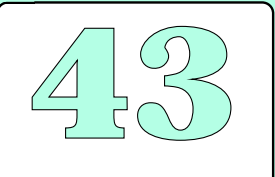

Log graphs Striped font String exec trick JPEG Tech Specs 9-up Post-It notes Paper printing plates

## **Smith Chart Generator Code...**

#### **Don Lancaster's PostScript Secrets**

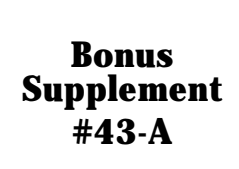

Smith chart generator

These routines explore building a Smith chart and also investigate using Postscript to generate "real" graphs by direct computation. Smith charts have important analytical uses in satellites and microwave electronics.

The Smith chart math is much simpler than it seems at first glance. The real circles are radius  $1/(1+r)$  and center  $1/(1+r)$ , 0. The reactance circles are radius  $1/x$  and center  $(1,1/x)$  and  $(1,-1/x)$ .

The derivation appears in Section 10.8 of Potter & Fitch THEORY OF NETWORKS AND LINES, Prentice-Hall 1963. The original Smith stuff appears in Electronics v12 Jan 39 p 29-31 and Electronics v17 Jan 44 p140. A newer set of detailed Smith examples appears in Hund MICROWAVE COMMUNICATIONS McGraw Hill 1989. Hewlett-Packard is also very big on Smith Charts, especially on their newer instruments.

Current copyright status of the actual Smith Chart itself is unknown. Emeloid Co of Hillside NJ was the key supplier at one time.

I've purposely left the lettering (easy) and the rotor scale (hard) off as "excercises for the student." Let me know if you really need them. I also didn't bother to completely clean the code up just yet. On the other hand, it ain't broke.

% Some working tools ...

**/rr { 1 add 1 exch div dia 2 div mul dup 0 exch 0 360 arc} def % creates a real part circle path** 

**/xx+ { dup 0 eq {pop 0.001} if 1 exch div dia 2 div mul 0 exch dup 0 360 arc} def % creates a positive imaginary circle path** 

**/xx- { dup 0 eq {0 0 moveto dia 2 div 0 lineto} { 1 exch div dia 2 div mul neg 0 exch dup neg 0 360 arc} ifelse} def % creates a negative imaginary circle path** 

Discussion: Various regions on the chart have different resolutions. Using irregular PS clipping to isolate these areas would be extremely slow, especially in larger sizes. Instead, starting and ending angles are used. To find these angles, draw a triangle consisting of the circle centers and their intersection. This is a RIGHT triangle because of the orthogonality whose sides are  $1/(1+r)$ and 1/x. Draw a second and COMPLEMENTARY right triangle below it whose arms are the distances from the circle centers to the origin. Play with the math for a while and an angle of 2 atan  $(x/(1+r))$  or its complement pops out.

**/plotr {/jj exch def /real exch def jj 1 real add atan 2 mul /ang exch def 1 1 real add div dia 2 div mul dup 0 exch ang dup neg arcn} def % creates a path from the intersection of the negative x to the postive x intercept** 

**/plotr2 {/jj2 exch def /jj1 exch def /real exch def jj1 1 real add atan 2 mul /sang exch def jj2 1 real add atan 2 mul /eang exch def 1 1 real add div dia 2 div mul dup 0 exch sang eang arcn} def % creates a path from the intersection of the first x to the second x**

**/plotx {/jj exch def /real2 exch def /real1 exch def jj 1 real1 add atan 2 mul 90 sub /ang1 exch def jj 1 real2 add atan 2 mul 90 sub /ang2 exch def 0 1 jj div dia 2 div mul dup ang1 ang2 arcn} def % creates a path from the intersection of the first r to the second r**

**/plotx- {neg /jj exch def /real2 exch def /real1 exch def jj 1 real1 add atan 2 mul 90 sub /ang1 exch def jj 1 real2 add atan 2 mul 90 sub /ang2 exch def 0 1 jj div dia 2 div mul dup ang1 ang2 arc} def**

two tools to shorten the code

**/px{3 copy plotx stroke plotx- stroke} def /px2{3 copy plotr2 stroke neg exch neg plotr2 stroke} def**

#### And the actual chart generator

**/smithchart {0.6 setlinewidth 0 rr stroke 0.4 setlinewidth 0 0 moveto dia 0 lineto stroke 0 setlinewidth highresolution {0 0.01 0.2001 {0.2 plotr stroke} for 0.01 0.01 0.2001 {0 exch 0.2 exch px} for 0.2 0.02 0.5001 {0.5 plotr stroke} for 0.02 0.02 0.5001 {0.2 exch 0.5 exch px} for 0 0.02 0.5001 {0.5 0.2 px2} for 0.2 0.02 0.5001 {0 exch 0.5 exch px} for 0.5 0.05 1.001 {1.0 plotr stroke} for 0.05 0.05 1.001 {0.5 exch 1.0 exch px} for 0 0.05 1.001 {1.0 0.5 px2} for 0.5 0.05 1.001 {0 exch 1.0 exch px} for 1 0.1 2.001 {2.0 plotr stroke} for 0.1 0.1 2.001 {1.0 exch 2.0 exch px} for 0 0.1 1.001 {2.0 1.0 px2} for 1 0.1 2.001 {0 exch 2.0 exch px} for 2 0.2 5.001 {5.0 plotr stroke} for 0.2 0.2 5.001 {2.0 exch 5.0 exch px} for 0 0.2 2.001 {5.0 2.0 px2} for 2 0.2 5.001 {0 exch 5.0 exch px} for 5 1 10.001 {10.0 plotr stroke} for 1 1 10.001 {5.0 exch 10.0 exch px} for 0 0.5 5.001 {10.0 5.0 px2} for 5 1 10.001 {0 exch 10.0 exch px} for 10 2 20.001 {20.0 plotr stroke} for 2 2 20.001 {10.0 exch 20.0 exch px} for 0 2 10.001 {20.0 10.0 px2} for 10 2 20.001 {0 exch 20.0 exch px} for 20 10 50.001 {50.0 plotr stroke} for 10 10 50.001 {20.0 exch 50.0 exch px} for 0 10 20.001 {50 20.0 px2} for 20 10 50.001 {0 exch 50.0 exch px} for} if % end hires if used**

#### **% low res starts here**

#### **0.4 setlinewidth**

**0 0.05 0.2001 {0.2 plotr stroke} for 0.05 0.05 0.2001 {0 exch 0.2 exch px} for 0.2 0.1 0.5001 {0.5 plotr stroke} for 0.1 0.1 0.5001 {0.2 exch 0.5 exch px} for 0 0.1 0.5001 {0.5 0.2 px2} for 0.2 0.1 0.5001 {0 exch 0.5 exch px} for 0.5 0.1 1.001 {1.0 plotr stroke} for 0.1 0.1 1.001 {0.5 exch 1.0 exch px} for 0 0.1 1.001 {1.0 0.5 px2} for 0.5 0.1 1.001 {0 exch 1.0 exch px} for 1 0.2 2.001 {2.0 plotr stroke} for 0.2 0.2 2.001 {1.0 exch 2.0 exch px} for 0 0.2 1.001 {2.0 1.0 px2} for 1 0.2 2.001 {0 exch 2.0 exch px} for 2 1 5.001 {5.0 plotr stroke} for 1 1 5.001 {2.0 exch 5.0 exch px} for 0 1 2.001 {5.0 2.0 px2} for 2 1 5.001 {0 exch 5.0 exch px} for 5 5 10.001 {10.0 plotr stroke} for 5 5 10.001 {5.0 exch 10.0 exch px} for 0 5 5.001 {10.0 5.0 px2} for 5 5 10.001 {0 exch 10.0 exch px} for 10 10 20.001 {20.0 plotr stroke} for 10 10 20.001 {10.0 exch 20.0 exch px} for 0 10 10.001 {20.0 10.0 px2} for 10 10 20.001 {0 exch 20.0 exch px} for 50 rr stroke 50 50 50.001 {0.0001 exch 2000 exch px} for} def**

#### % //// demo - remove before use. ////

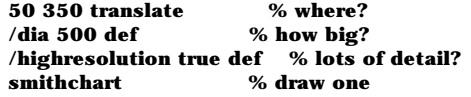

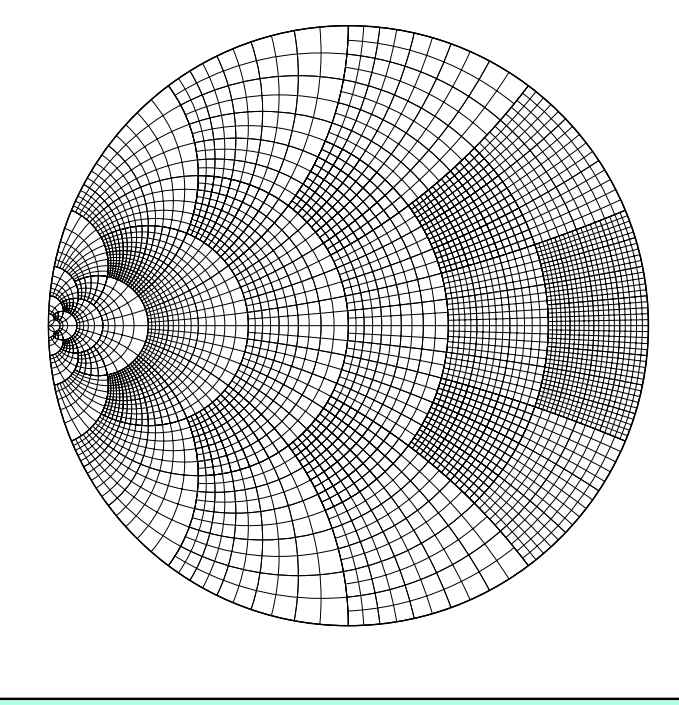

#### **Don Lancaster's PostScript Secrets**

## onu<br>bler<br>43-**Bonus Supplement #43-B**

Smith chart

**A**dd a stripe of fluorescent bumpersticker material to the bottom of your paper trays. This gives you another "out of paper" indicator that is easier to notice when walking by an unattended printer.

**H**ere's a simple and clean way to merge two PostScript strings…

#### **/mergestr {2 copy length exch length add string dup dup 4 3 roll 4 index length exch putinterval 3 1 roll exch 0 exch putinterval} def % merges top two stack strings into single stack string.**

To use, just do a **(stringA) (stringB) mergestr** to get **(stringAstringB)**. The proc works by creating a new string of the proper length and then appropriately back-to-back copying the original strings.

**A**nd here's how you can use a string merging to generate the first hundred Roman numerals for book boilerplate or whatever…

**/Romnum {dup 10 div cvi [() (x) (xx) (xxx) (xl) (l) (lx) (lxx) (lxxx) (xc)] exch get exch 10 mod cvi [() (i) (ii) (iii) (iv) (v) (vi) (vii) (viii) (ix) ] exch get mergestr} def**

**% //// demo - remove before use ////**

**/Helvetica findfont 9 scalefont setfont 100 635 moveto**

**(The decimal number 18 is ) 18 Romnum mergestr ( in Roman Numerals.) mergestr show showpage quit** 

You can easily extend this technique for higher Roman Numerals, but these are rarely needed as calculated values.

**A**void **ever** using Zapf or any other highly calligraphic font as *ALL CAPITALS*. Because of those swashes and flourishes, these fonts should **only** be used in *Mixed Caps* or single letter *M* modes.

#### MATERIAL OF THE MONTH —

**A**n unusual, cheap, and reusable **BAKERIZING FILM** instantly gives a dense black, a high gloss, and extra durability to any toner image. Great for business cards. Just temporarily place your image in contact with the film and apply heat and pressure. From Synergetics Box 809, Thatcher, AZ 85552. (602) 428-4073.

#### PUBLICATION OF THE MONTH —

**R**oss Smith's **POSTSCRIPT: A VISUAL APPROACH**, a recommended beginner's book with a focus on grid-based text and graphic constructs. Through Peachpit Press, at 1085 Keith Avenue, Berkeley, CA 94708. (415) 527-8555.

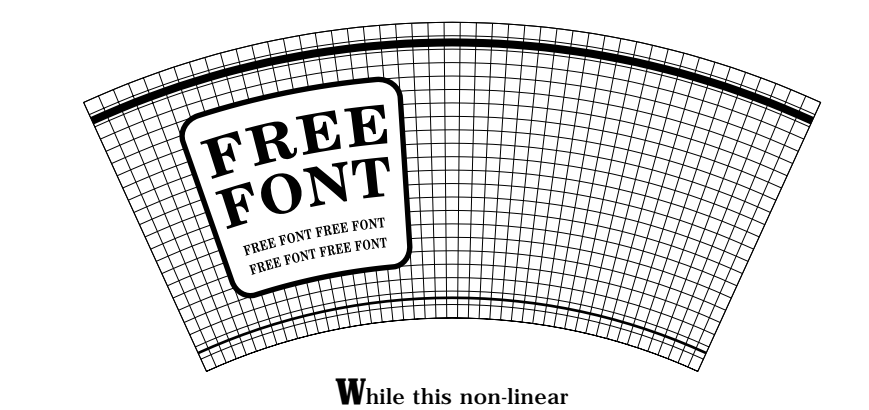

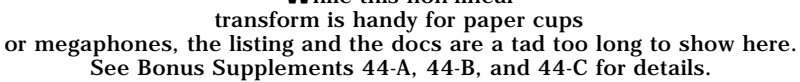

## **Don Lancaster's PostScript Secrets**

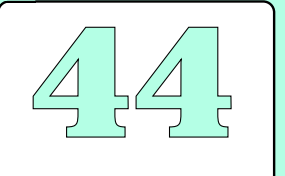

Paper cup font Bakerizing film Roman numerals Calligraphic caps Paper out indicator PS: A Visual Approach

#### **Rootbeer Cup Font Code... Don Lancaster's** This detailed example shows how to do "rootbeer" or "dixie cup" transforms of **LaserWriter** LaserWriter Corner #44 for printing on truncated cones. Shown is PostScript **Secrets** Level I code. The process can be vastly simplified and sped-up by going to a Level II machine with its immediately grabbable font paths. % Copyright c 1992 by Don Lancaster and Synergetics, 3860 West First Street, **Bonus** % Box 809, Thatcher AZ 85552. (602) 428-4073. All commercial rights reserved. % Personal use permitted so long as this header remains present and intact. **Supplement** /mychardict 100 dict def mychardict dup % start a closed dictionary  $\#44-A$ /F { 722 { 426 0 mt 426 53 li 363 56 li 306 58 306 70 306 123 ct 306 345 li 316 345 li 383 345 418 326 447 264 ct 458 241 462 215 464 191 ct 515 191 li 515 537 li 464 537 li 443 439 413 394 306 398 ct Paper cup 306 604 li 306 620 304 642 318 654 ct 342 671 374 668 402 668 ct font code 548 668 606 593 640 459 ct 690 459 li 683 722 li 23 722 li 23 669 li 49 669 li 68 668 89 670 107 663 ct 128 657 128 633 128 615 ct 128 120 li 128 105 128 89 125 74 ct 123 71 122 67 120 64 ct 118 61 114 59 111 57 ct 101 53 92 53 82 53 ct 22 53 li 22 0 li cp}} put dup /R { 815 { 303 607 mt 303 627 304 653 323 664 ct 346 672 372 671 396 671 ct 487 671 537 642 537 545 ct 537 437 481 405 383 402 ct 356 401 330 399 303 400 ct cp 20 722 mt 20 669 li 52 669 li 75 668 100 673 117 656 ct 129 644 125 593 125 576 ct 125 113 li 123 72 123 55 75 54 ct 57 53 38 53 20 53 ct 20 0 li 413 0 li 413 53 li 388 53 li 371 54 353 53 336 56 ct 315 57 309 63 304 83 ct 303 94 303 106 303 117 ct 303 347 li 335 347 li 350 347 365 347 380 346 ct 475 340 480 280 486 196 ct 490 136 li 493 97 500 59 528 30 ct 559 -1 598 -15 642 -15 ct 723 -15 795 18 811 104 ct 816 123 817 143 817 163 ct 767 163 li 764 131 758 50 707 70 ct 703 74 700 78 698 82 ct 688 102 683 125 678 147 ct 662 210 li 642 295 594 342 512 361 ct 620 370 727 418 727 542 ct 727 595 698 651 654 680 ct 602 713 549 719 490 720 ct 415 722 li cp}} put dup /E { 759 { 696 0 mt 707 265 li 657 269 li 615 124 559 53 401 53 ct 383 53 365 55 347 57 ct 298 62 300 83 300 127 ct 300 346 li 400 349 455 289 459 193 ct 513 193 li 509 541 li 458 541 li 447 448 399 391 300 399 ct 300 588 li 300 605 299 623 306 639 ct 308 648 315 654 322 659 ct 344 669 369 670 393 670 ct 553 670 603 608 646 462 ct 696 462 li 689 722 li 16 722 li 16 669 li 44 669 73 670 100 664 ct 111 662 115 657 119 647 ct 123 641 122 632 122 625 ct 122 114 li 122 102 123 90 119 79 ct 110 42 43 56 16 53 ct 16 0 li cp}} put dup /space { 287 { 287 0 mt}} put dup /0 {833 {419 685 mt 578 685 596 477 596 360 ct 596 323 594 283 588 247 ct 572 154 551 34 431 34 ct 358 34 304 67 275 135 ct 249 197 237 286 237 353 ct 237 477 249 685 419 685 ct cp 407 -15 mt 513 -15 599 13 677 87 ct 749 154 794 264 794 361 ct 794 461 755 556 686 628 ct 610 705 520 737 413 737 ct 319 737 218 698 151 632 ct 76 559 39 461 39 358 ct 39 264 80 165 144 96 ct 212 23 307 -15 407 -15 ct cp}} put dup /N { 833 { 304 0 mt 304 53 li 212 55 191 97 191 181 ct 191 553 li 664 -8 li 726 -8 li 726 512 li 726 541 726 570 732 598 ct 744 654 783 662 833 669 ct 833 722 li 550 722 li 550 669 li 635 668 661 634 661 552 ct 661 262 li 272 722 li 19 722 li 19 669 li 62 669 101 650 126 614 ct 126 169 li 123 82 109 57 16 53 ct 16 0 li cp}} put dup /T { 722 { 64 451 mt 77 540 124 674 236 674 ct 248 674 269 670 270 655 ct 271 641 271 626 271 612 ct 271 117 li 271 105 272 91 267 79 ct 266 70 255 60 247 59 ct 218 56 189 53 159 53 ct 159 0 li 563 0 li 563 53 li 538 54 512 52 487 55 ct 449 60 449 69 449 105 ct 449 611 li 449 625 449 640 450 654 ct 451 669 472 673 484 673 ct 597 673 643 544 657 451 ct 707 451 li 692 722 li 31 722 li 15 451 li cp}} put pop For more help:

(602) 428-4073

## **Rootbeer Cup Font Code, continued**

**% here are the nonlinear operators...mt, li, ct, and cp are nonlinear % replacements for the usual moveto, lineto, curveto, and closepath operators. % Note that ONLY these operators are allowed in a starwars transformation. % special techniques are required for lineto and closepath, since, if only end % points are used, these operators may take a "short cut" straight across. To % get around this problem each lineto and closepath is optionally split up into % numcurvesperlineto pieces. Each piece is replaced with a suitable curved cubic % spline. The higher the value of numcurvesperlineto, the better the image will % look but the longer the processing time. A numcurvesperlineto value of 4 is % recommended for all but the largest lettering, whle 16 should be used for all % but the very largest of long line graphics. % A boolean called showlinesascurves decides whether to allow shortcuts or not. % Using showlinesascurves false greatly speeds up initial layout. /mt {savecp mark 2 index 2 index ] /lastmt exch def exch fontsize 0 get mul .001 mul xoffset add exch fontsize 3 get mul .001 mul yoffset add nlt moveto} def /ct {savecp 3 {6 2 roll exch fontsize 0 get mul .001 mul xoffset add exch fontsize 3 get mul .001 mul yoffset add nlt} repeat curveto} def /showlinesascurves false def /numcurvesperlineto 4 def** 

**% here's the switcher that decides what to do with a lineto, the original li allows % shortcuts, lict does the actual lineto to multiple curveto conversion.**

**/li {showlinesascurves {lict}{origli} ifelse} def /origli {savecp exch fontsize 0 get mul .001 mul xoffset add exch fontsize 3 get mul .001 mul yoffset add nlt lineto} def /lict {/yy exch def /xx exch def yy ycp sub numcurvesperlineto dup add div /yd exch def xx xcp sub numcurvesperlineto dup add div /xd exch def numcurvesperlineto** 

**{xcp xd add ycp yd add 2 copy xcp xd 2 mul add ycp yd 2 mul add ct} repeat} def**

**% the cp closepath operator is similarly steered to avoid shortcuts. The endpoint % of cp is saved by the last mt moveto in a two element array called lastmt and % of form [ x y ]. as an internal working tool savecp holds the previous % UNTRANSFORMED next currentpoint for lict....**

**/origcp {closepath} def /cp {showlinesascurves {licp}{origcp} ifelse} def /licp {lastmt aload pop lict closepath } def /savecp {2 copy /ycp exch def /xcp exch def} def**

**% charproc is what you want to do with each character path. You can get really % fancy here, doing multiple fills, litho spreads, etc.**

**/charproc {fill} def % default for a plain old letter**

**% twshow causes a string to get imaged in the twixtbezier transform. The format % is -xoffset- -yoffset- (MESSAGE) twshow**

**/twsshow {/msg exch def /yoffset exch def /xoffset exch def /strrx (X) def msg {strrx exch 0 exch put strrx dup ( ) eq {pop (space)} if cvn mychardict exch get exec exec charproc fontsize 0 get mul 0.001 mul extrakern add xoffset add /xoffset**

**exch def} forall} def /extrakern 0 def % default extra character spacing**

**% sketchmode lets you map any drawing that consists ONLY of mt, li, ct, and cp % operators just like you would a character. This operator must be called each % time IMMEDIATELY before any sketching is done.** 

**/sketchmode {/fontsize [1000 0 0 1000 0 0] def /xoffset 0 def /yoffset 0 def} def**

**% THE NONLINEAR PAPER CUP TRANSFORM**

**% In general, any SYNERGETICS nonlinear transform moves each end of each mt % and li and cp, and each end and each control point of ct by replacing the x % and y values with a new x' and y' obeying some rule or rules. papercup does a % nonlinear transform to a vertically oriented segment of a circle ...**

**/papercup {exch posnadjust 57.2958 mul /ang exch def dup ang sin mul exch ang cos mul} def /hscaleadjust 1 def /posnadjust {hscaleadjust mul} def**

### **Don Lancaster's PostScript Secrets**

## onu<br>bler<br>44-**Bonus Supplement #44-B**

Paper cup font code

## **Rootbeer Cup Font Code, continued**

#### **Don Lancaster's LaserWriter Secrets**

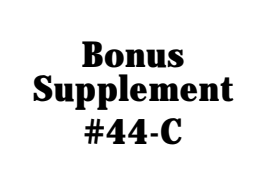

Paper cup font code

**% //// demo - remove or alter before reuse. ////**

**% The layout is done on a grid of nominal ten point blocks. You can optionally % turn this grid on or off.**

**/pi 3.1415926 def /inches {72 mul} def /cupheight 220 def /cuptopdiameter 180 def /cupbotdiameter 120 def /ch cupheight 10 div def /ctd cuptopdiameter 10 div def /cbd cupbotdiameter 10 div def /circtr ctd dup cbd sub dup 0 eq {pop 0.001} if div ch mul def /circbr circtr ch sub def /ctal ctd circtr div pi mul def /midgrid {ctal circtr circbr add 2 div ctal mul floor div} def**

**% the translation below sets the CENTER POINT of the cup art. this is usually FAR % BELOW the cup itself and often off page.** 

**/xcen 307 def /ycen 40 def xcen ycen translate 10 dup scale /nlt {papercup} def /showcupgrid true def /showcupoutline true def /showlinesascurves true def /numcurvesperlineto 16 def /xoffset 0 def /yoffset 0 def** 

**% put down the center point and cross**

**gsave 0 setlinewidth -1.5 0 moveto 1.5 0 lineto stroke 0 -1.5 moveto 0 1.5 lineto stroke grestore**

**% These routines optionally let you show the grid and the cup outline** 

**/hscaleadjust 1 def gsave sketchmode 0 setlinewidth showcupoutline {ctal 2 div neg circbr mt ctal 2 div neg circtr li ctal 2 div circtr li ctal 2 div circbr li cp stroke} if /hscaleadjust midgrid def showcupgrid {circbr 1 circtr { /posn exch def ctal 2 div hscaleadjust div dup neg posn mt posn li 0 setlinewidth stroke } for ctal 2 div hscaleadjust div neg 1 ctal 2 div hscaleadjust div 0.01 add {/posn exch def posn circbr mt posn circtr li stroke} for} if grestore**

**% This adjusts the position of the following artwork so that 0 0 is % in the lower lefthand cup corner**

**/posnadjust {hscaleadjust mul ctal 2 div sub exch circbr add exch} def**

**% THE ACTUAL ROOT BEER CUP ART STARTS HERE** 

**% your artwork is done on a simple grid with 0 0 at the lower left. note that ONLY**

**% mt li ct and cp operators are allowed, because of the nonlinear transformation.**

**% you can either use only these operators, or else use a font grabber, the**

**% pathforall operator, or the ADOBE DISTILLERY to do this. First we draw some % very long horizontal lines...**

**/numcurvesperlineto 16 def /showlinesascurves true def sketchmode 0.6 setlinewidth 0 20.5 mt 47 20.5 li stroke 0.2 setlinewidth 0 1.5 mt 47 1.5 li stroke**

**% add a rounded box label graphic, this rounded box has been created with my % gonzo utilities and then compiled with DISTILL.PS**

**sketchmode 0.4 setlinewidth /numcurvesperlineto 8 def 12.5 4 mt 6.5 4 li 5.67157 4 5.0 4.67163 5.0 5.5 ct 5 16.5 li 5.0 17.3284 5.67157 18 6.5 18 ct 18.5 18 li 19.3284 18 20 17.3284 20 16.5 ct 20 5.5 li 20 4.67163 19.3284 4 18.5**

**4 ct cp gsave 1 setgray fill grestore stroke**

**% Now we put down some text in two different sizes. Note that each character % used MUST be precaptured as paths to mychardict**

**/numcurvesperlineto 8 def /charproc {fill} def /extrakern 0.3 def /fontsize [4 0 0 4 0 0] def 6 13.2 (FREE) twsshow /extrakern 0.2 def 5.9 9.3 (FONT) twsshow /showlinesascurves false def /extrakern 0.05 def /fontsize [0.8 0 0 1 0 0] def 6.7 7 (FREE FONT FREE FONT) twsshow 6.7 5.5 (FREE FONT FREE FONT) twsshow** 

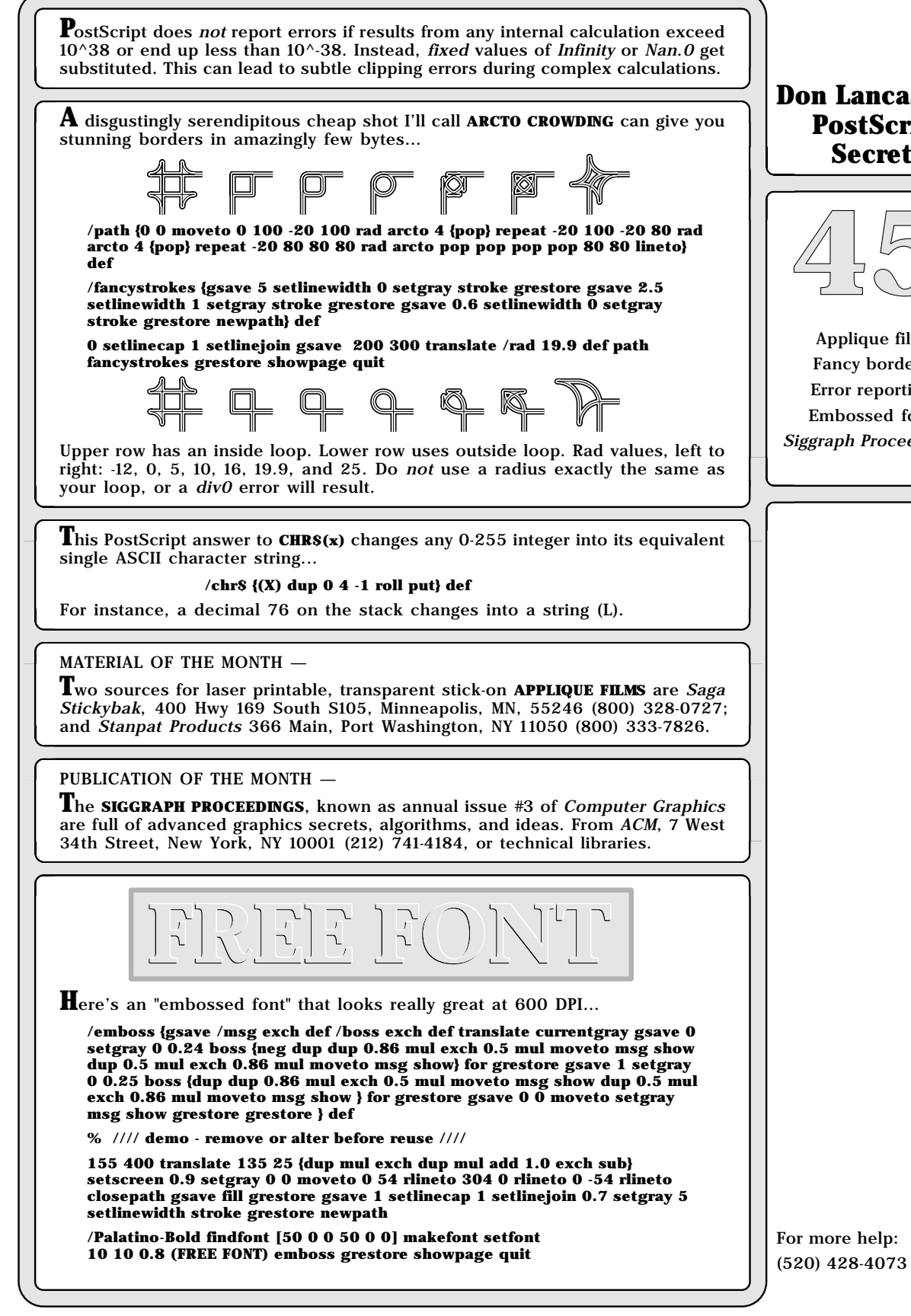

### **Don Lancaster's PostScript Secrets**

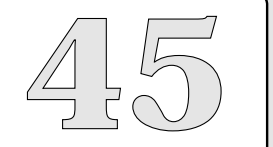

Applique film ancy borders rror reporting mbossed font aph Proceedings

## **PostScript serendipitous border contest...**

#### **Don Lancaster's PostScript Secrets**

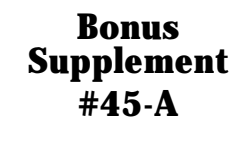

Serendipitous border contest **Just design and upload ANY decent looking raw PostScript border that uses** "very few bytes". Your odds of winning Guru books, software, and/or GEnie time are very high. 35 design ideas are included to get you started.

This is a contest with only one rule: Upload an original raw PostScript border that looks good and uses "very few bytes" of code. Prizes will include INCREDIBLE SECRET MONEY MACHINES, other Guru software and books, and free GEnie time. For the very best entry of all, there will be an all expense paid (FOB Thatcher, AZ) tinaja quest for two. Your odds of winning are VERY high.

This is also a great first project in raw PostScript programming.

Some hints appear below. Your particular border does NOT have to use arcto crowding, roundpath, or superstroke. But you might choose to use these and other Guru utilities to keep your total byte count down to a reasonable value. It goes without saying that scanned images need not apply.

Prepare to repel borders.

First, several excerpts from our great #270 GUTIL13A.PTL utilities...

%%%%%%%%%% GUTIL13A.PTL EXCERPTS %%%%%%%%%%

**% superstroke and superinsidestroke take a predefined path and a top-of-stack % array of [width1 gray1 width2 gray2 .. widthn grayn] and do multiple strokes % for wires, fancy borders, or braiding. Note that the FIRST array value pair has to % be the WIDEST, etc. Use superstroke for wires; superinsidestroke for borders.** 

**/superstroke { save /sssnap exch def /sscmd exch def mark 0 2 sscmd length 2 div cvi 1 sub 2 mul {/aposn exch def gsave sscmd aposn get setlinewidth sscmd aposn 1 add get setgray stroke grestore} for cleartomark sssnap restore newpath} def**

**/flushends {0 setlinecap} def % rounded path ends /roundjoins {1 setlinejoin} def % rounded path joins**

**% This creates a rounded path from -radius- [x1 y1 x2 y2 ... xn yn] roundpath. % Does NOT round path ends.**

**/roundpath {/rpdata exch def /rprad exch def rpdata length 1 sub cvi /rppoints exch def rpdata 0 get rpdata 1 get moveto 2 2 rppoints 2 sub {/rpvalue exch def 0 1 3 {rpdata exch rpvalue add get } for rprad arcto pop pop pop pop} for rpdata rppoints 1 sub get rpdata rppoints get lineto} def**

**%%%%%%%%%% END GUTIL13A.PTL EXCERPTS %%%%%%%%%%**

**SOME HINTS: Here are more examples of some serendipitous border code... /ss {[5 0 2.5 1 0.6 0] superstroke} def flushends roundjoins**

**% Top row has OUTSIDE TRIANGLE**

**/path { [0 70 0 120 -20 100 30 100 ] roundpath} def**

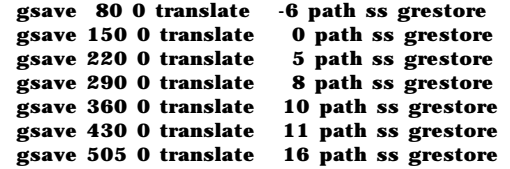

**% Second row has FLAT INSIDE NOTCH**

**/path { [0 50 0 80 20 80 20 100 60 100 ] roundpath} def**

**gsave 80 0 translate -12 path ss grestore gsave 150 0 translate 0 path ss grestore gsave 220 0 translate 5 path ss grestore gsave 290 0 translate 10 path ss grestore gsave 360 0 translate 15.8 path ss grestore gsave 430 0 translate 19.9 path ss grestore gsave 505 0 translate 25 path ss grestore**

## **PostScript serendipitous border contest...**

**% Third row has ANGLED INSIDE NOTCH /path { [0 50 0 80 30 70 20 100 50 100 ] roundpath} def gsave 80 0 translate -10 path ss grestore gsave 150 0 translate 0 path ss grestore gsave 220 0 translate 5 path ss grestore gsave 290 0 translate 8 path ss grestore gsave 360 0 translate 15 path ss grestore gsave 430 0 translate 19.9 path ss grestore /path { [0 40 0 80 30 70 20 100 60 100 ] roundpath} def gsave 505 0 translate 25 path ss grestore % Fourth row has INSIDE LOOP /path {[0 60 0 100 20 100 20 80 0 80 0 100 40 100] roundpath} def gsave 80 0 translate -12 path ss grestore gsave 150 0 translate 0 path ss grestore gsave 220 0 translate 5 path ss grestore gsave 290 0 translate 10 path ss grestore gsave 360 0 translate 15.8 path ss grestore gsave 430 0 translate 19.9 path ss grestore /path {[0 60 0 100 10 100 10 90 0 90 0 100 40 100] roundpath} def gsave 505 0 translate 17.5 path ss grestore % Fifth row has OUTSIDE LOOP /path { [0 60 0 100 -20 100 -20 80 20 80 ] roundpath} def gsave 80 0 translate -12 path ss grestore gsave 150 0 translate 0 path ss grestore gsave 220 0 translate 5 path ss grestore gsave 290 0 translate 10 path ss grestore gsave 360 0 translate 15.5 path ss grestore gsave 420 0 translate 19.9 path ss grestore /path { [0 50 0 100 -20 100 -20 80 20 80 ] roundpath} def gsave 495 10 translate 22 path ss grestore % Sixth row has OUTSIDE TRIANGLE /path { [0 60 0 90 20 90 30 70 10 80 10 100 40 100 ] roundpath} def gsave 80 0 translate -10 path ss grestore gsave 150 0 translate 0 path ss grestore gsave 220 0 translate 5 path ss grestore gsave 290 0 translate 8 path ss grestore gsave 360 0 translate 9.9 path ss grestore gsave 430 0 translate 11 path ss grestore gsave 505 0 translate 16 path ss grestore % Seventh row has OFFSET INSIDE LOOP /path { [0 60 0 90 20 90 20 80 10 80 10 100 40 100 ] roundpath} def gsave 80 0 translate -10 path ss grestore gsave 150 0 translate 0 path ss grestore gsave 220 0 translate 5 path ss grestore gsave 290 0 translate 8 path ss grestore gsave 360 0 translate 9.9 path ss grestore gsave 430 0 translate 11 path ss grestore gsave 505 0 translate 16 path ss grestore**

### **Don Lancaster's PostScript Secrets**

#### **Bonus Supplement #45-B**

Serendipitous border contest

## **PostScript serendipitous border contest...**

**Don Lancaster's PostScript Secrets**

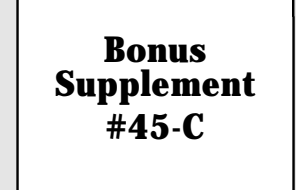

Serendipitous border contest

**% Bottom row has INSIDE TRAPAZOID /path {[0 60 0 100 20 100 30 70 0 80 0 100 40 100] roundpath} def gsave 80 0 translate -12 path ss grestore gsave 150 0 translate 0 path ss grestore gsave 220 0 translate 5 path ss grestore gsave 290 0 translate 10 path ss grestore gsave 360 0 translate 15.8 path ss grestore gsave 430 0 translate 19.9 path ss grestore /path {[0 60 0 100 10 100 10 90 0 90 0 100 40 100] roundpath} def gsave 505 0 translate 17.5 path ss grestore grestore showpage** $q = q$  $\begin{picture}(20,20) \put(0,0){\dashbox{0.5}(5,0){ }} \put(15,0){\dashbox{0.5}(5,0){ }} \put(15,0){\dashbox{0.5}(5,0){ }} \put(15,0){\dashbox{0.5}(5,0){ }} \put(15,0){\dashbox{0.5}(5,0){ }} \put(15,0){\dashbox{0.5}(5,0){ }} \put(15,0){\dashbox{0.5}(5,0){ }} \put(15,0){\dashbox{0.5}(5,0){ }} \put(15,0){\dashbox{0.5}(5,0){ }} \put(15,0){\dashbox{0.5}(5,0){ }}$  $\overline{K} \subset \overline{K} \subset \overline{K}$  $\Box$   $\Box$  $\textcolor{blue}{\textcolor{blue}{\boxtimes}}$ K  $Q_1 Q_2 Q_3 Q_4$ F F F F  $\sqrt{2}$ (a lQ.  $P P P$ 

**A** small dab of beeswax on the tip of your Phillips screwdriver should greatly simplify most routine repair work on your PostScript printer. The screw stays on the driver until you tighten or remove it.

**H**ere's a fast insertion sort that puts numbers in stack order…

**/insort {counttomark dup 3 lt {2 eq {2 copy gt {exch} if} if}{1 sub /#values exch def /newvalue exch def #values dup 2 div cvi dup 2 add index newvalue lt {exch} if pop /#values exch def 0 #values -1 0 { index newvalue lt {1 add}{exit} ifelse} for #values sub neg 1 add newvalue exch 1 roll} ifelse} bind def % //// demo - remove or alter before reuse. ////**

**mark 45 insort -99 insort 22 insort -6 insort 66 insort 15 insort ] /mygreatvalues exch def**

**mygreatvalues == flush quit**

As with typical stack operations, there is a Level I limit around 500 values. For longer sorts, a tree algorithm is faster and more appropriate.

Your PostScript filelengths can be significantly shortened by rounding the final positioning numbers to *four* decimal places. The accuracy is still good enough, even at medium-high resolutions. By running at a suitable subscale, you can eliminate the decimal points from most numbers, saving even more bytes.

#### MATERIAL OF THE MONTH —

**T**o minimize paper curling and jams, keep your printer humidity in the 20 to 45 percent range. Your best source for several ultra-cheap **\$5 HYGROMETERS** is Klockit, Box 636, Lake Geneva, WI 53147. Call them at (800) 566-2548. Sources for more expensive hygrometers do include Abbeon-Cal at (805) 966-0810, Edmund Scientific found at (609) 573-6250, and Heathkit at (616) 982-3200.

#### PUBLICATION OF THE MONTH —

**D**avid Holtzgang's **PURPLE BOOK**, **UNDERSTANDING POSTSCRIPT PROGRAMMING** is another beginner's book on PostScript. It is particularly good on creating and modifying fonts. Recently revised. Sybex, 2021 Challenger Drive #100, Alameda, CA  $94501$ . (800) 227-2346. One stocking source is *Synergetics* found at (602) 428-4073. Also available via GEnie PSRT email.

# **FREE FONT**

**N**uff fancy stuff. Here's a simple shadow font…

**200 100 translate 106 45 {dup mul exch dup mul add 1.0 exch sub} setscreen**

**0.8 setgray**

**/AvantGarde-Demi findfont [40 0 32 -30 0 0] makefont setfont 0 0 moveto (FREE FONT) show % the shadow**

**0 setgray /AvantGarde-Demi findfont [40 0 0 40 0 0] makefont setfont 0 0 moveto (FREE FONT) show % the message**

#### **showpage quit**

If your font array is **[a b c d e f]**, then **a** sets the width, **b** the climb, **c** the lean, **d** the height, **e** the xshift, and **f** the yshift. A negative **d** prints upside down. The negative **a** prints backwards.

Always use a non-putrid gray and print the shadow first. This eases problems on characters that go slightly below the baseline. Avoid all lower case descenders.

Fancier versions of this code can set a shadow angle and then use trig to automatically pick the right font matrix for you.

**Don Lancaster's PostScript Secrets**

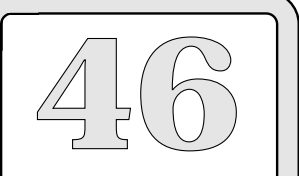

> Hygrometers A shadow font Fast insertion sort Purple Book revised Shortening filelengths

## **PostScript insertion sorts...**

**Don Lancaster's PostScript Secrets**

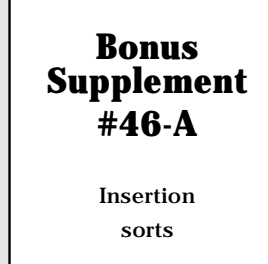

**A**n insertion sort is usually MUCH faster than a classic bubble sort. Values are placed one at a time into an already presorted array.

 Let's call the pile of marked and presorted numbers on the stack a HEAP. Here is one algorithm for a true insertion sort...

- (1) Find the HALF of the heap the new value belongs in.
- (2) Find the QUARTER of the heap the new value belongs in.
- (3) Find the EIGHTH of the heap the new value belongs in.
- (n) Repeat this process until you know exactly where the value belongs. n times for values less than 2^n.

(n+1) Roll over the needed values to do the correct insertion.

A true insertion sort theoretically takes (n)log(n) time units to sort, compared to the ridiculously longer (n) $^{\wedge}$  2 of a bubble sort. Insertions sorts are theoretically among the fastest possible.

Unfortunately, overhead can cut into the efficiency of a true insertion sort, especially when working with fewer values. For instance, a dozen "easy" comparisons inside a loop might execute considerably faster than one "hard" comparison outside of a loop.

Two working insertion sorts are shown below that seem to be a useful compromise between overhead and efficiency. While they certainly can be further improved, they are fast, useful, and understandable as is.

Here is the current algorithm used...

- (1) If there are zero values presorted, insert the value.
- (2) If there is only one value presorted, compare values and exchange if needed.
- (3) Do the following steps ONLY if there are two or more presorted values...
	- (a) Compare the new value agains the MIDDLE value of the heap.
	- (b) Compare the new value against sequential values in the heap, starting either at the bottom or in the middle, per the results of (a).
	- (c) Roll the new value into the appropriate heap position.

The PostScript stack only allows 500 or so values maximum, so this method in this form is only useful to sort 500 or fewer values. It can be easily extended to sort any length.

The utilities shown below can certainly be improved and fine tuned. I stopped here because they were "good enough' for what I wanted.

A free INCREDIBLE SECRET MONEY MACHINE for any faster code.

## **PostScript insertion sorts...**

#### INSERTION SORT UTILITIES

**% /insort does an insertion sort, placing the top stack object in the appropriate position in a mark delimited set of stack values. The LOWEST value is just above the mark, as in mark -6 -4 0 2 73.**

**/insort { counttomark dup 3 lt {2 eq {2 copy gt {exch}if}if } {1 sub /numvalues exch def /newvalue exch def numvalues dup 2 div cvi dup 2 add index newvalue lt {exch} if pop /numvalues exch def 0 numvalues -1 0 { index newvalue lt {1 add}{exit} ifelse} for numvalues sub neg 1 add newvalue exch 1 roll} ifelse} bind def**

**% /abinsort does an absolute insertion sort, placing the top stack object in the appropriate position in a mark delimited set of stack values. The LOWEST ABSOLUTE value is just above the mark: mark 0 2 -4 -6 73.**

**/abinsort { counttomark dup 3 lt {2 eq {2 copy abs exch abs exch gt {exch}if}if}{1 sub /numvalues exch def /newvalue exch def numvalues dup 2 div cvi dup 2 add index abs newvalue abs lt {exch} if pop /numvalues exch def 0 numvalues -1 0 { index abs newvalue abs lt {1 add}{exit} ifelse} for numvalues sub neg 1 add newvalue exch 1 roll} ifelse} bind def**

% //// demo - remove or alter before reuse. ////

**1200 {37 sin pop} repeat % optional host delay**

**% simple insertion sort example...**

**mark**

- **45 insort -99 insort 22 insort -6 insort 15 insort ] /mygreatvalues exch def mygreatvalues == flush % simple absolute sorting example mark 45 abinsort -99 abinsort 22 abinsort -6 abinsort**
- **15 abinsort**
- **]**

**/mygreatabsvalues exch def mygreatabsvalues == flush**

**% sorting an existing array...**

**/unsortedarray [ 23 -56 73 41 -98 -22 85 34 -2 -2 6 71] def**

**mark unsortedarray {insort} forall ]**

**/sortedresult exch def sortedresult == flush**

**quit**

**Don Lancaster's PostScript Secrets**

#### **Bonus Supplement #46-B**

Insertion sorts

**D**on't overlook black paper and cover stock for special effects. Use Kroy Color for impressive business cards. Or even try a super subtle black-on-black for pricey and upscale ultra-yuppy effects. Two good sources: Paper Plus (800)  $272-7377$  or Paper Direct  $(800)$  A-PAPERS.

PostScript strings can inexplicably change all their contents halfway through a long program if you are not extra careful. Ferinstance…

#### **/currentstring (ABC) def /oldstring currentstring def**

does **not** create a second string named **oldstring**. All it does is stash a pointer right back to currentstring. If currentstring changes with a put or putinterval, so does oldstring. But…

> **/currentstring (ABC) def /oldstring currentstring dup length string cvs def**

safely de-references itself by creating a brand new oldstring having no pointer back to the original. That cvs creates the new string.

**T**hat horrible black rightside stripe that often shows up on your SX cartridge output can sometimes get cured by thoroughly cleaning the cartridge corona wire and then placing two strip magnets made from magnetic sign sheeting inside the corona assembly. You could try either Recharger (714) 359-8570 or Signcraft (813) 939-4644 magazines for suitable magnetic sheeting suppliers.

#### MATERIALS OF THE MONTH —

**T**wo newer **BINDING SYSTEMS** that I find to be way overpriced but offer fresh approaches to your Book-on-demand publishing: The **CHANNELBIND** system which simply clamps pages in place with no punching. Their hard covers look very good. From Channelbind, 3 Townline Circle, Rochester NY 14623. (800) 562-7188. And the brand new **OPTITHERM** system which uses a revolutionary peel-and-strip hot glue system, allows any cover materials, variable thickness, and easily lets you use any spline lettering. From Planax, 15 East 26th Street, Suite 1908, New York, NY, 10010 (212) 532-1988.

#### PUBLICATION OF THE MONTH —

**A**dobe's new **SOFTWARE DEVELOPMENT KIT** is a big box full of all sorts of useful goodies. Red, blue, green, and black books. Thick specification, programming and documentation notebooks. Lots of IBM and Mac software, fonts, Level II support, and more. \$250 to developers, \$500 to others. From Adobe Systems, 1585 Charleston Road, Mountain View, CA 94039, (415) 961-4400.

## *FREE FONT*

**M**aking your artwork auto-track awidthshow strings having variable character and space kerning can get tricky…

**/autoart {gsave /str exch def currentpoint pop /xstart exch def spacekern 0 32 charkern 0 str awidthshow 1 setlinecap currentpoint dropline sub exch pop xstart underrun sub exch moveto str stringwidth pop str length 1 sub charkern mul add 0 str {32 eq {1 add}if} forall spacekern mul add underrun add overrun add 0 rlineto linethick setlinewidth stroke grestore } def**

**% //// demo - remove or alter before reuse ////**

**/NewCenturySchlbk-BoldItalic findfont [25 0 0 25 0 0] makefont setfont**

**/charkern 1 def /spacekern 4 def /overrun 2 def /underrun 7 def /dropline 6 def /linethick 4 def**

**100 200 moveto (FREE FONT) autoart showpage quit**

The same concept can be used for nearly any text-surrounding graphic. My superstroke and superinsidestroke utilities (From LaserWriter Secrets  $\#26$ ) sure can spruce up your headers in a resume or whatever.

## **Don Lancaster's PostScript Secrets**

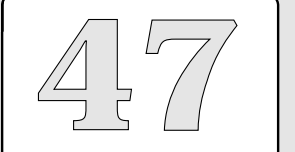

Black paper Black stripe fix Binding systems Auto-tracking artwork Software Developer Kit

## **Classic bubble array sorts...**

#### **Don Lancaster's PostScript Secrets**

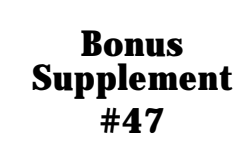

Classic bubble sort **W**hile very klutzy and crude, the classic bubble sort can often be the "best" method for sorting a few to a few dozen values in an array. The algorithm is obvious. Start with the final array value. Compare it against the previous value, and exchange the values if the final value is larger, thus "bubbling" largest values to the left.

On the first pass, the largest value will end up at the left. You then repeat the process for all the remaining UNSORTED values. To sort n items requires n +  $(n-1) + (n-2) + ...$  comparisons, or  $(n)(n+1)/2$  or roughly  $(n^2)/2$  comparisons. To reverse the final order of either version, change lt to gt.

THE BUBBLESORT UTILITIES:

**% bubblesort accepts an array of up to 500 elements on the stack top and does a % classic bubble sort, replacing it with a similar array whose LARGEST value is % first and SMALLEST value is last.**

**/bubblesort {mark exch aload pop counttomark /idx exch def { 0 1 idx 1 sub {pop 2 copy lt {exch} if idx 1 roll} for idx 1 roll /idx idx 1 sub def idx 0 eq {exit} if} loop ] } def**

**% bubbleabssort accepts an array of up to 500 elements on the stack top and % does a classic bubble sort, replacing it with a similar array whose LARGEST % absolute value is first and left, while the SMALLEST absolute value is last and % to the right. Thus larger positive or negative numbers come earlier than smaller % positive or negative numbers.**

**/bubbleabssort{mark exch aload pop counttomark /idx exch def { 0 1 idx 1 sub {pop 2 copy abs exch abs exch lt {exch} if idx 1 roll} for idx 1 roll /idx idx 1 sub def idx 0 eq {exit} if} loop ] } def**

NOTE: Two way comm REQUIRED for this demo to run. Be ABSOLUTELY CERTAIN to use Serial, AppleTalk, or Shared SCSI comm.

% //// demo - remove or alter before reuse ////

```
1000 {37 sin pop} repeat % optional response delay
([ 1 2 -5 3 9 4 -6 5 7 6 8 -9 7 5 4 3 3 -4 2] bubblesort provides \r) print
[ 1 2 -5 3 9 4 -6 5 7 6 8 -9 7 5 4 3 3 -4 2] bubblesort ==
(\r) print 
([ 1 2 -5 3 9 4 -6 5 7 6 8 -9 7 5 4 3 3 -4 2] bubbleabssort provides \r) print
[ 1 2 -5 3 9 4 -6 5 7 6 8 -9 7 5 4 3 3 -4 2] bubbleabssort ==
(\r) print flush
A REALLY OFF-THE-WALL EXAMPLE:
% Accumulating the sums of products is often used in solving linear equations
% and in digital signal processing. If, in the process of accumulation, large values
% are added to smaller ones, the accuracy can decrease, leading to subtle but
% serious errors during advanced PostScript work.
% For instance, summing these numbers IN THIS ORDER with PostScript...
% 4500.1 - 4502.1 + 43 - 43 + 15.3 - 9.9
% + 3.3 - 6 + 1.3 + 0.0042 + 0.0052 = 2.0094 (The CORRECT result)
```
- **% But summing these SAME numbers IN THIS ORDER with PostScript... % 4500.1 + 0.0042 -4502.1 + 0.0052 + 1.3**
- **% -9.9 + 3.3 + 15.3 6 + 43 43 = 2.00928 (The WRONG result)**

**% In the second case, accuracy is lost because of roundoffs that occur when very % small values are subtracted from very large values.**

**% To get the best possible results in any PostScript accumulation, presort your % array by absolute values, so that the LARGEST values are added to each other % first, followed by progressively SMALLER values.**

**% For instance...**

**quit**

**% [ -4502.1 0.0042 4500.1 0.0052 1.3 -9.9 3.3 15.3 -6 43 -43 ] bubbleabssort % sorts to [ -4502.1 4500.1 43 -43 15.3 -6 -9.9 3.3 1.3 0.0052 0.0042] % Summing the first array gives a WRONG answer, while summing the presorted % array gives you the RIGHT answer.**

**A**ddressing your envelopes first and then manufacturing them last is one idea whose time is long overdue. The obvious advantages here include an unlimited materials choice, fast and jam-free unattended flat-sheet feeding, letter perfect print quality, and very few thermal fuser cycled lickum-stickum surprises. New products such as that roll-on DryLine Permanent Adhesive from Liquid Paper can greatly ease assembly.

**H**ere's a quick-and-dirty custom kerning routine that works on any font and is especially good on headlines…

**/hkern {currentpoint 3 1 roll sub neg exch moveto} def**

**% /// demo - remove or alter before reuse ////**

**/Helvetica findfont [30 0 0 30 0 0] makefont setfont**

**100 500 moveto (A) show 3 hkern (W) show 3 hkern (ARD) show showpage**

Besides tightening awkward character combinations, non-obvious uses include complement bars and foreign symbol overlays. This similar routine can be used for vertical kerning…

**/vkern {currentpoint 3 -1 roll sub moveto} def**

**A**nother ultra-powerful kerning trick is to pre-define two custom characters in a font that only do a +1 or -1 point kern. This lets you custom adjust circular text, or use other fancy routines where the kerning was previously unavailable.

**T**he latest versions of Adobe's hard disk firmware have stupidly locked out all the /FC and /BM font cache files, and return an undefinedfilename error if you try to read them. To access these files, use shared SCSI comm. Or else any SCSI system with a read-and-write-to-sector capability. The IIe SCSI card is ideal for this. But similar solutions exist for all major hosts.

#### MATERIAL OF THE MONTH —

**A** great breakthrough: **REAL TONER-COMPATIBLE THERMOGRAPHY**. Just print as normal. Spray on glop "A" to soften and expand the toner. Dust on powder "B". Then apply heat from desklamp "C". For raised letterheads, business cards, and even Braille. Lots of gold, silver, colors and metallics. From Bennet LaserBrite at 720 Fourth Street Southwest, Rochester, MN 55902. (507) 280-9101.

#### PUBLICATION OF THE MONTH —

**FREE FONT**

.<br>I

Ŀ.

Z<br>O

**T**he **PRINTER'S DEVIL**, a labor-of-love newsletter for small scale press owners and publishers. "A press in every home. A home in every press." \$5 per year subscription. The Printer's Devil, Mother of Ashes Press, Harrison, ID 83833. Their phone number is (208) 689-3738.

> **H**ow do you show a little vertical lettering on any otherwise horizontal layout? By far the fastest and easiest method is to predefine a vertically-printing font. Instead of the stock **[wide 0 0 high 0 0]** font matrix, you can just use **[0 high - wide 0 0 0]** instead…

**/Bookman-Demi findfont [0 25 -20 0 0 0] makefont setfont**

**300 400 moveto (FREE FONT) show showpage**

Do not forget that minus sign! On the ashow, wshow, or awidthshow procs, you interchange the x,y increment values. For custom kerning, you can use the vkern proc shown above.

## **Don Lancaster's PostScript Secrets**

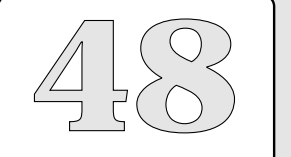

**AWARD Canon RESET**

> Vertical font Printer's Devil Custom kerning Custom envelopes Undefinedfilename Toner thermography

For more help: (520) 428-4073

**FREE FONT**

REE

İ,

FON

## **Rotating Text...**

**Don Lancaster's PostScript Secrets**

> **Bonus Supplement #48-A**

> > Rotating Text

% (B) angle justify 2.20.91

% allows callout text to run at any angle. Format is % xpos ypos angle (message) cca, etc ...

% CALLOUT JUSTIFY MODES

% cl accepts an input of form xpos ypos (message) cl and shows it  $%$  at xpos left and within xpos  $+$  textwide right.

/cl {save /snapcl exch def /linestring linestring2 def /justx (justL) def 3 1 roll /ypos exch def /xpos exch def stringgonzo snapcl restore} def

% cf accepts an input of form xpos ypos (message) cf and shows it % flush left at xpos and flush right at xpos + textwide.

/cf {save /snapcf exch def /linestring linestring2 def /justx (justF) def 3 1 roll /ypos exch def /xpos exch def stringgonzo snapcf restore} def

% cc accepts an input of form xpos ypos (message) cc and centers it % on xpos. txtwide IS IGNORED, AND ANY WIDTH WILL GET CENTERED.

/cc {save /snapcc exch def /linestring linestring2 def /txtwide 5000 def /justx (justC) def /pmrun 0 def 3 1 roll /ypos exch def 2500 sub /xpos exch def stringgonzo snapcc restore} def

% cr accepts an input of form xpos ypos (message) cr and sets it % flush right against xpos. txtwide IS IGNORED, AND ANY WIDTH % WILL SET FLUSH RIGHT.

/cr {save /snapcm exch def /linestring linestring2 def /txtwide 5000 def /justx (justR) def /pmrun 0 def 3 1 roll /ypos exch def 5000 sub /xpos exch def stringgonzo snapcm restore} def

gonzo begin

/rotstuff {gsave 4 2 roll translate exch rotate 0 exch 0 exch} def

/cca {rotstuff cc grestore} def % center /cla {rotstuff cl grestore} def % left  $\sqrt{c}$ fa {rotstuff cf grestore} def /cra {rotstuff cr grestore} def % right end

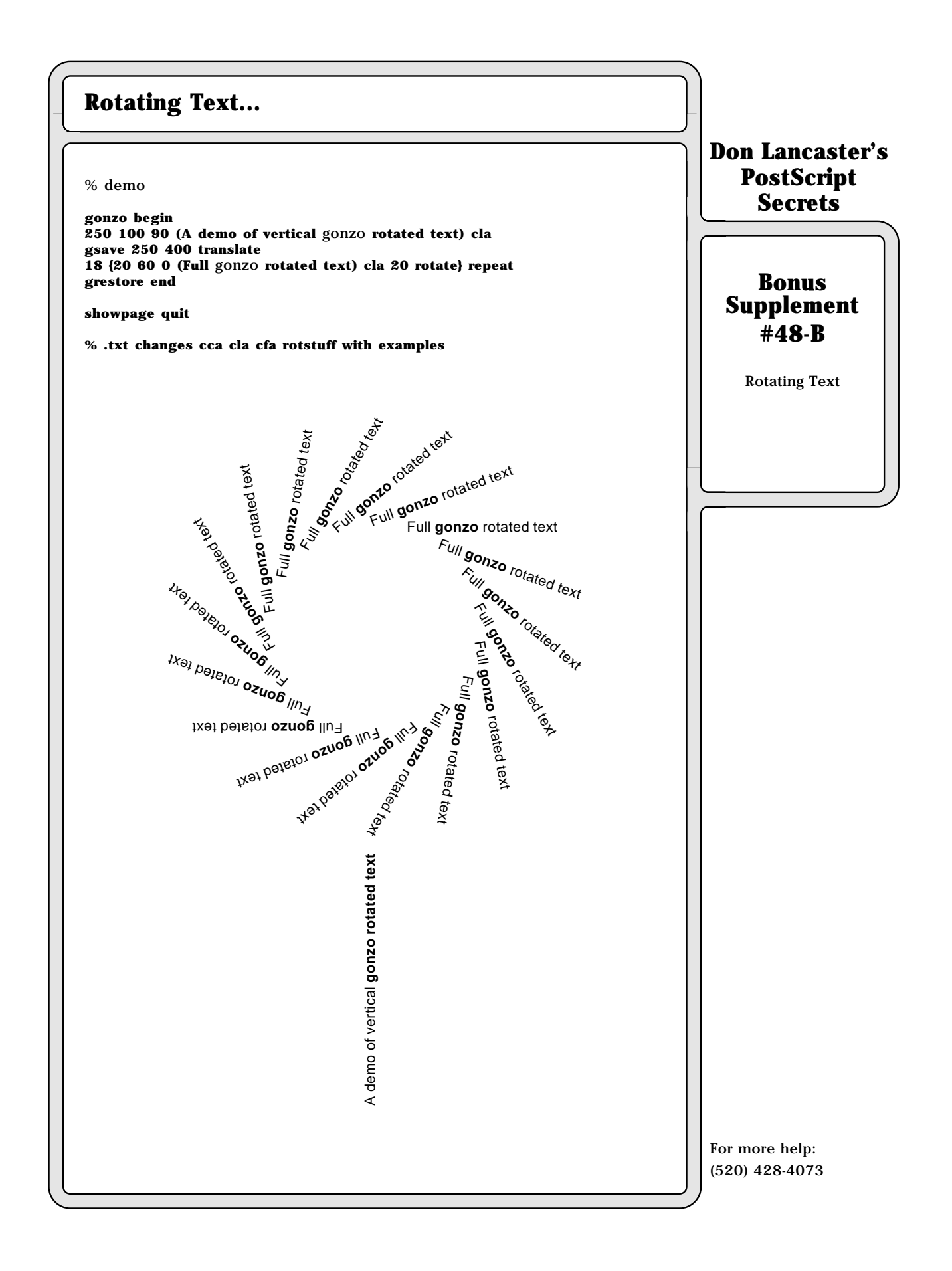